# **DC-1030i Manuale di utente**

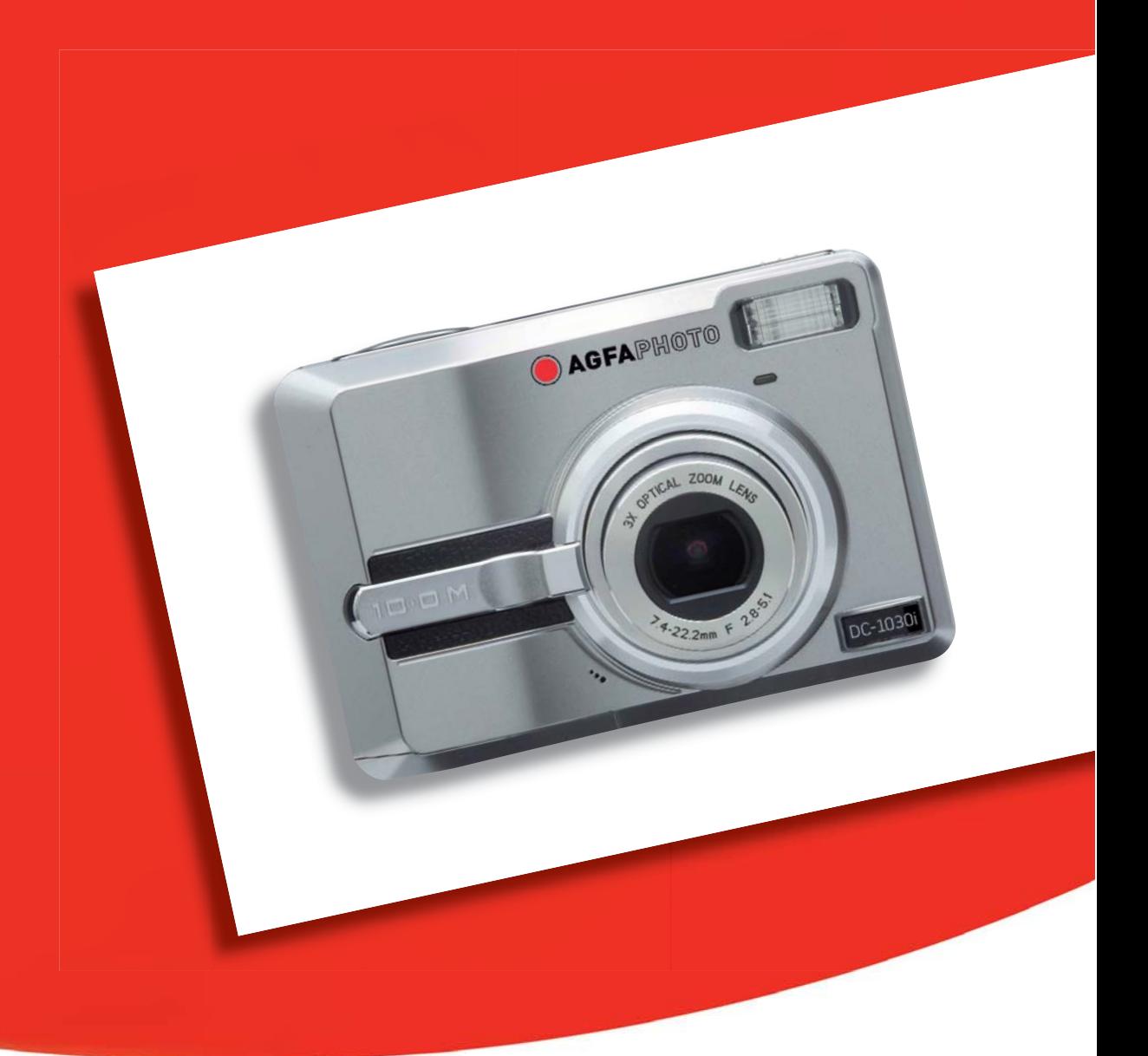

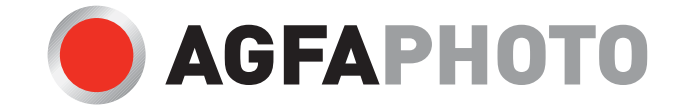

La ringraziamo di avere scelto una fotocamera digitale DC-1030i. La preghiamo di leggere con attenzione questo manuale, in modo da utilizzare il prodotto in modo corretto. Dopo la lettura, conservi il manuale in un luogo sicuro per poterlo consultare anche in seguito in caso di necessità.

#### Limitazione della responsabilità

Ad eccezione dei casi previsti dalla legge sulla responsabilità del prodotto, non ci assumiamo alcuna responsabilità per eventuali danni a carico dell'utilizzatore o di terzi derivanti da un uso non corretto del prodotto o dei suoi accessori, oppure dal suo mancato funzionamento o dalla sua utilizzazione. Ci riserviamo il diritto di apportare modifiche senza preavviso al prodotto ed ai suoi accessori.

Attenzione! Non tentare per nessun motivo di aprire la fotocamera o di smontarla nei suoi singoli componenti. Questo comporterebbe la perdita di qualsiasi garanzia.

#### Uso delle batterie

Per garantire prestazioni ottimali e prolungare la durata delle batterie, si consiglia di utilizzare batterie al litio AA oppure batterie ricaricabili NiMH.

#### Prolungamento della durata della batteria

Le seguenti funzioni consumano molta energia e devono quindi essere utilizzate il meno possibile se si desidera prolungare la durata della batteria:

- Eccessivo uso del flash
- Rielaborazione delle immagini sul display della fotocamera
- Uso del display come mirino

La durata della batteria viene compromessa anche dallo sporco che si deposita sui contatti. Prima di inserire la batteria pulire quindi i contatti con un panno pulito e asciutto.

Le prestazioni della batteria diminuiscono alle temperature inferiori ai 5 °C. Quando si utilizza la fotocamera alle basse temperature, è consigliabile quindi portare con sé delle batterie di ricambio ed avere cura di non esporle troppo al freddo. Importante: se una batteria esposta al freddo sembra scarica, non smaltirla subito, perché è possibile che riprenda a funzionare una volta riportata a temperatura ambiente.

### Informazioni di sicurezza

- y Prima di utilizzare la fotocamera, leggere e acquisire familiarità con le norme di sicurezza di seguito descritte. Verificare sempre che la fotocamera sia utilizzata in modo corretto.
- Evitare di dirigere la fotocamera direttamente verso la luce solare o altre sorgenti luminose con conseguente rischio di danni alla vista.
- y Evitare di aprire o modificare in alcun modo la fotocamera. Evitare il contatto con i componenti interni ad alta tensione che potrebbero essere causa di scossa elettrica. Affidare l'esecuzione di eventuali interventi di manutenzione e riparazione solamente al personale autorizzato dei centri assistenza.
- Non far scattare il flash troppo vicino agli occhi di animali o persone, in particolare qualora si tratti di bambini. Rischio di lesioni agli occhi. In particolare, utilizzare il flash ad una distanza minima di un metro dai neonati.
- y Evitare il contatto della fotocamera con acqua o altri liquidi. Evitare di utilizzare la fotocamera con le mani bagnate. Non utilizzare mai la fotocamera sotto la pioggia o in caso di neve. L'umidità può implicare il rischio di incendi e scosse elettriche.
- Al fine di evitare il rischio di incidenti o danni alla fotocamera, tenere la fotocamera e i relativi accessori lontani dalla portata di bambini e animali.
- y In caso di emissione di fumo o di odori anomali dalla fotocamera, disattivare immediatamente l'alimentazione e scollegare l'adattatore CA dalla presa di corrente. Portare la fotocamera presso il centro assistenza autorizzato più vicino, affinché provveda alla riparazione. Non tentare di effettuare le riparazioni personalmente.
- y Utilizzare solamente gli accessori di rete raccomandati. L'utilizzo di sorgenti d'alimentazione non espressamente raccomandate per il presente apparecchio potrebbe implicare il rischio di surriscaldamenti, deformazione dell'apparecchiatura, incendi, scosse elettriche o altri danni di vario genere.

#### Norme e conformità FCC

Il presente apparecchio è conforme alla Sezione 15 delle Normative FCC. L'utilizzo è soggetto alle seguenti due condizioni: 1.) il presente apparecchio non deve essere causa d'interferenze dannose e 2.) l'apparecchio deve accettare qualsiasi interferenza in ingresso, ivi incluse eventuali interferenze che potrebbero implicare un funzionamento non corretto.

Il presente apparecchio è stato testato e riscontrato conforme ai limiti inerenti alle periferiche di classe B, in conformità alla Sezione 15 delle Normative FCC. Tali limiti sono stati pensati per garantire una ragionevole protezione contro eventuali interferenze dannose nell'ambito di edifici residenziali. Il presente apparecchio genera, utilizza e può emettere radio frequenze e, qualora non sia installato o utilizzato in conformità alle presenti istruzioni, può essere causa di interferenze dannose alle comunicazioni radio. Non vi è tuttavia garanzia che tali interferenze non si verifichino nell'ambito di determinati insediamenti. Qualora l'apparecchiatura causi interferenze a livello di ricezione radio o televisiva, verificabile tramite spegnimento e riaccensione dell'apparecchio stesso, si raccomanda all'utente di provare a risolvere il problema, adottando una o più delle seguenti misure correttive.

- Orientare o posizionare in modo diverso l'antenna di ricezione.
- Aumentare la distanza intercorrente tra l'apparecchiatura e il ricevitore.

• Collegare l'apparecchiatura a una presa su un circuito diverso da quello cui è collegato il ricevitore.

• Contattare al riguardo il rivenditore o un tecnico radio/TV qualificato.

Qualsiasi variazione o modifica apportata, non espressamente approvata dalla Parte responsabile della conformità, potrebbe invalidare l'autorità dell'utente ad utilizzare l'apparecchio. Qualora l'apparecchio sia stato fornito dotato di cavi d'interfaccia cablati o qualora, per l'installazione dell'apparecchio, si adottino componenti o accessori specifici addizionali, di fornitura esterna, se ne raccomanda un utilizzo in conformità alle normative FCC

# Indice

l

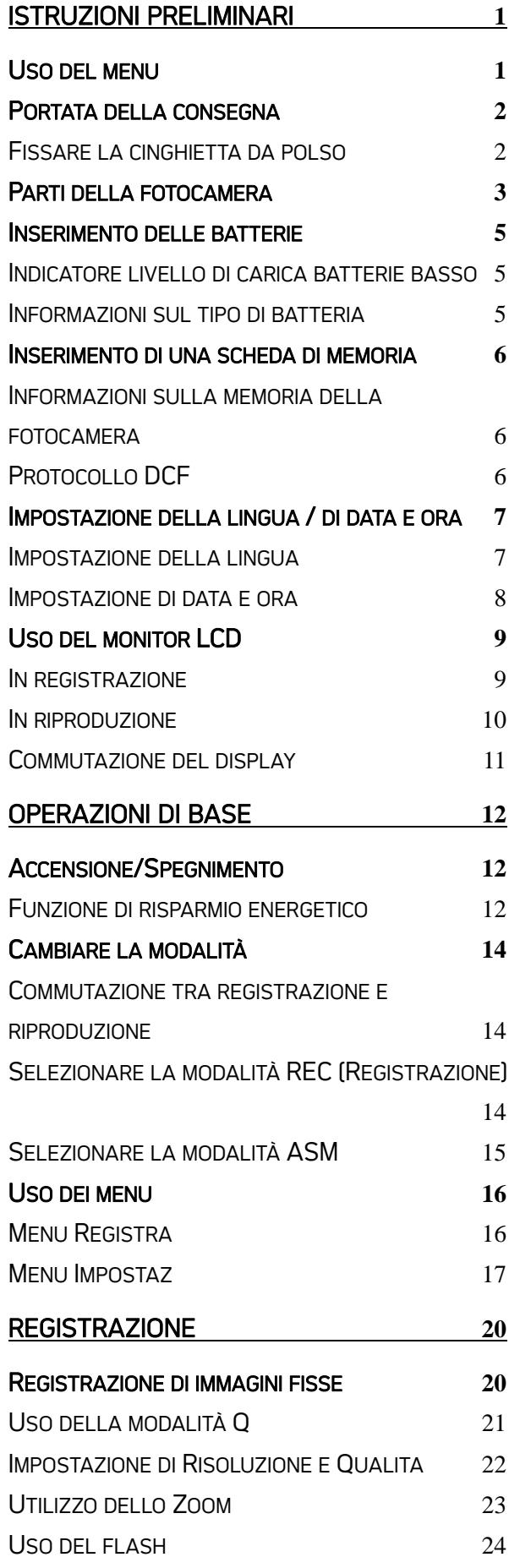

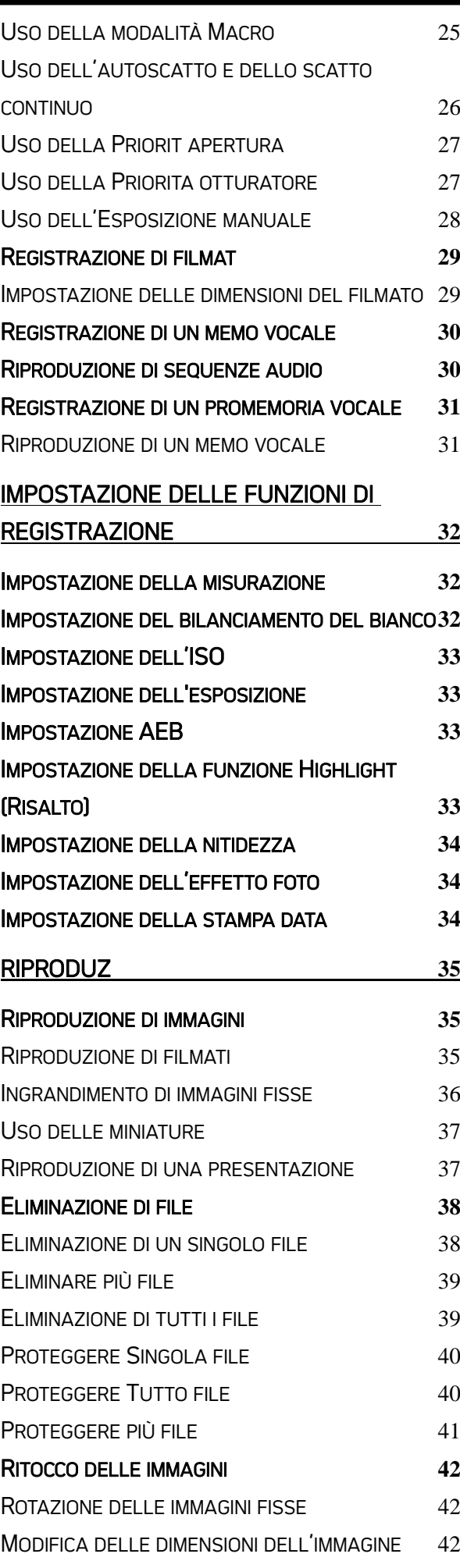

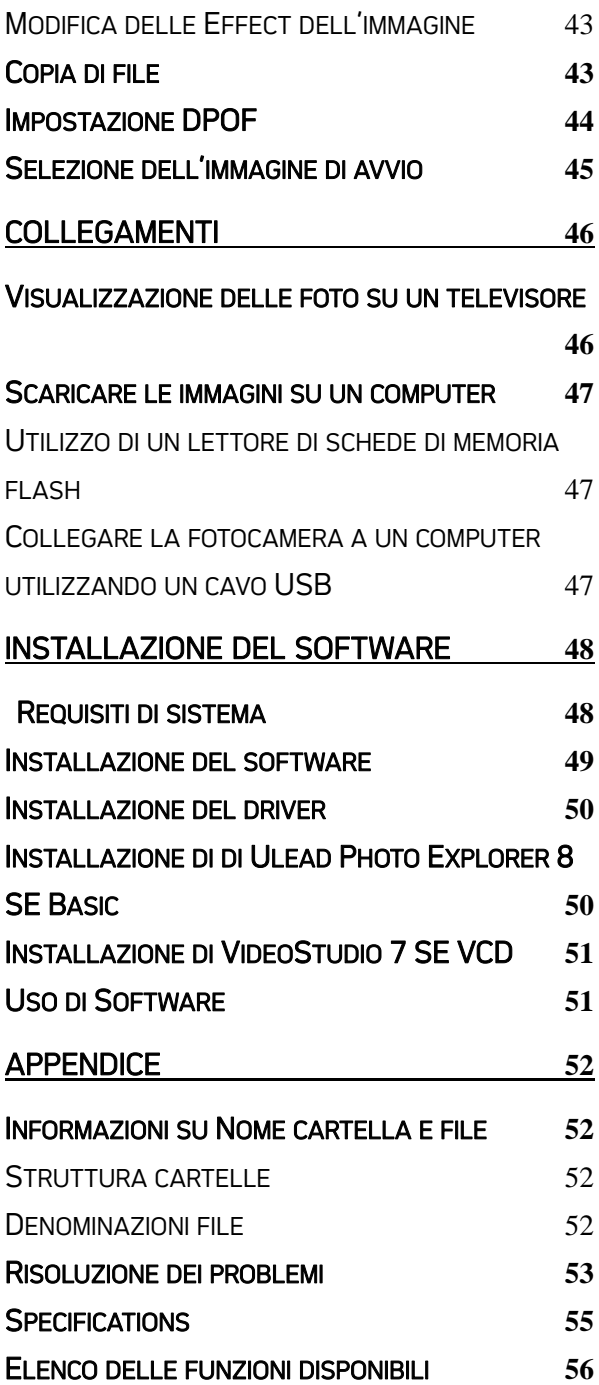

# Istruzioni preliminari

### Uso del menu

#### Preparazione

Questa sezione contiene informazioni che è necessario conoscere prima di usare la fotocamera.

#### Operazioni di base

Questa sezione spiega tutte le funzioni di registrazione della fotocamera.

#### Registrazione di base

Questa sezione spiega come registrare fotografie, filmati e file audio.

#### Altre funzioni di registrazione

Questa sezione spiega le operazioni comuni per registrare le immagini.

#### Riproduzione

Questa sezione spiega le funzioni di riproduzione, eliminazione e modifica di fotografie, filmati e file audio.

#### Collegamenti

Questa sezione spiega come eseguire il collegamento della fotocamera al computer o al televisore.

#### Istallazione del software

Questa sezione spiega come installare il software contenuto nel CD-ROM.

#### Appendice

Questa sezione descrive la risoluzione de problemi ed illustra le specifiche della fotocamera.

Di seguito è data la spiegazione dei simboli usati in questo manuale:

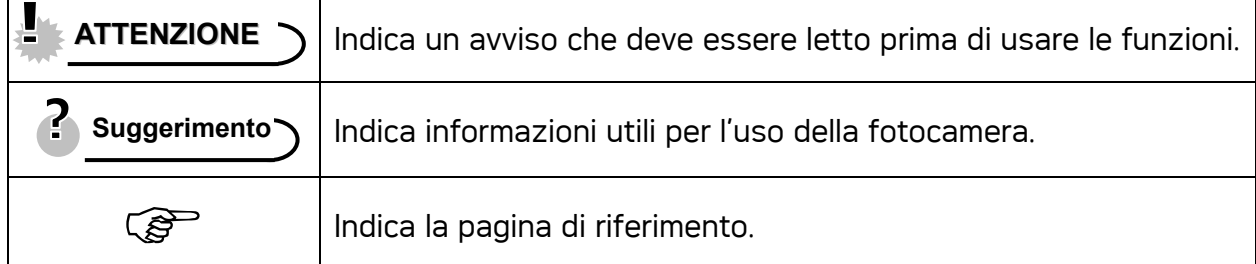

### Contenudo

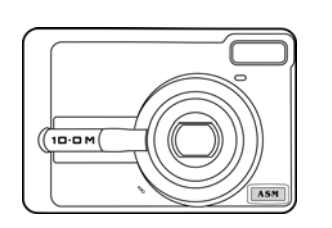

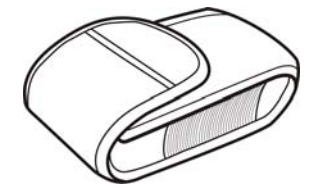

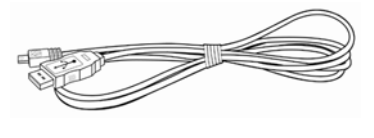

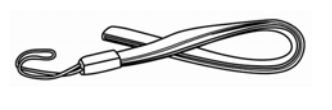

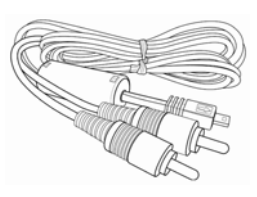

Fotocamera Cavo USB Cavo uscita video

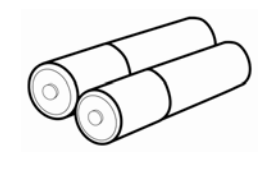

Borsa Cinturino da polso 2 batterie tipo AA

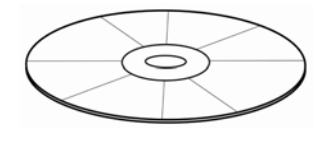

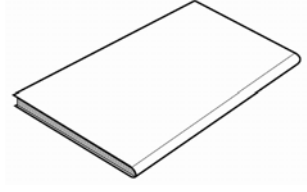

CD-ROM d'installazione software

Manuale dell'utente

#### Fissare la cinghietta da polso

Collegare la cinghietta da polso alla fotocamera come mostrato.

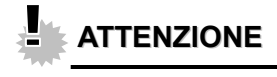

• Non far oscillare la fotocamera quando la si porta con la cinghietta da polso.

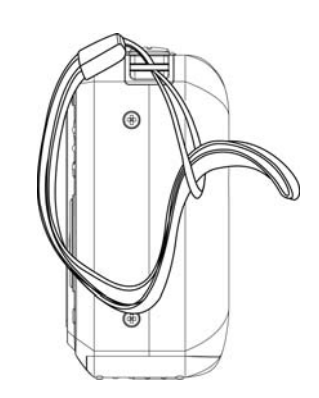

### Parti della fotocamera

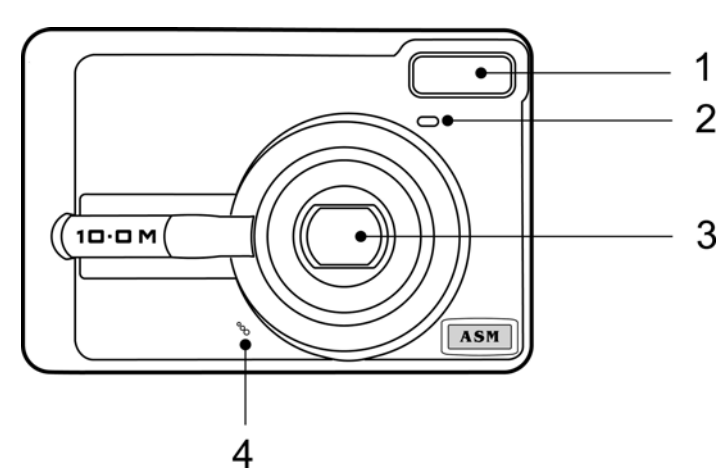

- 1. Luce autoscatto
- $3$  2. Flash ( $\circled{r}$  pagina 24)
	- 3. Obiettivo
	- 4. Microfono

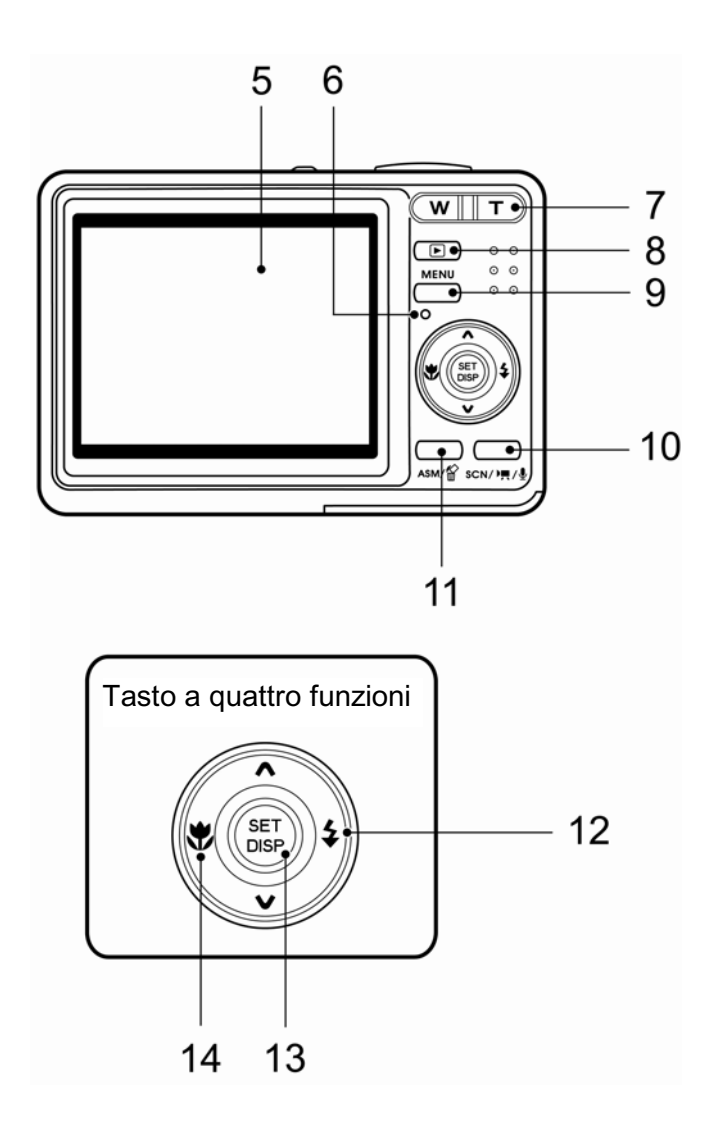

- 5. Schermo LCD ( $\circled{F}$ pagina 9)
- 6. Spia di funzionamento

7. Pulsante di zoom ( $\mathscr{F}$  pagina 23) Fare anche riferimento a:

- $\cdot$  miniature ( $\circled{F}$  pagina 37)
- zoom digitale  $(\widehat{\mathcal{B}})$  pagina 36)
- 8. Modo riproduzione

 $(S^{\text{p}})$ pagina14)

- 9. Pulsante MENU ( $\circled{F}$ pagina16)
- 10. Pulsante modalità
- fotocamera ( $\mathscr{F}$ pagina 14)
- 11. Tasto ASM ( $\circled{F}$ pagina 15)

Fare anche riferimento a:

- Cancella  $(\mathscr{F}$  pagina 38)
- 12. Pulsante Flash ( $\circled{F}$ pagina 24)
- 13. Pulsante SET/DISP (@ pagina  $11<sub>1</sub>$
- 14. Pulsante Macro (<sup>2</sup>Pagina 25)

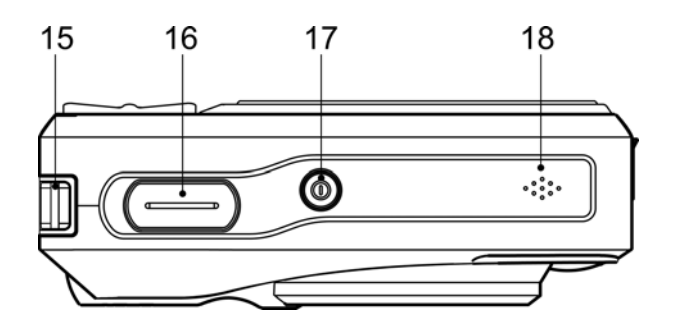

- 15. Montaggio cinghia  $(\mathcal{F}^{\mathbb{R}})$  pagina 2 )
- 16. Pulsante otturatore ( $\mathscr{F}$  pagina 20,
- 29)
- 17. Pulsante di accensione ( $\circled{F}$  pagina
- 12 )
- 18. Altoparlante

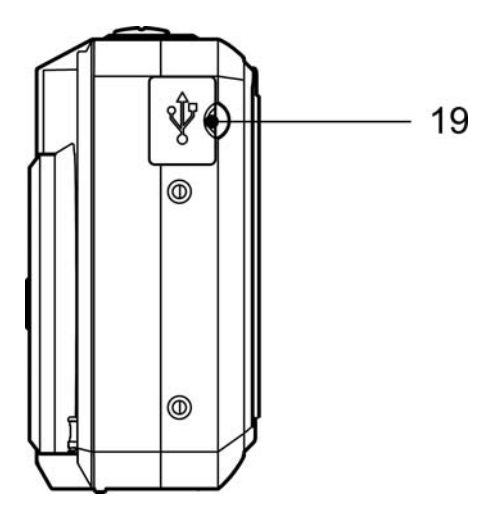

19. Porta USB / Morsetto uscita video  $(S^2)$  page 19, 47)

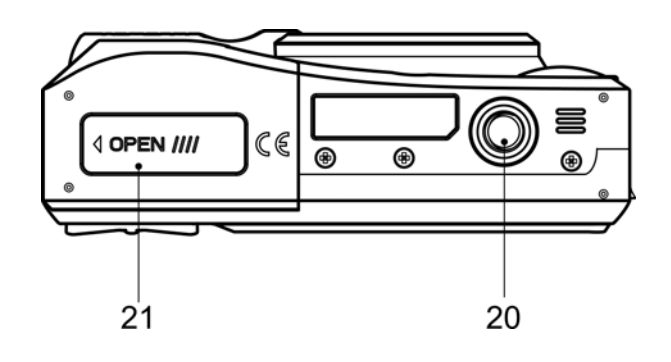

- 20. Attacco treppiede
- 21. Coperchio batterie (  $\mathscr{F}$  pagina 5)

### Inserimento delle batterie

La fotocamera e alimentata da due batterie alcaline di tipo AA o da batterie ricaricabili Ni-MH (min. 2500 mAh / 1.2V).

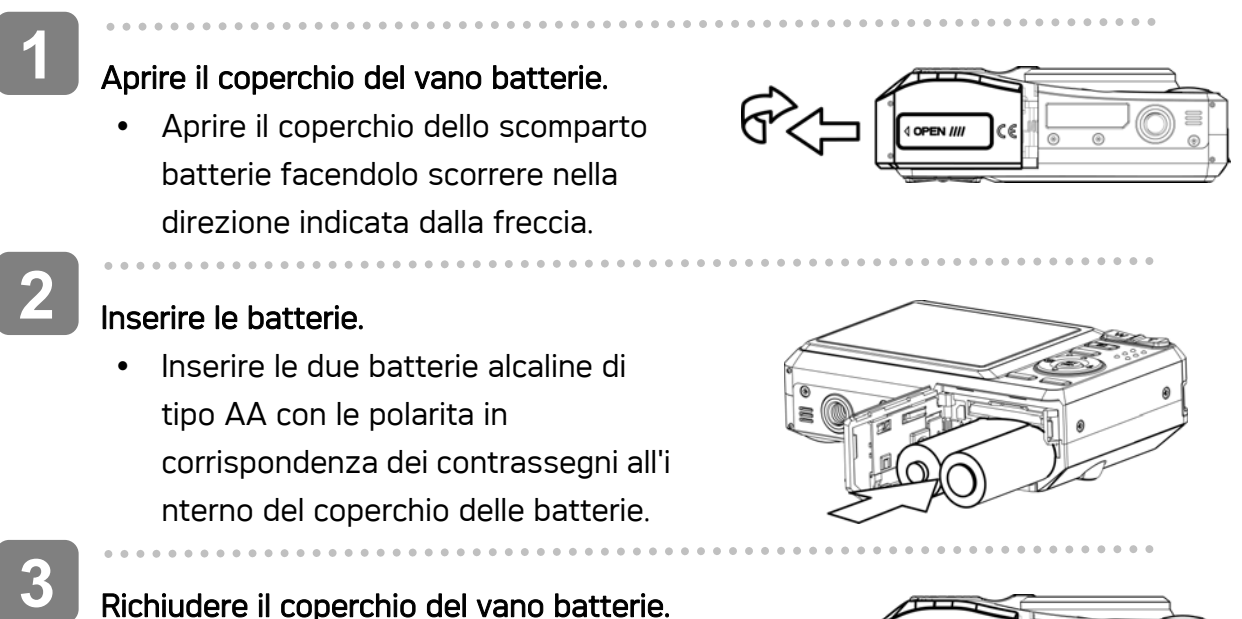

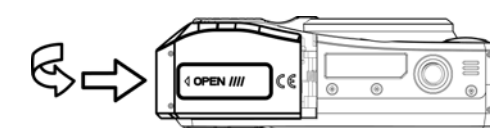

#### Richiudere il coperchio del vano batterie.

#### Indicatore livello di carica batterie basso

L'indicatore del livello di carica delle batterie basso  $\Box$  è visualizzato sulla schermata LCD quando le batterie sono quasi esaurite. Procedere immediatamente alla sostituzione delle batterie se e visualizzato l' indicatore.

**ATTENZIONE**

- Rischio di esplosione in caso di sostituzione della batteria con una di tipo scorretto. Smaltire le batterie usate in accordo alle istruzioni.
- y Assicurarsi di spegnere la fotocamera prima di inserire o rimuovere le batterie.
- Usare solamente batterie alcaline o Ni-MH per alimentare questa fotocamera. L'uso di altre batterie è sconsigliato.
- Sostituire tutte le batterie nello stesso momento. Non mescolare mai batterie vecchie e batterie nuove.
- Rimuovere le battere quando non sono usate per periodi prolungati.
- Dopo un uso prolungato il corpo della fotocamera potrebbe riscaldarsi. Questo e perfettamente normale.

#### Informazioni sul tipo di batteria

Dopo avere sostituito le batterie, controllare la voce Battery Type (Tipo di batterie) nel menu Setup (Impostazioni) ( $\mathscr{F}$  pagina 19).

### Inserimento di una scheda di memoria

Con la fotocamera digitale e possibile utilizzare una Scheda SD. Lo slot della scheda di memoria e posizionato sotto il coperchio delle batterie, adiacente al vano batterie.

**1** 

 $\begin{array}{c} \begin{array}{c} \begin{array}{c} \begin{array}{c} \end{array} \end{array} \end{array} \end{array} \end{array}$ 

 $\overline{\phantom{a}}$ 

#### Aprire il coperchio del vano batterie.

• Aprire il coperchio dello scomparto batterie facendolo scorrere nella direzione indicata dalla freccia.

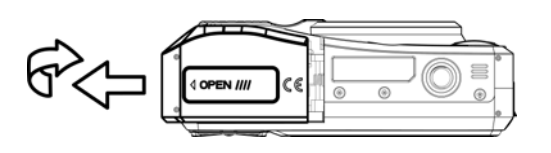

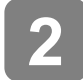

**3** 

#### Inserire la scheda.

Inserire la scheda con l'etichetta rivolta verso l' alto e la freccia direzionata verso l' interno.

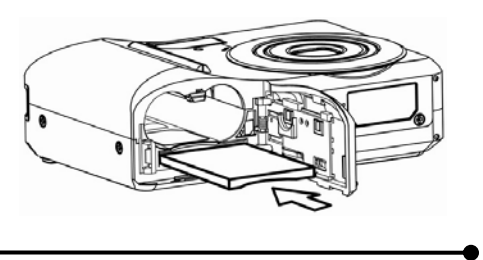

**Suggerimento**

• Per rimuovere la scheda di memoria, premere delicatamente sul bordo della stessa e rilasciare. Estrarre la scheda e chiudere il coperchio del vano batterie.

 $\overline{a}$ Richiudere il coperchio del vano batterie.

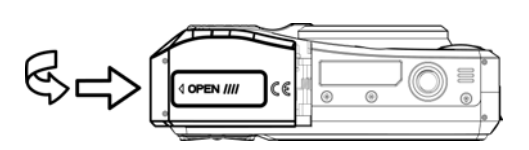

**ATTENZIONE**

- Se la scheda è inserita o rimossa mentre la fotocamera è accesa, si rischi di corrompere i dati o la scheda.
- Non toccare i terminali di collegamento sul retro della scheda.

#### Informazioni sulla memoria della fotocamera

La fotocamera digitale e dotata di memoria interna. Se nella fotocamera non e stata installata la scheda di memoria, tutte le immagini e i filmati registrati sono archiviati nella memoria interna. Se la scheda di memoria e inserita, le immagini e i filmati sono archiviati sulla scheda medesima.

#### Protocollo DCF

Il protocollo DCF definisce il formato dati del file immagine e la struttura della directory della sc heda di memoria. Le immagini acquisite con una fotocamera DCF possono essere visualizzate su fotocamere compatibili DC F di altre marche.

### Impostazione della lingua / di data e ora

Quando si utilizza la fotocamera per la prima volta, assicurarsi di scegliere la lingua e di impostare data e ora prima dell'uso.

Impostazione della lingua

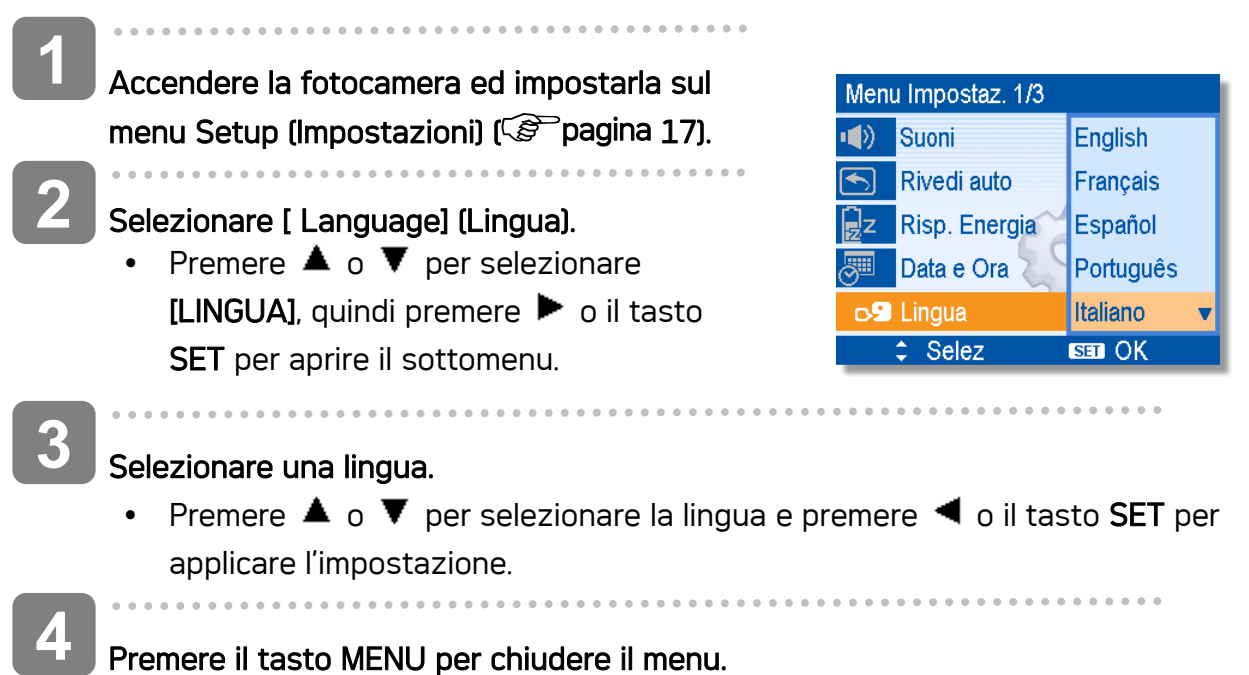

#### Impostazione di data e ora

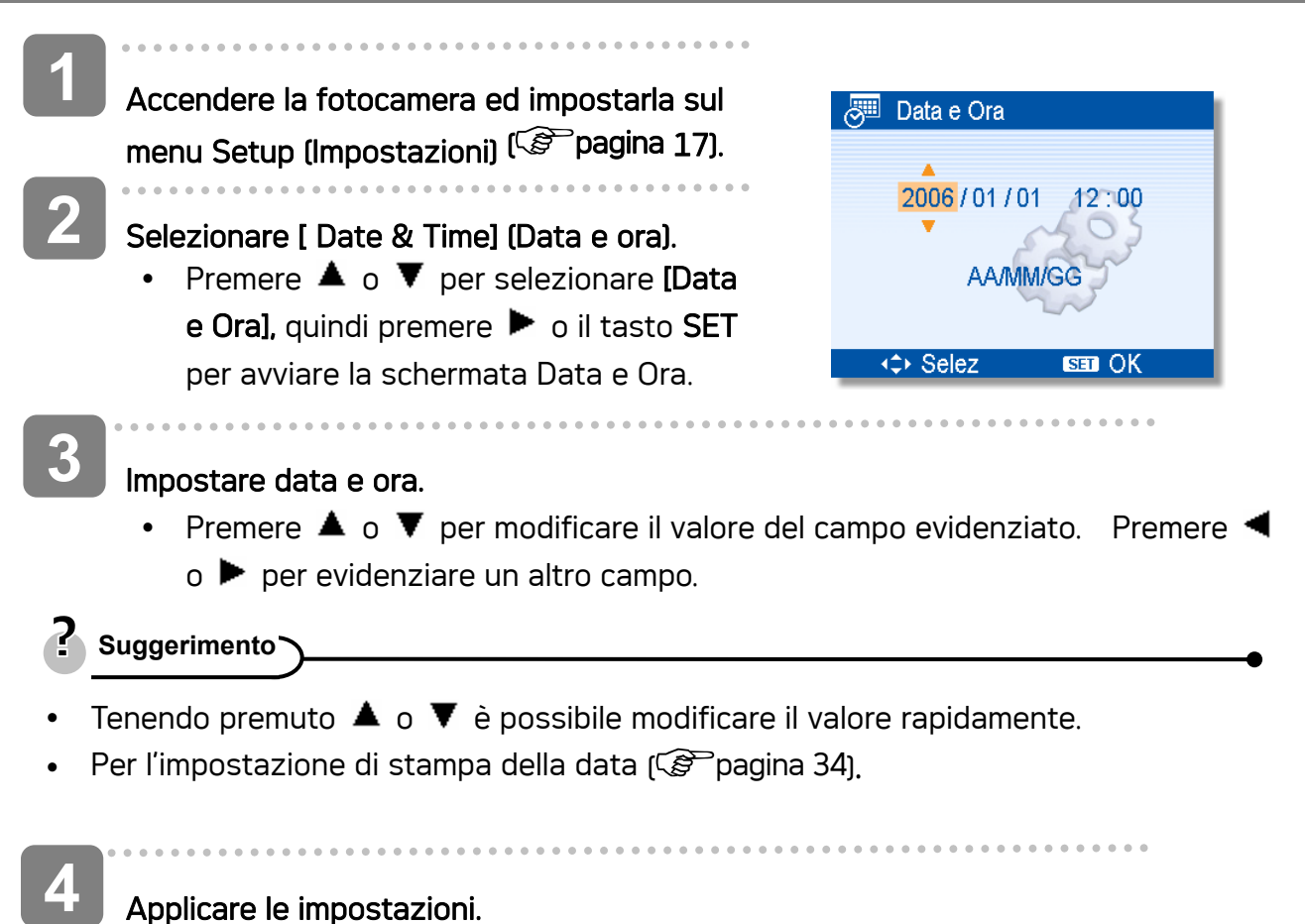

#### Applicare le impostazioni.

Dopo aver regolato le impostazioni, premere il tasto SET o MENU per applicare l' impostazione.

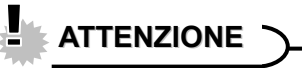

Nel caso di rimozione delle batterie per circa due giorni, l' impostazione Data E Ora viene persa.

### Uso del monitor LCD

Il monitor LCD è utilizzato per comporre immagini durante la registrazione, regolare le impostazioni e riprodurre le immagini. Gli indicatori che seguono possono apparire sul display LCD durante la registrazione o la riproduzione delle immagini.

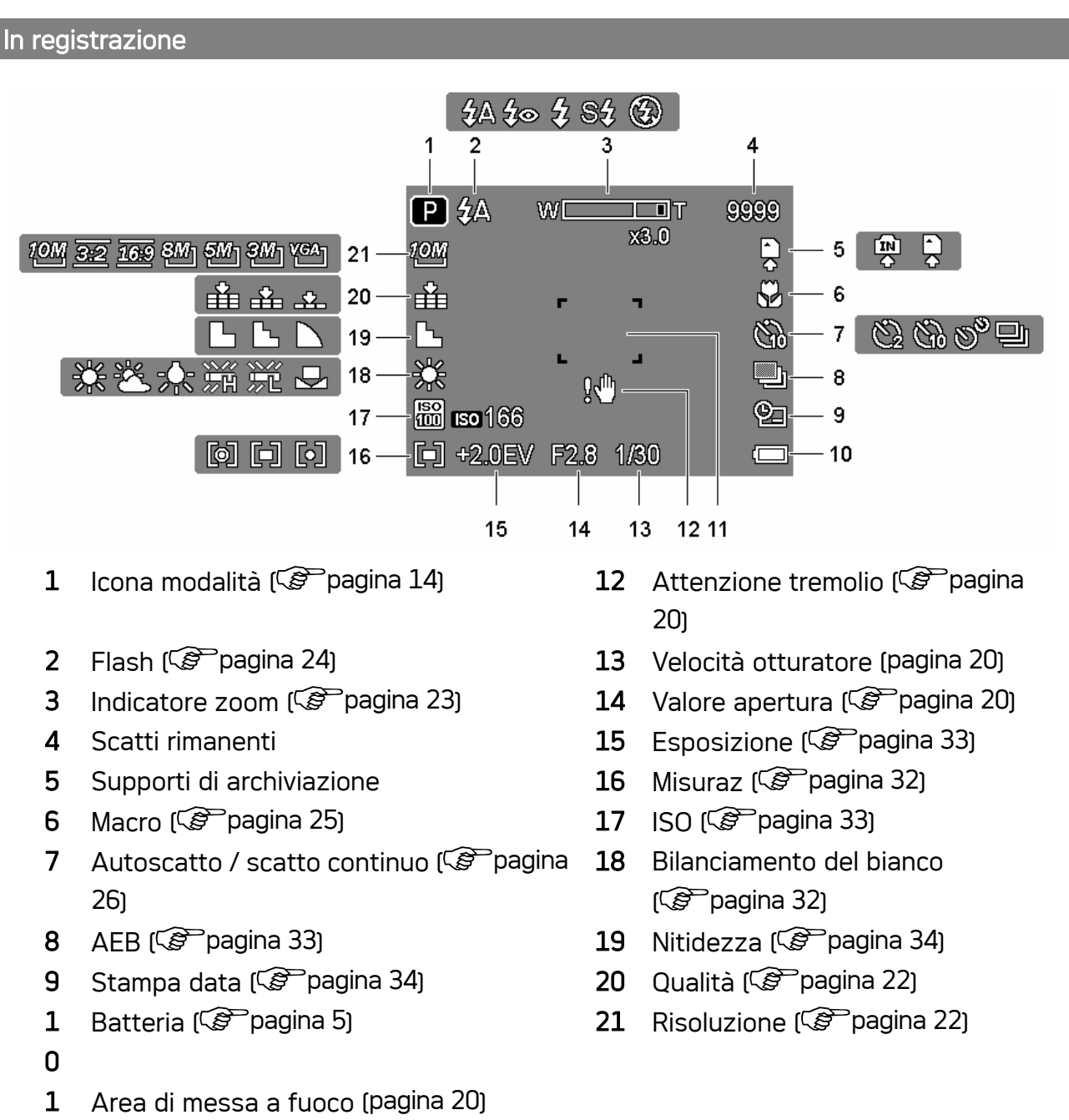

1

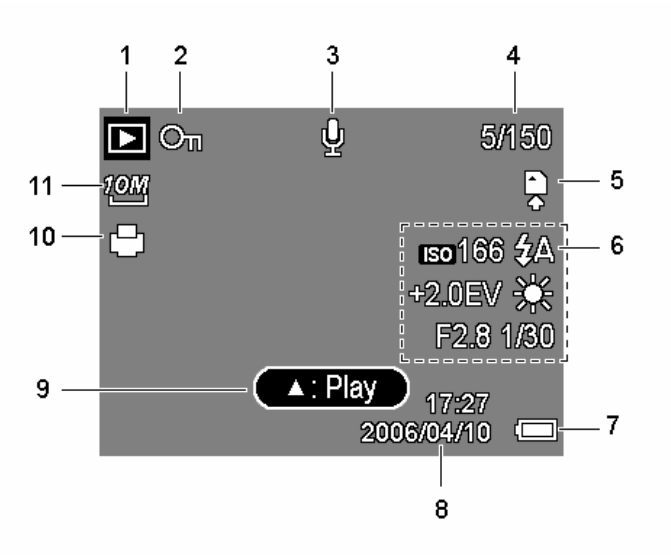

- 1 Icona modalità ( $\mathcal{F}$  pagina 14) 7 Batteria ( $\mathcal{F}$  pagina 5)
- 2 Proteggere ( $\circled{F}$  pagina 40) 8 Cattura data e ora
- 
- 
- 
- 6 Informazioni registrazione (pagina 11)
- 
- 
- 3 Memo vocale  $(\mathscr{F}^{\text{p}})$  pagina 31) 9 Memo vocale  $(\mathscr{F}^{\text{p}})$  pagina 31)
- 4 Numero file / Totale 10 DPOF ( pagina 44)
- 5 Supporti di archiviazione 11 Risoluzione ( $\mathbb{F}$  pagina 22)

## **ATTENZIONE**

• Alcune informazioni possono non essere visualizzate correttamente se si riproducono immagini acquisite da altri modelli di fotocamera.

#### Commutazione del display

Premendo il tasto SET/DISP si modifica la modalità di visualizzazione successiva del monitor LCD come mostrato di seguito:

#### In modalità Registrazione

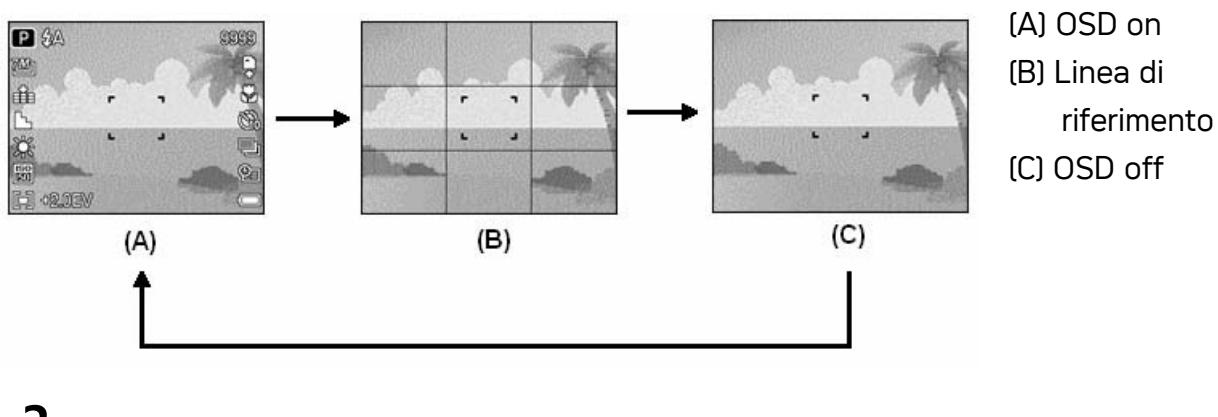

**Suggerimento**

Usare la modalità "Linea guida" per comporre facilmente immagini prima di acquisirle.

#### **n** In modalità Riproduzione

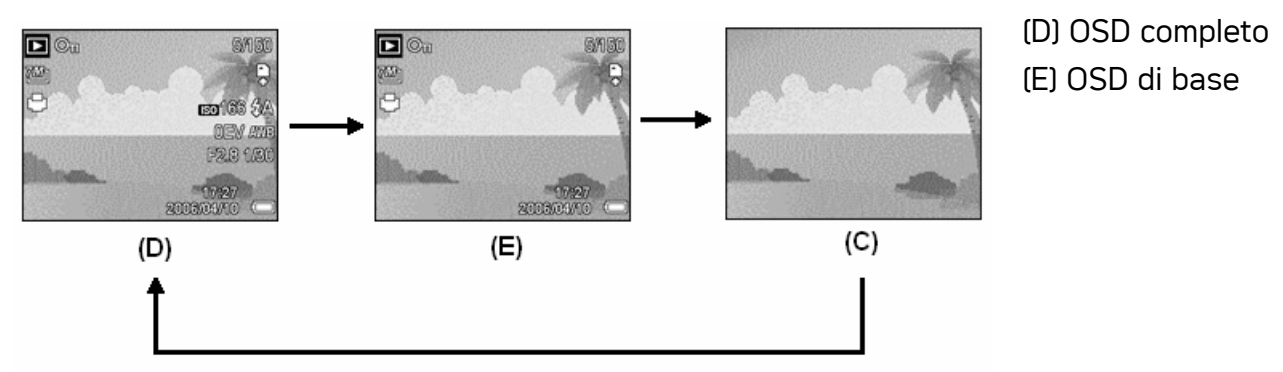

### **ATTENZIONE**

- Lo stato del display LCD non può essere modificato nelle seguenti situazioni:
	- 。 Esposizione manuale
	- 。 Registrazione di sequenze video o di file audio
	- 。 Esecuzione di sequenze video o di file audio
	- 。 Esecuzione di una presentazione
	- 。 Visualizzazione di miniature
	- 。 Ritaglio di una fotografia
- Se il display LCD non è impostato su "OSD on", premere Macro (<a> ( ) per impostare automaticamente la modalità di visualizzazione su "OSD on".

# Operazioni di base

### Accensione/Spegnimento

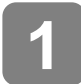

Premere il tasto Alimentazione (0) per accendere la fotocamera in modalita Registrazione.

• La fotocamera si accende, l'obiettivo si estende ed il LED si illumina di colore verde.

In alternativa, premere il tasto  $\mathbf{E}(\mathbf{e})$  per accendere la fotocamera in modalità Riproduzione.

• La fotocamera si accende e sul display LCD è visualizzata un'immagine  $[⑤]$ .

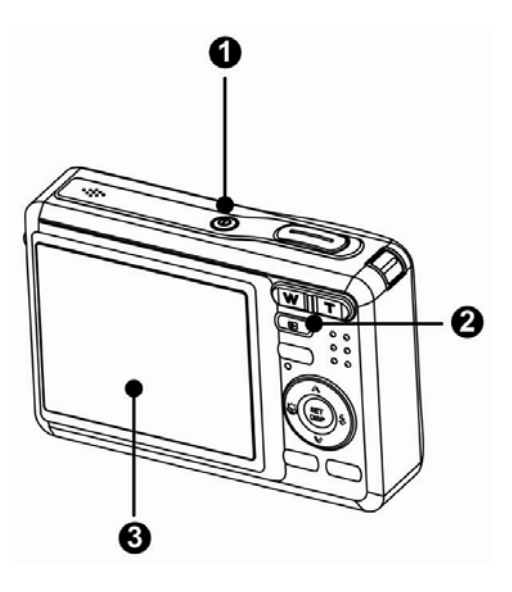

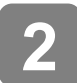

#### Premere di nuovo il tasto Alimentazione (0) per spegnere la fotocamera.

• La fotocamera si spegne, l'obiettivo si ritrae ed il LED si spegne.

#### **Suggerimento**

 $\overline{a}$ 

- È possibile accendere la fotocamera senza il suono di avvio e funzionamento premendo e tenendo premuto il tasto Alimentazione ( $\bullet$ ) o il tasto  $\Box$ ( $\bullet$ ) per più di 1.5 secondi.
- Commutazione tra registrazione e riproduzione ( $\mathscr{F}$  pagina 14).

#### Funzione di risparmio energetico

Per conservare la carica della batteria, il display LCD si spegne automaticamente dopo 1 minuto d'inattività (impostazione predefinita). Premere qualsiasi tasto, tranne il tasto d'alimentazione, per riattivare il display LCD. L'impostazione di risparmio energetico può essere modificata nel menu Setup (Impostazioni) ( $\circled{F}$ pagina 18).

Dopo che funzione di risparmio energetico è rimasta attiva per 1 minuto, la fotocamera si spegnerà automaticamente. Premere il tasto d'alimentazione (<sup>o</sup>) tasto d'esecuzione (<sup>o</sup>) per riaccendere la fotocamera.

La funzione Risparmio energetico non e disponibile in caso di:

Registrazione video o audio

- Riproduzione di un file video o audio
- Durante una presentazione
- Uso del connettore USB

### Cambiare la modalità

In modalità REC (Registrazione) si possono registrare immagini ed audio. Con la modalità PLAY (Esecuzione) si possono riprodurre, eliminare o modificare le immagini sul display LCD.

Commutazione tra registrazione e riproduzione

In modalita Registrazione, Premere il tasto  $\blacksquare$ per passare alla modalità Riproduzione.

In modalita Riproduzione, Premere il tasto  $\Box$  (**o**) o MODALITÀ (<sup>o</sup>) per passare alla modalità Registrazione usata precedentemente.

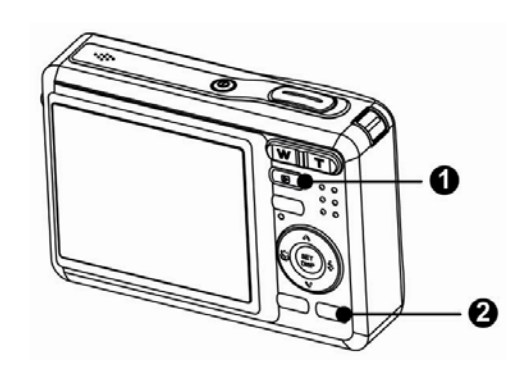

Selezionare la modalità REC (Registrazione)

- $\begin{array}{c} \begin{array}{c} \begin{array}{c} \begin{array}{c} \end{array} \end{array} \end{array} \end{array} \end{array}$ Impostare la fotocamera sulla modalità Registrazione ( $\mathscr{F}$  pagina 14). **1**
- **2** 
	- Avviare il menu della modalità.
		- Premere il tasto **MODALITÀ** (<sup>o</sup>) per mostrare la schermata della modalità Scene.

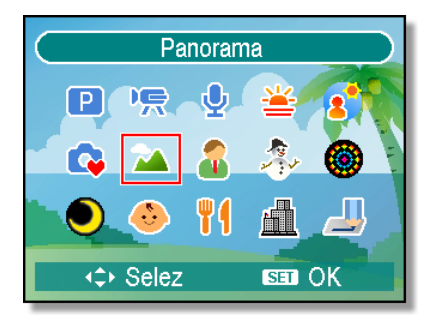

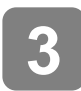

 $\overline{a}$ 

#### Selezionare la modalità.

y Usare il tasto freccia per selezionare la modalità Scene desiderata e premere il tasto SET per confermare l'impostazione.

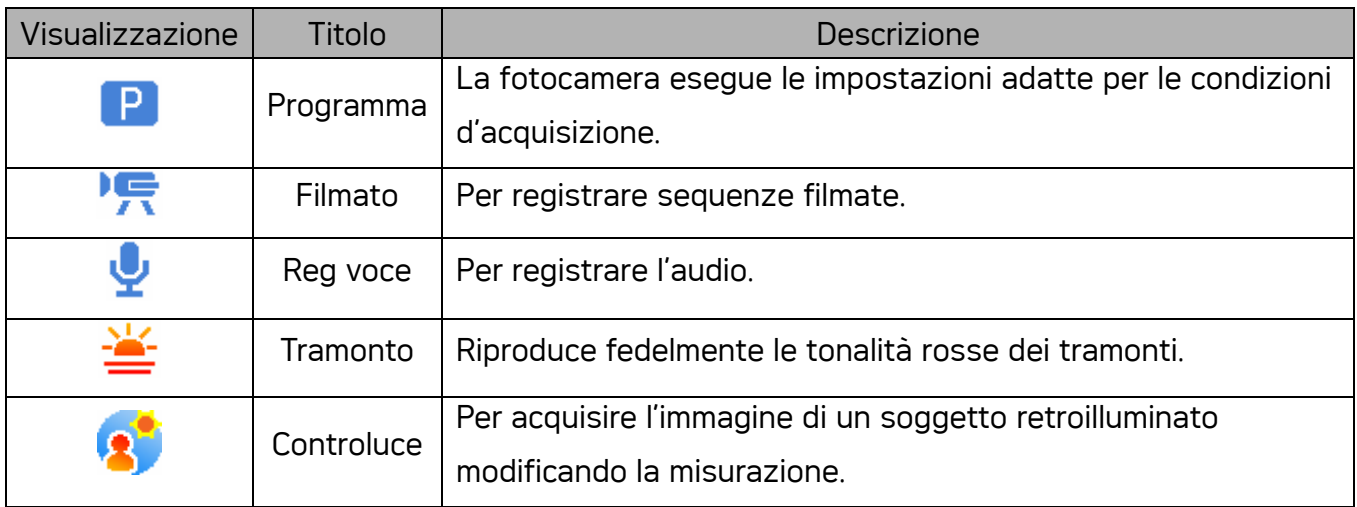

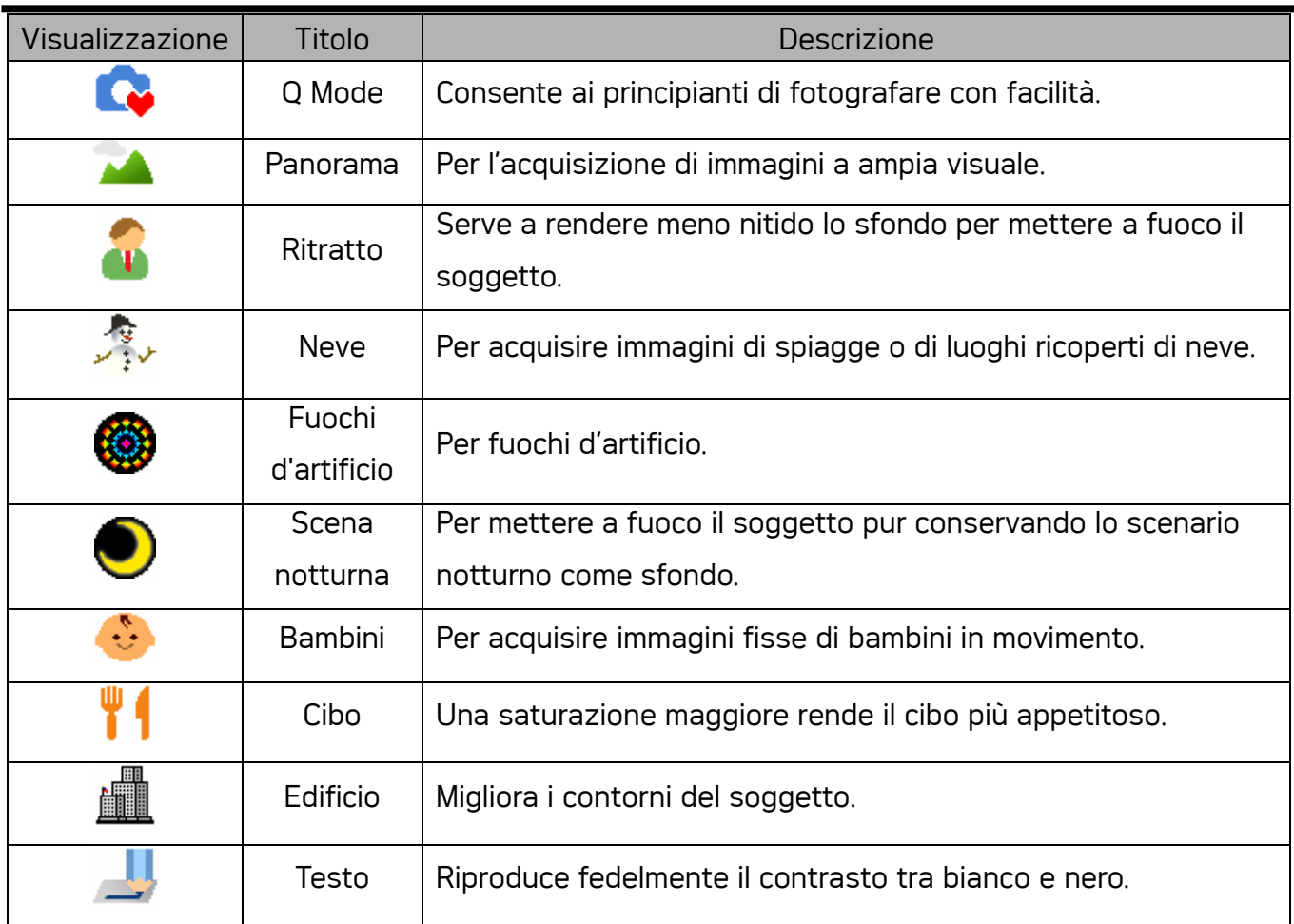

#### Selezionare la modalità ASM

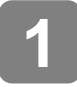

#### $\begin{array}{c} \begin{array}{c} \begin{array}{c} \begin{array}{c} \end{array} \end{array} \end{array} \end{array} \end{array}$ Impostare la fotocamera sulla modalità Registrazione (<sup> $\circ$ </sup>pagina 14).

• Non si può passare alla modalità ASM dalla modalità di registrazione filmati o audio.

**2** 

 $\overline{a}$ 

**3** 

#### Avvia la modalità ASM.

- Premere il tasto ASM (O) per passare tra Aperture Priority (Priorità apertura), Shutter Priority (Priorità otturatore) e Manual Exposure (Esposizione Manuale).
- Fare riferimento a pagina 100 per i dettagli sulle operazioni. ( $\circled{F}$ pagina 27)

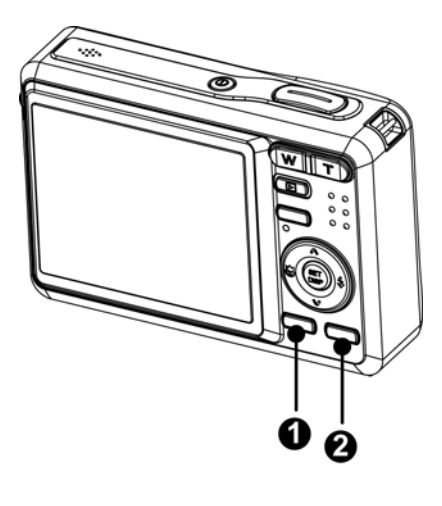

#### Esci dalla modalità ASM.

• Premere il tasto MODE (Modalità) (<sup>o</sup>) per mostrare le opzioni delle modalità e poi selezionare REC (Registrazione). ( $\circled{F}$ pagina 14).

### Uso dei menu

Quando e visualizzata la schermata di un menu, il tasto freccia e il tasto SET possono essere utilizzati per effettuare le impostazioni desidera te.

 $\bullet$ 

2

 $\overline{7N}$ 

酉

 $\mathbf{\Theta} \oplus \mathbf{\Theta} \oplus \mathbf{\Theta}$ 

### Menu Registra

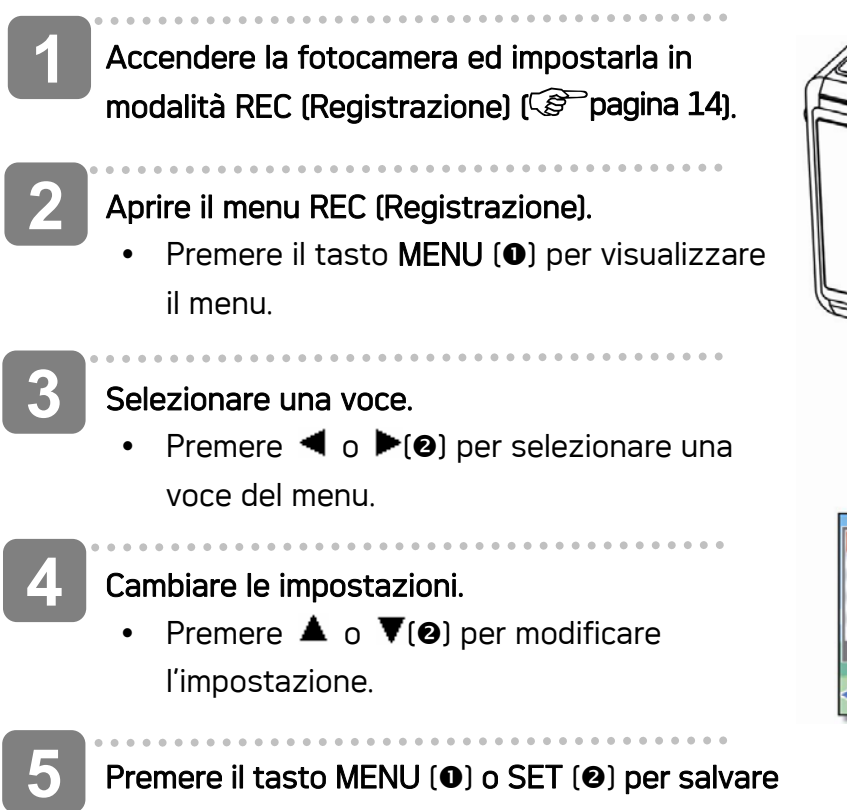

le impostazioni e chiudere il menu.

#### Menu Registra (immagine fissa)

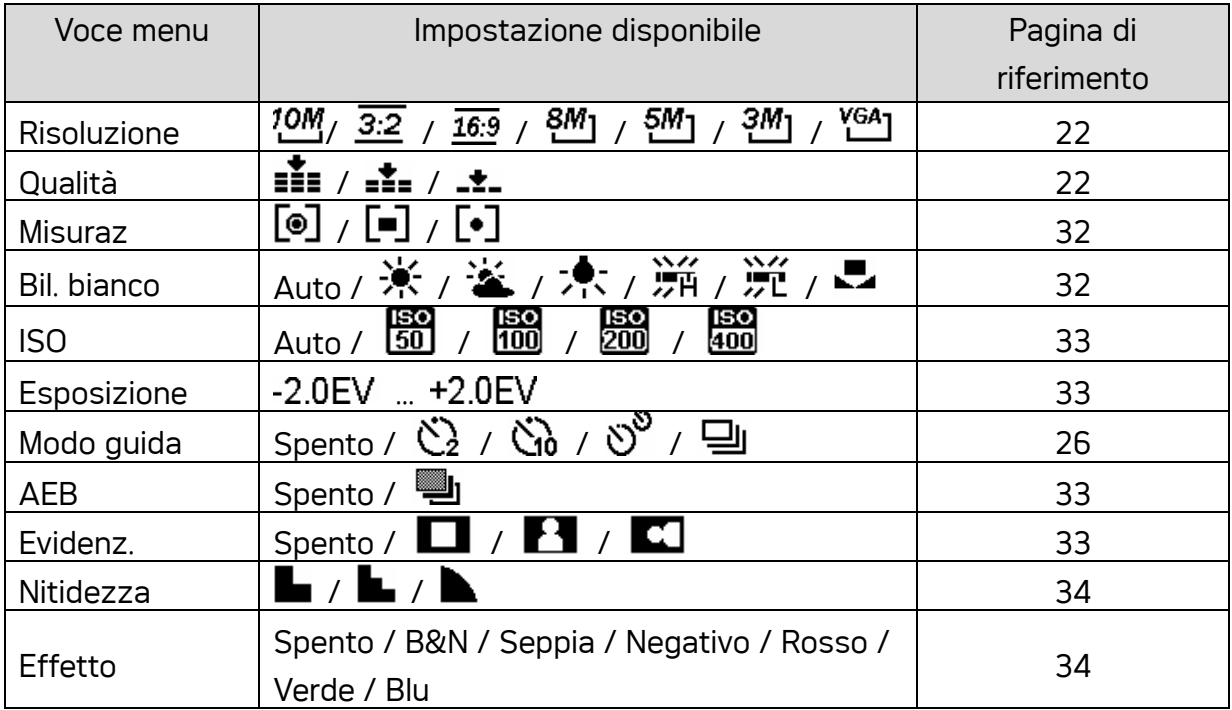

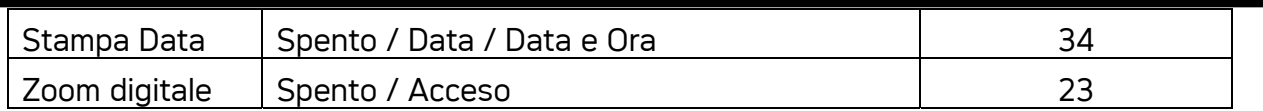

#### Menu Registra (filmato)

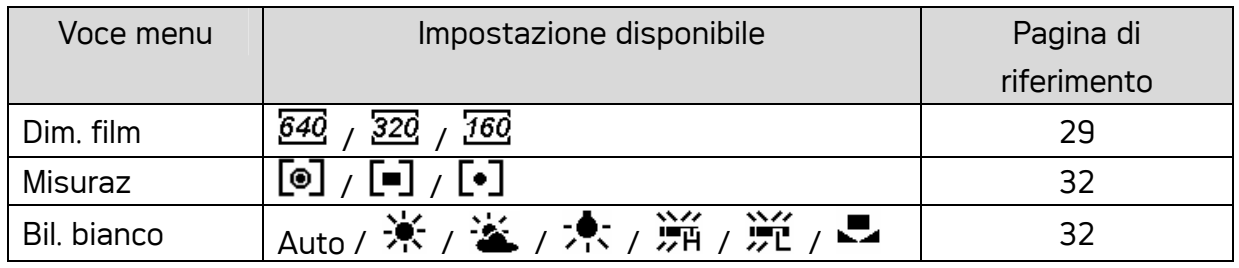

#### Menu Impostaz

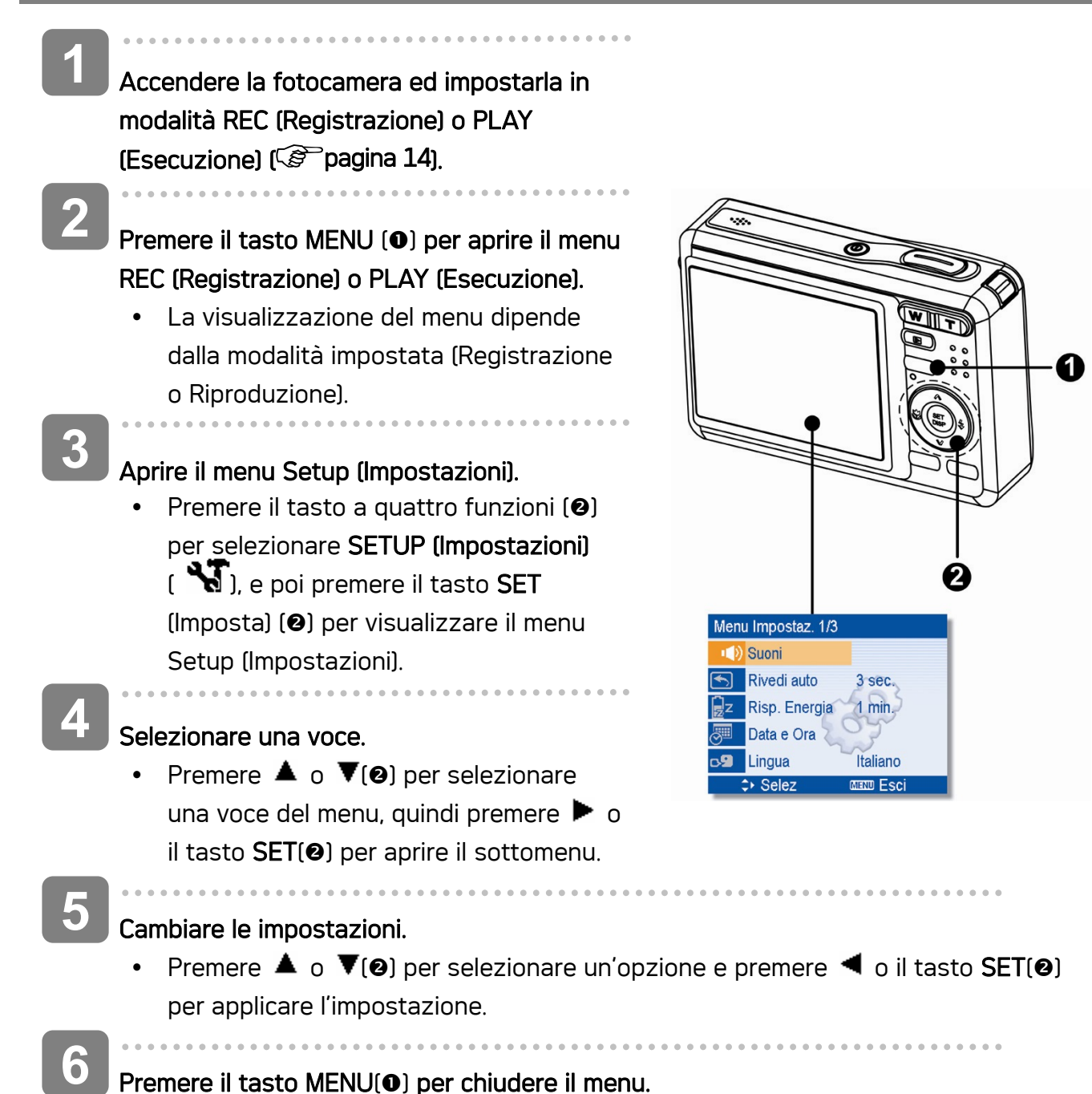

Premere il tasto MENU(<sup>o</sup>) per chiudere il menu.

### Elenco voci del menu Setup (Impostazioni)

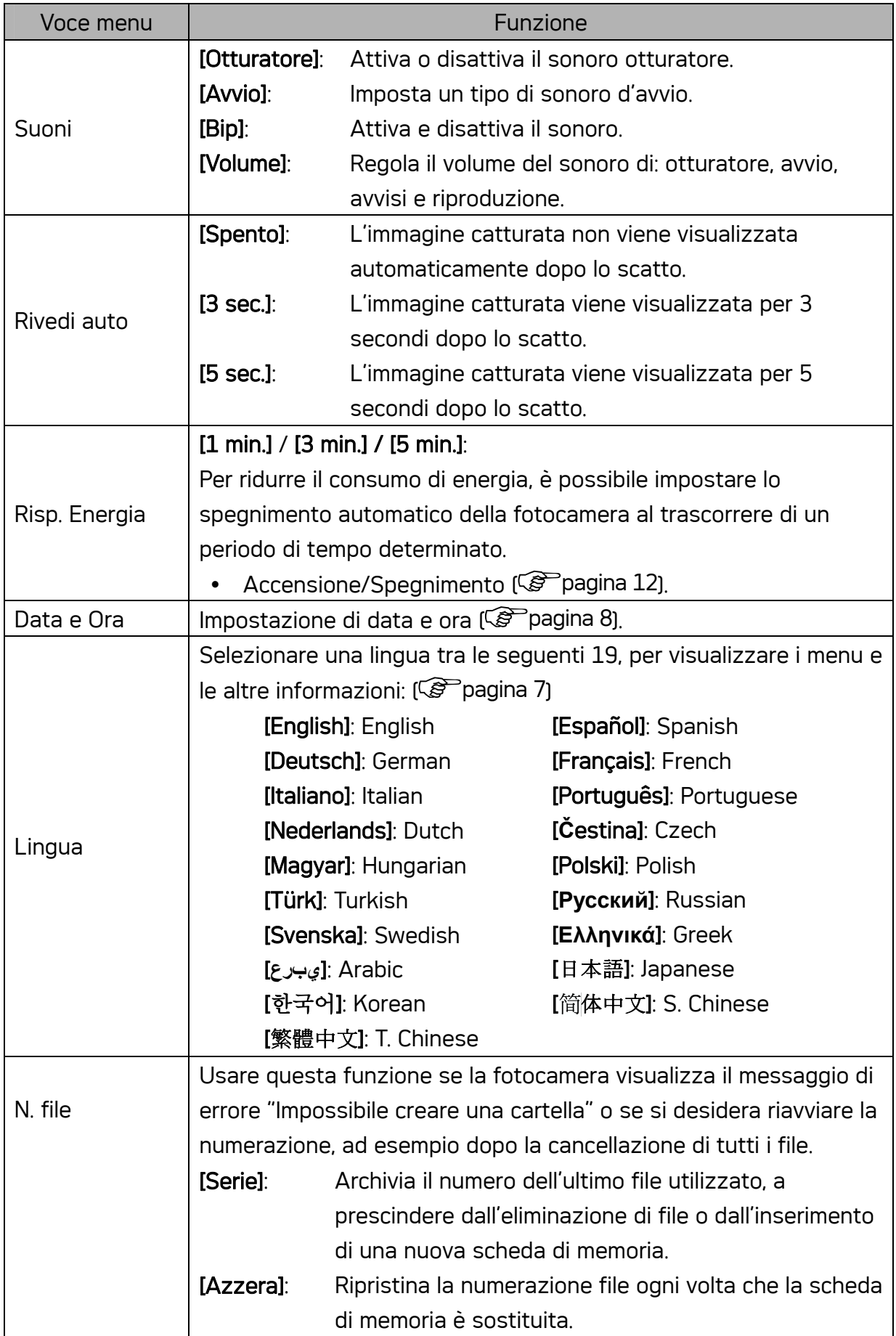

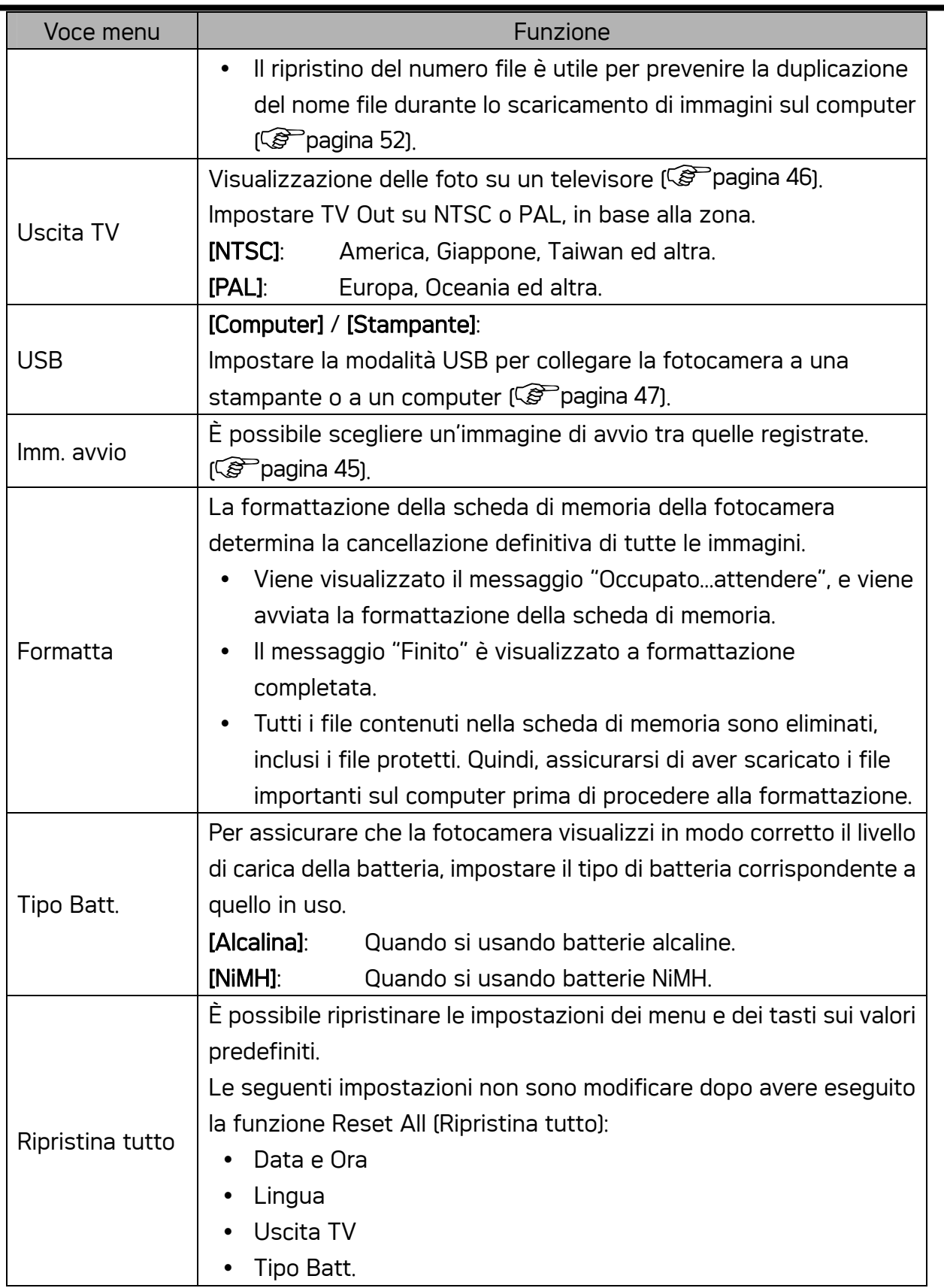

# **Registrazione**

### Registrazione di immagini fisse

Accendere la fotocamera ed impostarla in modalità REC (Registrazione) (<sup> $\circ$ </sup>pagina 14). **1** 

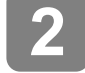

 $\overline{a}$ 

**3** 

#### Comporre l'inquadratura sul display LCD.

 $\bullet$  Rivolgere l'area della messa a fuoco  $\odot$ sul soggetto che si desidera acquisire.

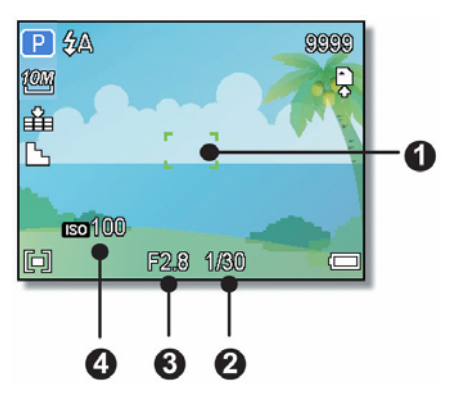

#### Eseguire una mezza pressione del tasto otturatore per mettere a fuoco l'immagine.

- L'area di fuoco (O)diventa di colore verde quando il soggetto è a fuoco; in seguito sul display sono visualizzate le icone di: velocità otturatore (<sup>2</sup>), valore d'apertura (<sup>e</sup>)e valore ISO (<sup>o</sup>)
- Se la velocità dell'otturatore è bassa o c'è la possibilità che l'immagine sia poco nitida, l'icona dell'avviso di tremolii  $\mathbf{w}$  potrebbe apparire sul monitor LCD. Per evitare questo, usare un treppiede per stabilizzare la fotocamera durante la registrazione di immagini.

# **4**

 $\overline{a}$ 

#### Acquisire l'immagine.

• Premere completamente il tasto di rilascio dell'otturatore per acquisire l'immagine.

#### **ATTENZIONE**

y Assicurarsi che né le dità né la cinghietta da polso ostruiscano l'obiettivo.

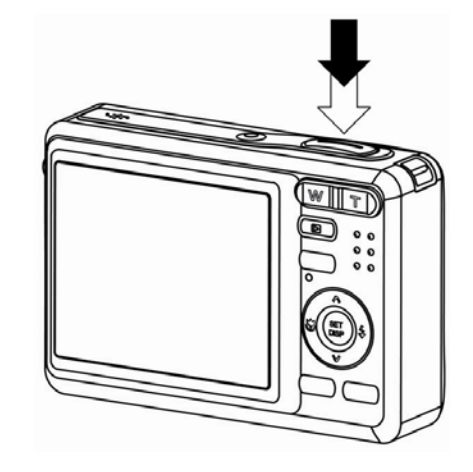

#### Uso della modalità Q

La modalità Q mette a disposizione una semplice interfaccia. Icone più grandi e meno controlli rendono più semplice l'acquisizione di immagini in qualsiasi momento, in modo particolare per i principianti e per gli utenti più anziani.

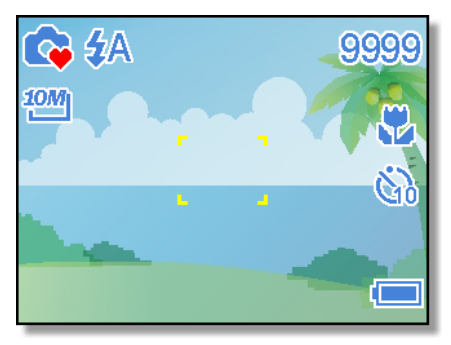

In modalità Q si possono usare solamente le impostazioni di base:

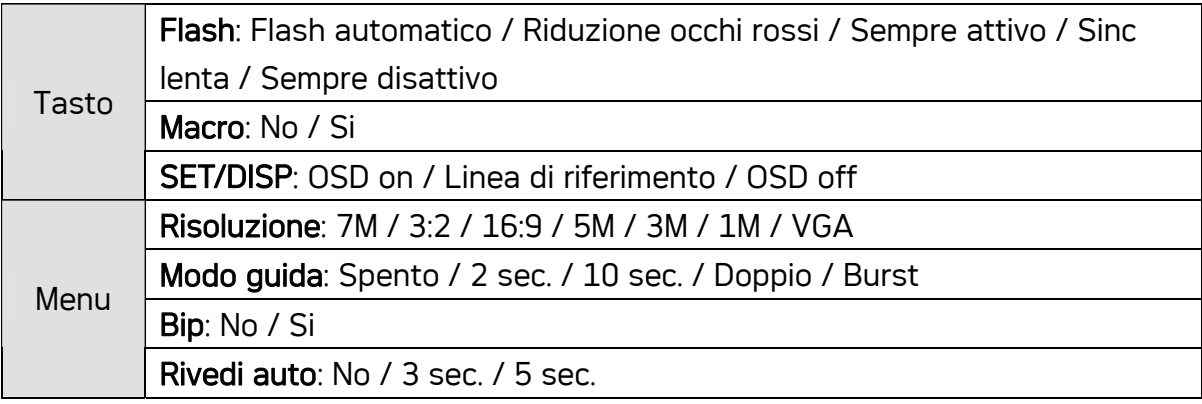

Le altre impostazioni, elencate di seguito, non saranno controllate dall'utente:

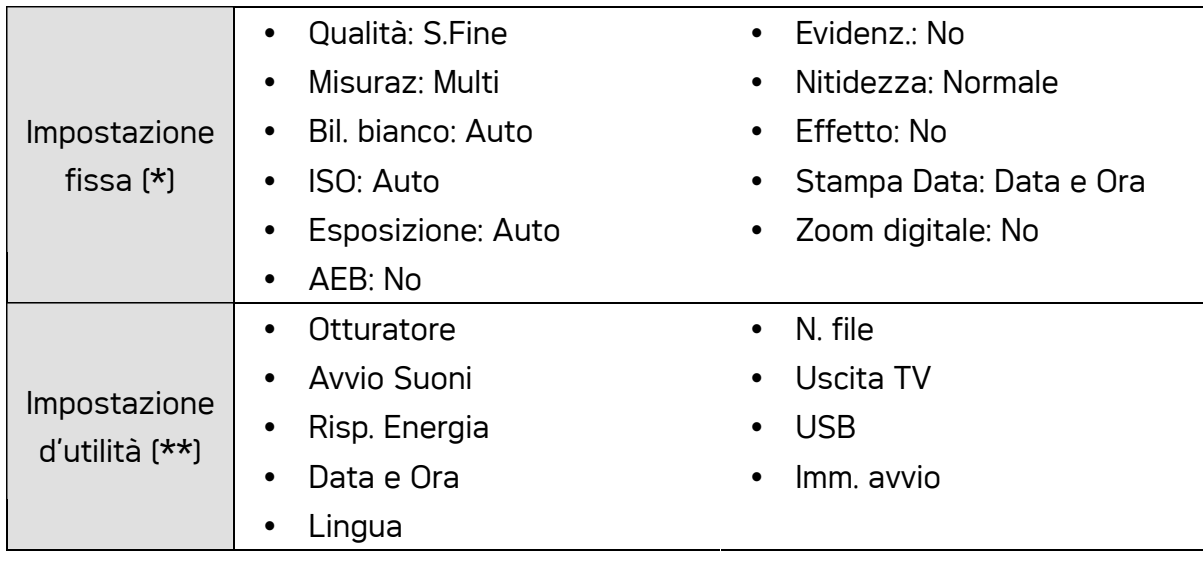

(\*) Impostazione fissa: le impostazioni sono fisse in modalità Q. (\*\*) Impostazione d'utilità: è usata la stessa impostazione dell'ultima modalità utilizzata.

.

#### Impostazione di Risoluzione e Qualità

È possibile selezionare un valore inferiore per la risoluzione e la qualità per ridurre le dimensioni dell'immagine e catturarne un numero superiore. Scegliere l'impostazione più adatta considerati la qualità immagine desiderata e l'utilizzo previsto per i dettagli sulle operazioni, pagina 16.

#### Risoluzione

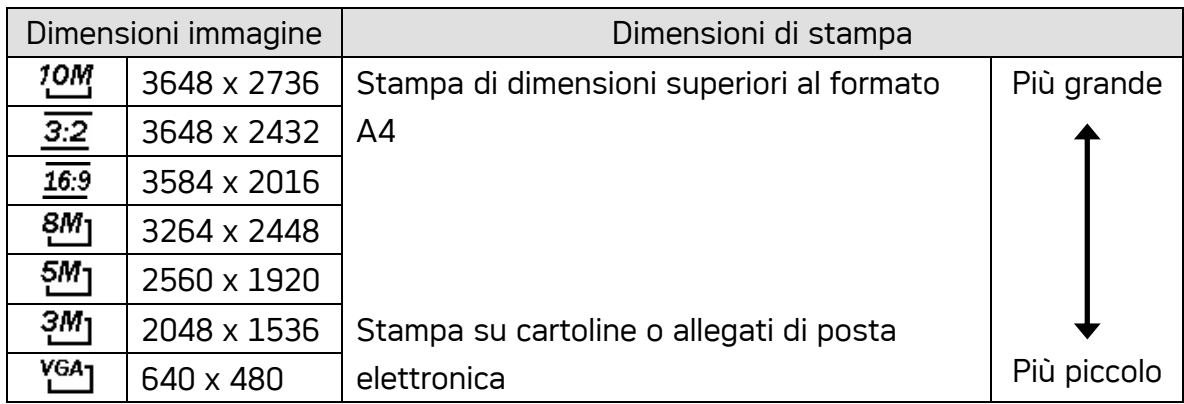

#### Qualità

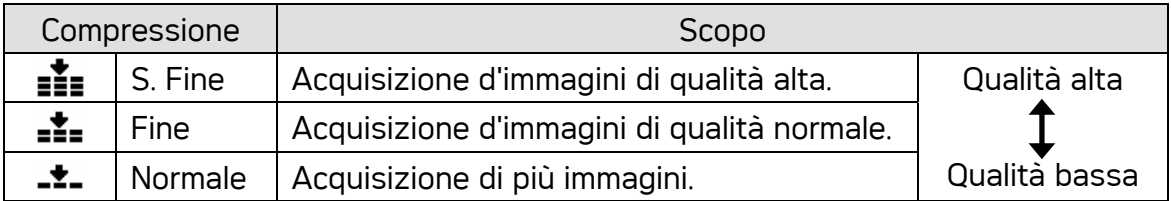

#### Utilizzo dello Zoom

La fotocamera è dotata di zoom ottico e digitale per eseguire lo zoom avanti per soggetti distanti o lo zoom indietro per uno scatto con grandangolo.

Lo zoom ottico è attivato regolando meccanicamente l'obiettivo della fotocamera. Lo zoom digitale ingrandisce o riduce l'immagine utilizzando un software.

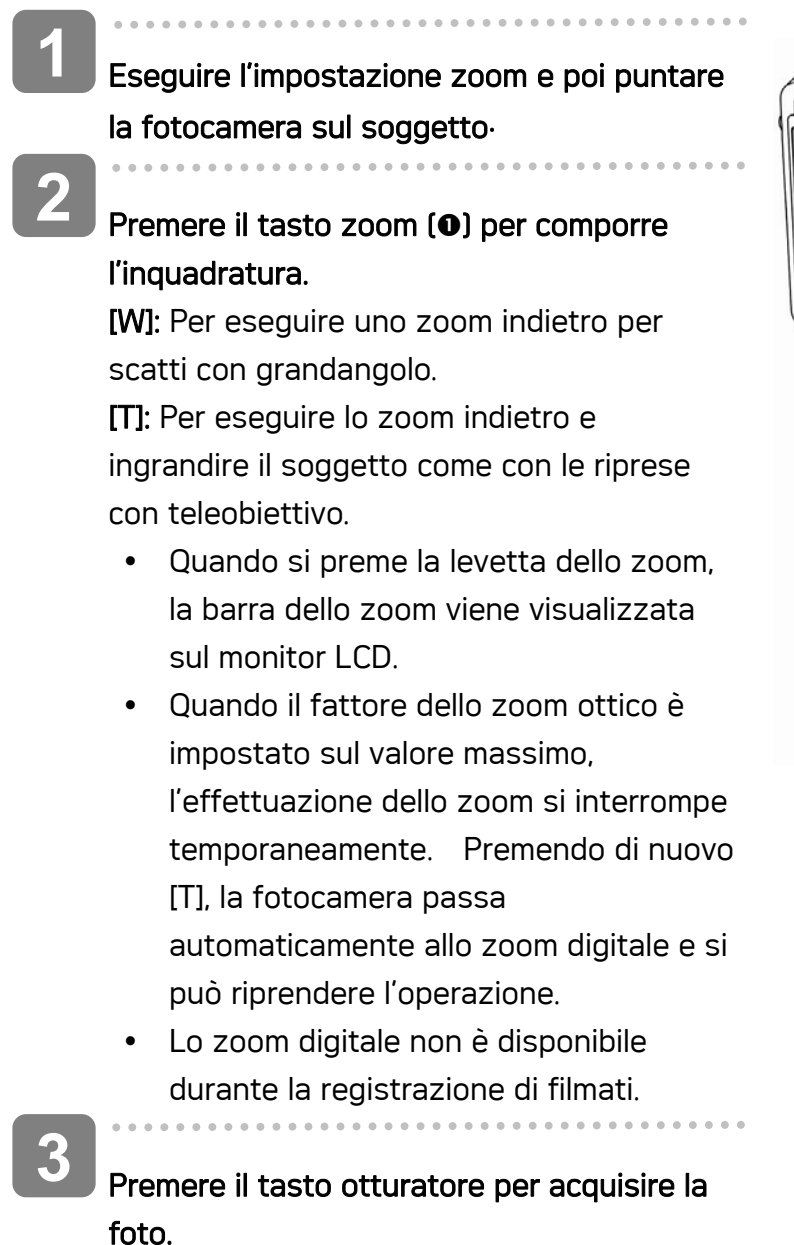

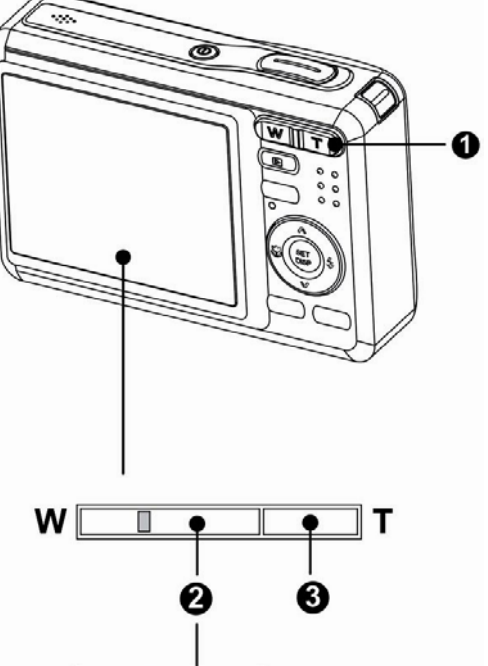

т

W

**Suggerimento**

- Lo zoom digitale agisce ingrandendo la zona centrale di un'immagine utilizzando interpolazioni software.
- Lo zoom digitale viene utilizzato per ingrandire fino a 4X.

#### Uso del flash

Il flash non serve solo ad acquisire immagini quando le condizioni di luce sono insufficienti, ma anche quando il soggetto è in ombra o in controluce. Premendo il tasto del flash è possibile scorrere tra le varie modalità flash disponibili sulla fotocamera. Il flash non funzionerà in modalità di sequenza scatti o di registrazione filmati.

Accendere la fotocamera ed impostarla in modalità REC (Registrazione) ( $\circled{F}$  pagina 14). **1** 

**2** 

Premere il tasto  $\overline{\mathbf{z}}$  (**0**) per modificare la modalità flash button.

- Ogni volta che è premuto il tasto otturatore, l'icona del flash [<sup>0</sup>] cambia.
- źΔ Flash automatico:

Il flash si attiva automaticamente quando si richiede un'illuminazione extra per procedere allo scatto.

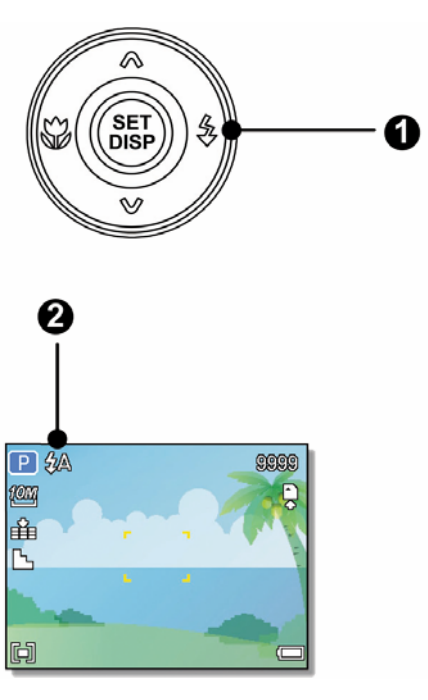

#### ք⊚ Riduzione occhi rossi:

Il flash lampeggia per consentire agli occhi del soggetto di adeguarsi alla

luce del flash, quindi si attiva di nuovo per acquisire l'immagine. La fotocamera digitale rileva la luminosità del soggetto e utilizza il flash solo se necessario.

#### ź. Sempre attivo:

Il flash si attiva ogni volta che si scatta una foto, a prescindere dalle condizioni di illuminazione.

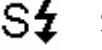

#### Sinc lenta:

Il flash si attiva con una velocità dell'otturatore bassa.

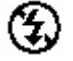

#### Sempre disattivo:

Il flash non si attiva, anche in condizioni di scarsa illuminazione.

#### Premere il tasto otturatore per acquisire la foto.

### **ATTENZIONE**

**3** 

- Il tempo di ricarica del flash potrebbe aumentare in caso di batteria quasi scarica.
- Le impostazioni disponibili del flash sono limitate in base al tipo di modalità REC (Registrazione) selezionata ( $\mathscr{F}$  pagina 56).

#### Uso della modalità Macro

La fotocamera è dotata di una funzione macro che consente la messa a fuoco di soggetti molto vicini. In modalità Macro è possibile eseguire la messa a fuoco di soggetti collocati a 10 cm di distanza dall'obiettivo con la massima apertura del grandangolo (zoom avanti) e a 50 cm con il teleobiettivo (zoom indietro).

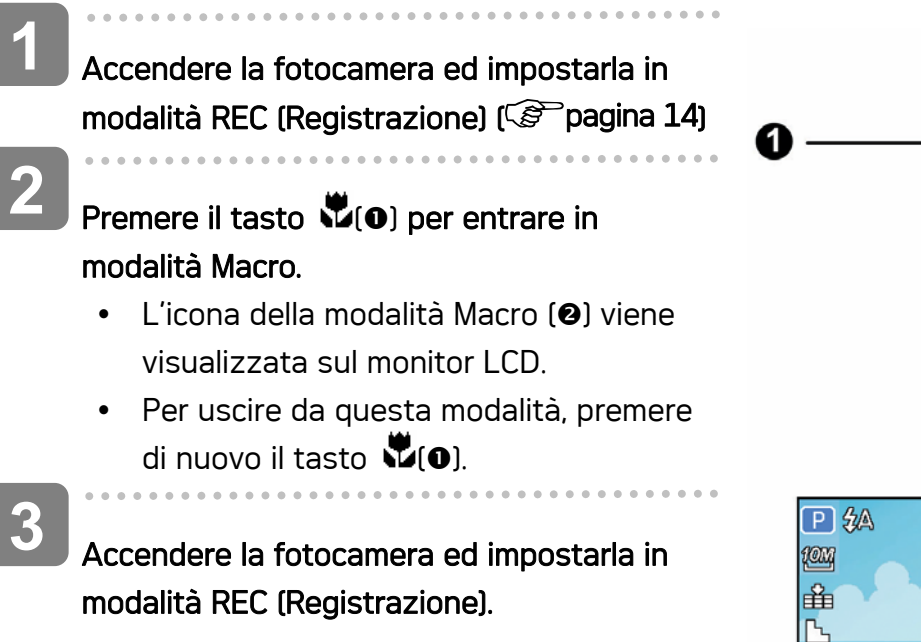

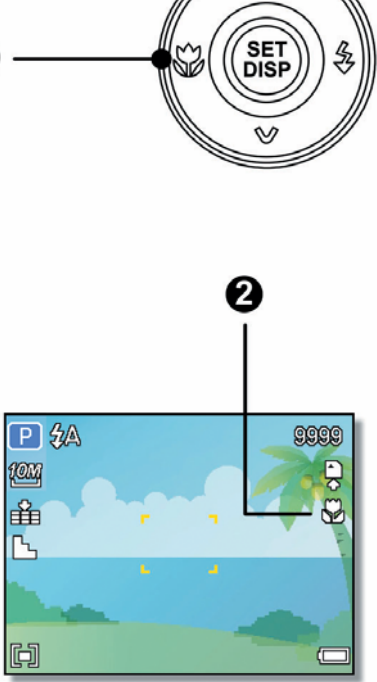

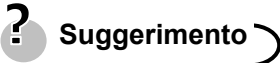

Le distanze si riferiscono alla distanza tra la superficie dell'obiettivo della fotocamera e il soggetto.

#### Uso del flash

Il flash non serve solo ad acquisire immagini quando le condizioni di luce sono insufficienti, ma anche quando il soggetto è in ombra o in controluce. Premendo il tasto del flash è possibile scorrere tra le varie modalità flash disponibili sulla fotocamera. Il flash non funzionerà in modalità di sequenza scatti o di registrazione filmati.

Accendere la fotocamera ed impostarla in modalità REC (Registrazione) ( $\circled{F}$  pagina 14). **1** 

**2** 

Premere il tasto  $\overline{\mathbf{z}}$  (**0**) per modificare la modalità flash button.

Riduzione occhi rossi:

- Ogni volta che è premuto il tasto otturatore, l'icona del flash [<sup>0</sup>] cambia.
- źΔ Flash automatico:

Il flash si attiva automaticamente quando si richiede un'illuminazione extra per procedere allo scatto.

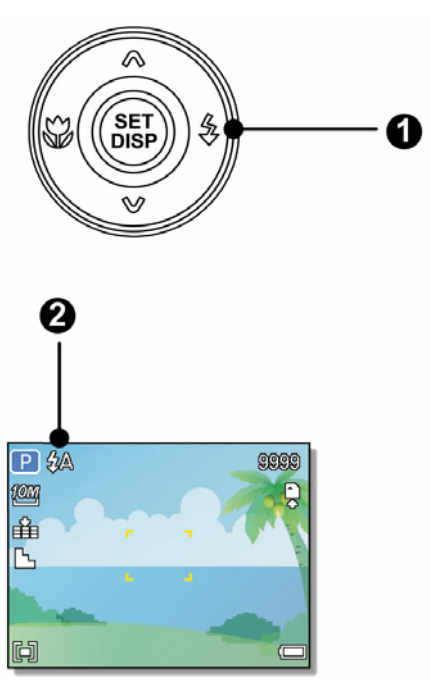

Il flash lampeggia per consentire agli occhi del soggetto di adeguarsi alla

luce del flash, quindi si attiva di nuovo per acquisire l'immagine. La fotocamera digitale rileva la luminosità del soggetto e utilizza il flash solo se necessario.

#### ź. Sempre attivo:

Il flash si attiva ogni volta che si scatta una foto, a prescindere dalle condizioni di illuminazione.

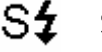

ք⊚

#### Sinc lenta:

Il flash si attiva con una velocità dell'otturatore bassa.

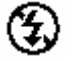

#### Sempre disattivo:

Il flash non si attiva, anche in condizioni di scarsa illuminazione.

#### Premere il tasto otturatore per acquisire la foto.

### **ATTENZIONE**

**3** 

- Il tempo di ricarica del flash potrebbe aumentare in caso di batteria quasi scarica.
- Le impostazioni disponibili del flash sono limitate in base al tipo di modalità REC (Registrazione) selezionata ( $\mathscr{F}$  pagina 56).

#### Uso della Priorit apertura

Con questa modalità si può impostare un valore dell'apertura per adattarsi alla luminosità. Un valore d'apertura maggiore fa sfuocare lo sfondo. Selezionando un valore d'apertura basso si può alleggerire lo sfondo.

Accendere la fotocamera ed impostarla sulla modalità Aperture Priority (Priorità apertura).  $(\mathscr{B}$  pagina 15). **1 2** 

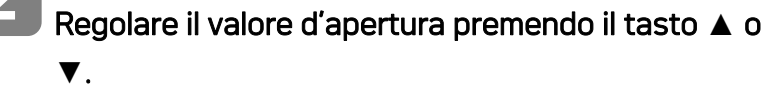

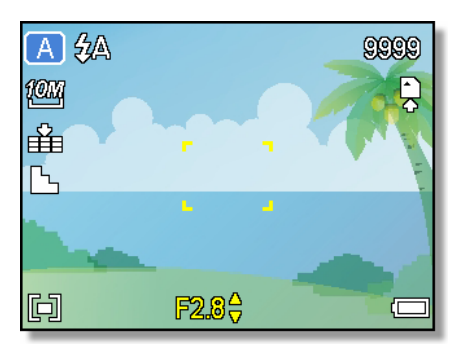

Premere il tasto otturatore per acquisire la foto.

#### **Suggerimento**

**3** 

Suggerimenti Maggiore è il valore d'apertura, minore è l'apertura dell'obiettivo, consentendo a meno luce di entrare nella macchina.

#### Uso della Priorità otturatore

Con questa modalità si può impostare un valore dell'otturatore per adattarsi alla luminosità. Una maggiore velocità dell'otturatore consente di acquisire immagini nitide di soggetti in movimento, mentre una velocità minore crea un effetto traccia e consente di acquisire immagini senza usare il flash in ambienti bui.

**1** 

**2** 

Accendere la fotocamera ed impostarla sulla modalità Aperture Shutter (Priorità otturatore)  $(S^{\sim}$ pagina 15).

Regolare la velocità dell'otturatore premendo il tasto **▲** o **▼**.

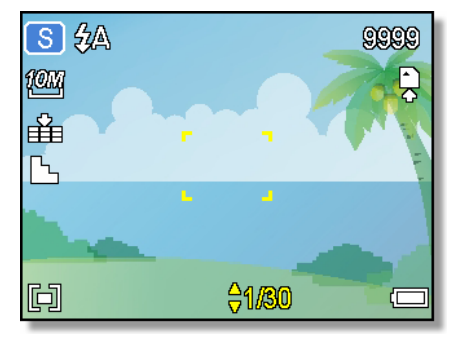

Premere il tasto otturatore per acquisire la foto. **3** 

#### Uso dell'Esposizione manuale

Per ottenere effetti particolari si può impostare manualmente sia la velocità dell'otturatore sia il valore dell'apertura.

- Accendere la fotocamera ed impostarla sulla modalità Manual Exposure (Esposizione manuale).  $(\mathscr{F}$  pagina 15). **1**
- Usare il tasto SET (Imposta) per passare tra il controllo del valore d'apertura e della velocità dell'otturatore. Premere **▲** o **▼** per regolare l'impostazione. **2**

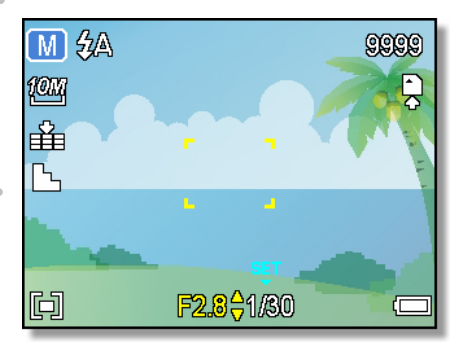

- Premere il tasto otturatore per acquisire la foto. **3** 
	- Eseguire una mezza pressione del tasto otturatore, la differenza tra l'esposizione standard e quella selezionata appare in rosso.

### Registrazione di filmat

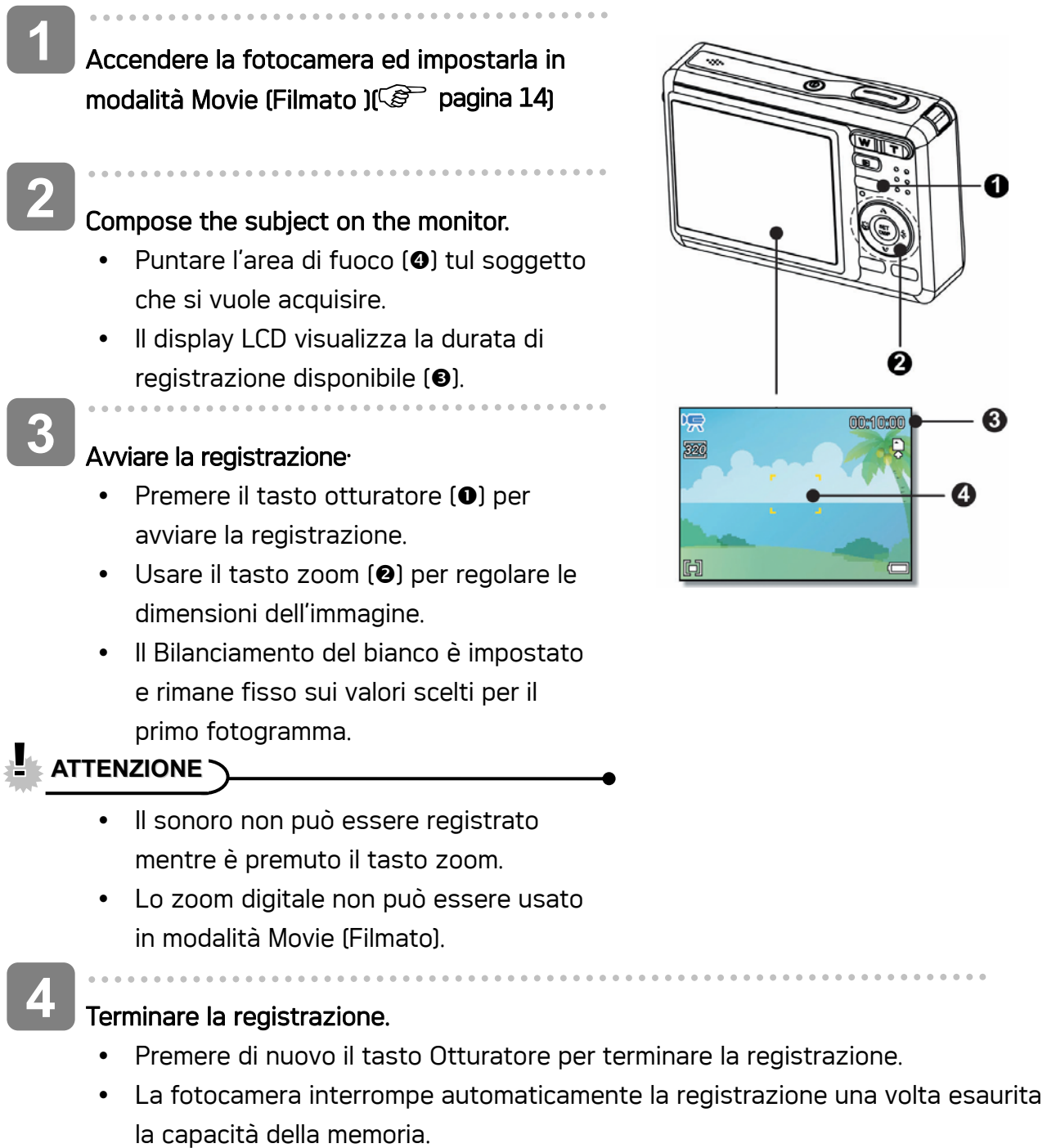

Impostazione delle dimensioni del filmato

#### Dim. film / Velocità fotogrammi

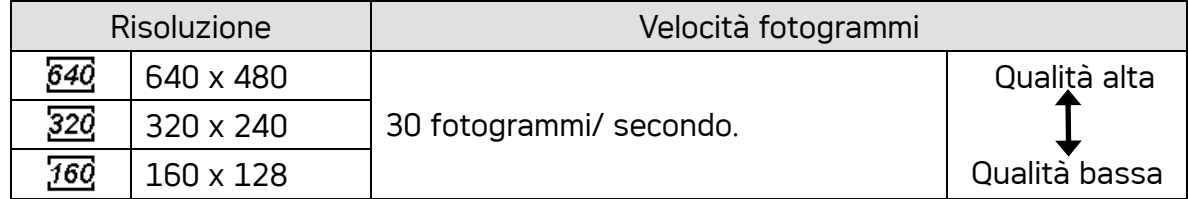

*29* 

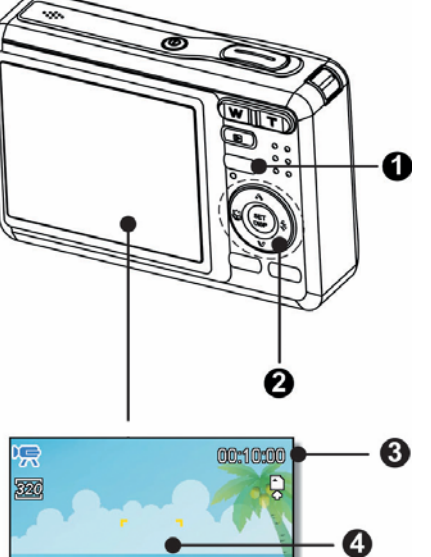

. . . . . . . . . . . . . . . . .

### Registrazione di un memo vocale

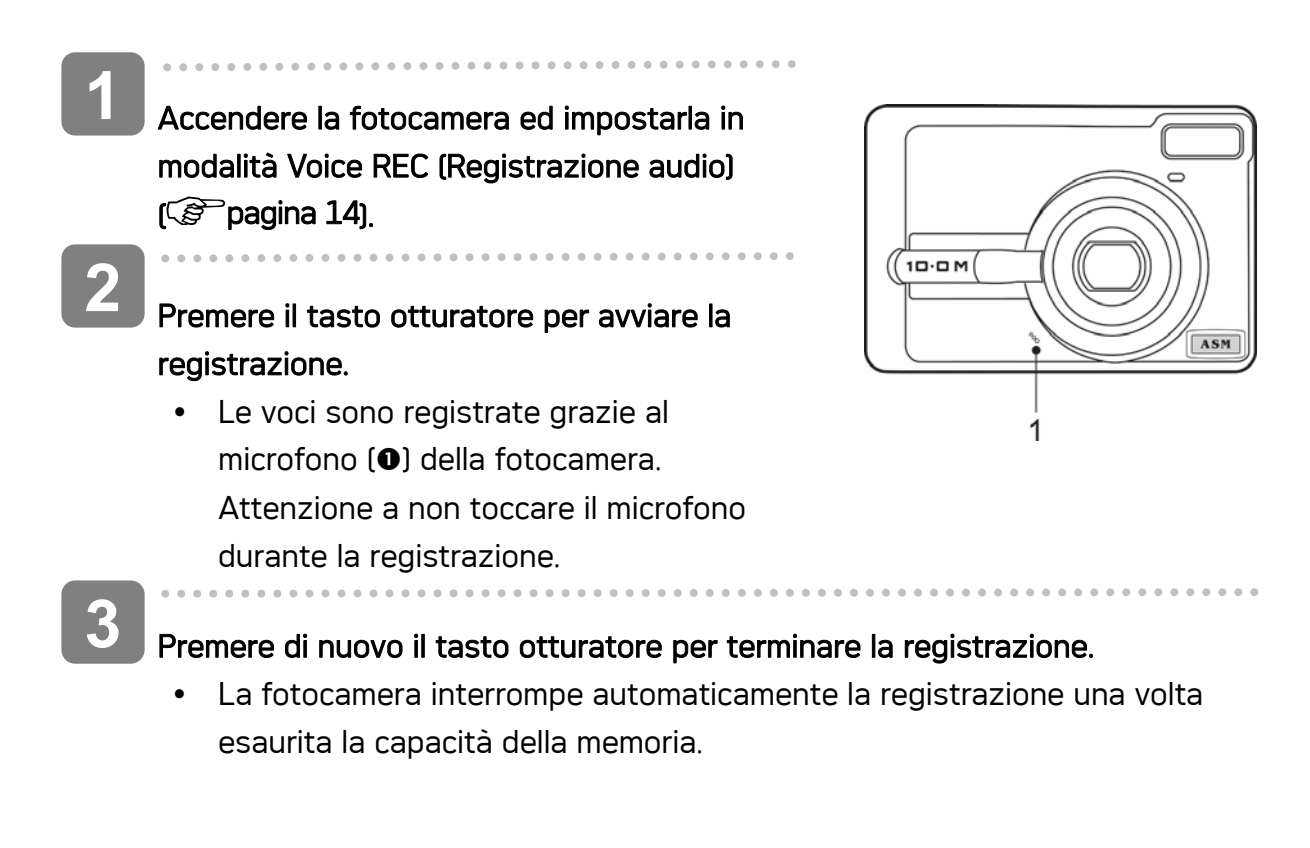

### Riproduzione di sequenze audio

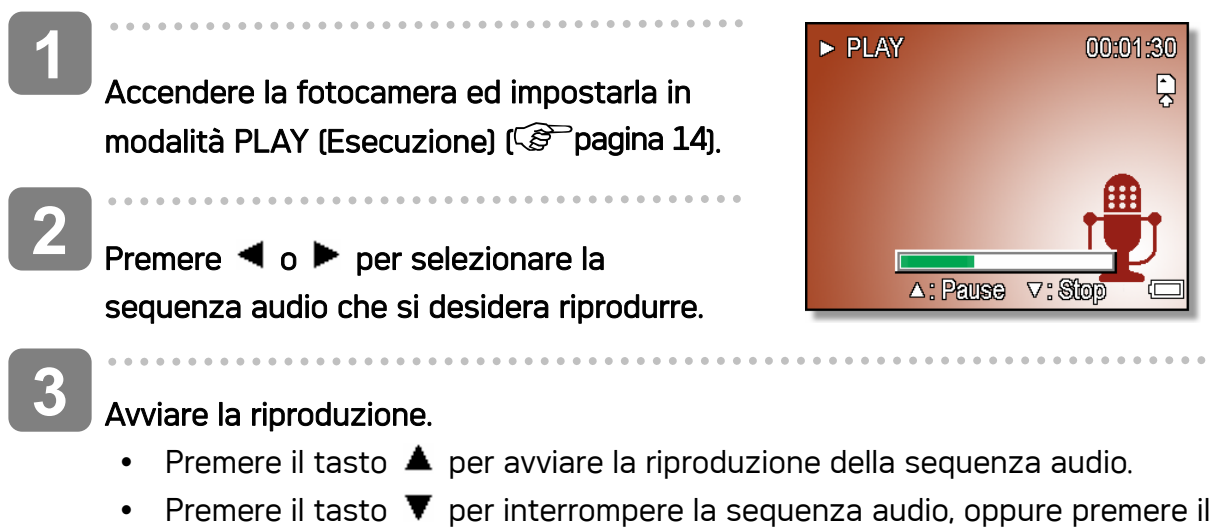

tasto  $\triangle$  per sospenderla. Se la riproduzione della sequenza audio è stata sospesa, premere di nuovo il tasto  $\triangle$  per ripristinarla.

### Registrazione di un promemoria vocale

Aggiungere un memo vocale alle immagini fisse dopo averlo registrato.

- **1**  Accendere la fotocamera ed impostarla in modalità  $\overline{\mathbf{E}}$ 5/150 PLAY (Esecuzione) ( $\mathscr{F}$  pagina 14). fОN **2**  Premere  $\blacktriangleleft$  o  $\blacktriangleright$  per selezionare l'immagine fissa a cui si desidera aggiungere il memo vocale. REC voice? • Se l'immagine è già dotata di memo vocale **Start** 17:27 registrato, il simbolo  $\blacktriangledown$  appare sul monitor 2006/04/10 LCD. La nuova registrazione sostituisce la precedente. **3**  Aprire il menu PLAY (Esecuzione). • Premere il tasto MENU, usando  $\blacktriangleleft$  o  $\blacktriangleright$  per selezionare MEMO VOCALE ( $\Box\Psi$ ) e premere il tasto SET. **4**  Premere il tasto SET per avviare la registrazione per 30 secondi. • Premere di nuovo il tasto SET per terminare la registrazion.
	- **ATTENZIONE**
		- Non è possibile aggiungere un memo vocale a un filmato o a una immagine protetta.
		- y Non è possibile eliminare un memo vocale. Se si elimina l'immagine, si elimina anche il suo memo vocale.

#### Riproduzione di un memo vocale

Accendere la fotocamera ed impostarla in modalità PLAY (Esecuzione) ( $\circled{F}$ pagina 14).  $\overline{a}$ **1** 

- Premere  $\blacktriangleleft$  o  $\blacktriangleright$  per selezionare l'immagine dotata di memo vocale. **2** 
	-

#### Avviare la riproduzione. **3**

- Premere il tasto  $\triangle$  per riprodurre il memo vocale.
- Premere il tasto  $\blacktriangledown$  per interrompere il memo vocale, oppure premere il tasto  $\blacktriangle$ per sospenderlo. Se la riproduzione del memo vocale è stata sospesa, premere di nuovo il tasto  $\triangle$  per ripristinarla.

# Impostazione delle funzioni di registrazione

### Impostazione della misurazione

Sono disponibili tre diverse opzioni di misurazione della luce.

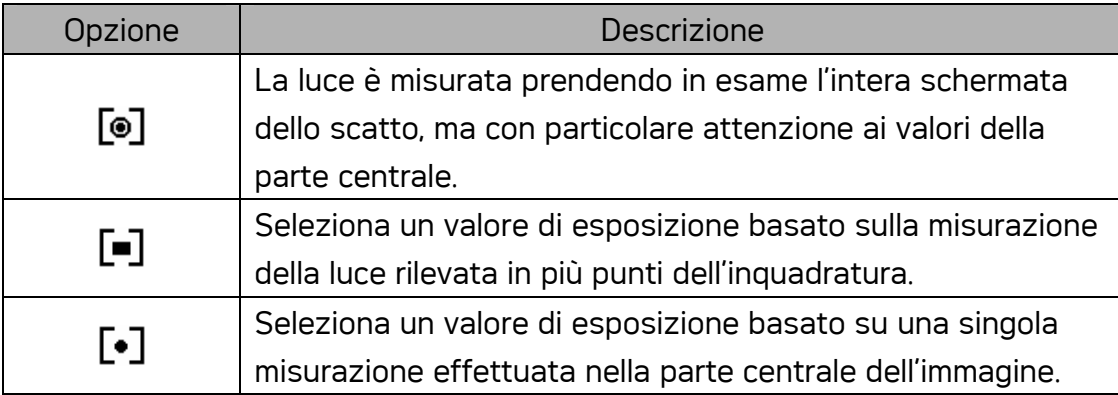

### Impostazione del bilanciamento del bianco

Regolare il bilanciamento del bianco per adattarlo alle diverse sorgenti luminose, quali luce solare, luce artificiale al tungsteno (incandescente) e luci fluorescenti.

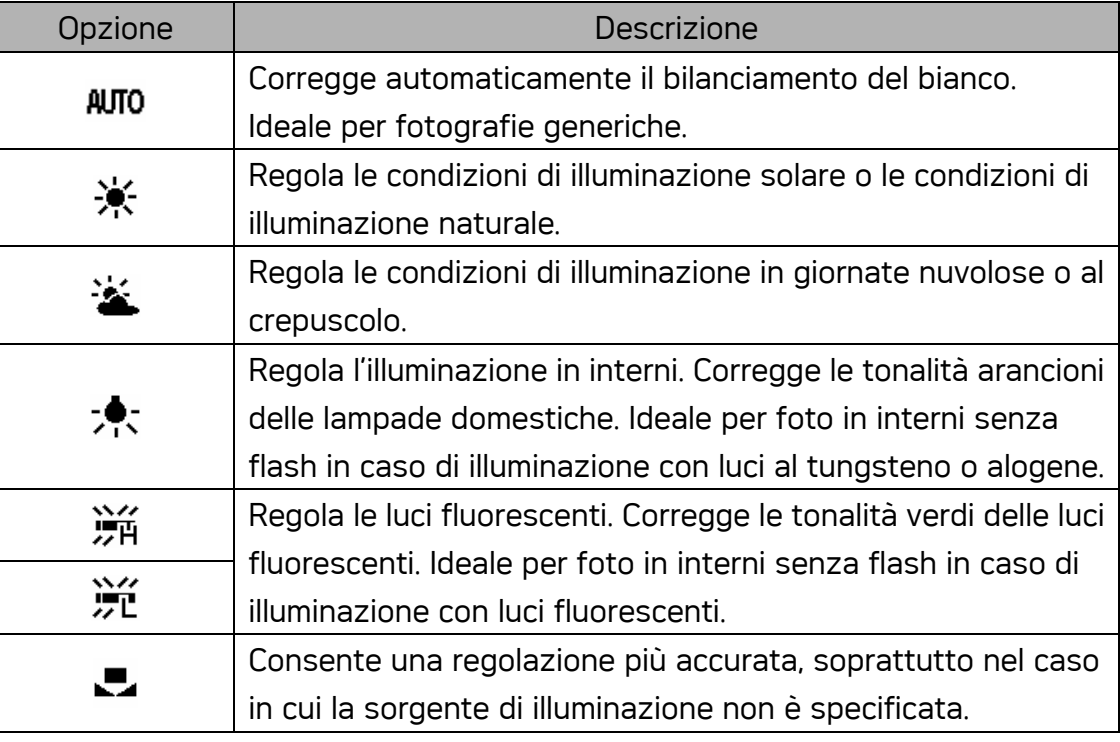

#### **Suggerimento**

Puntare la fotocamera verso un pezzo di carta o un oggetto simili nelle condizioni di illuminazione per le quail si desidera impostare il bilanciamento del bianco, Premere il tasto otturatore.

### Impostazione dell'ISO

Nelle impostazioni iniziali, la sensibilità ISO è regolata automaticamente in base alla luminosità del soggetto.

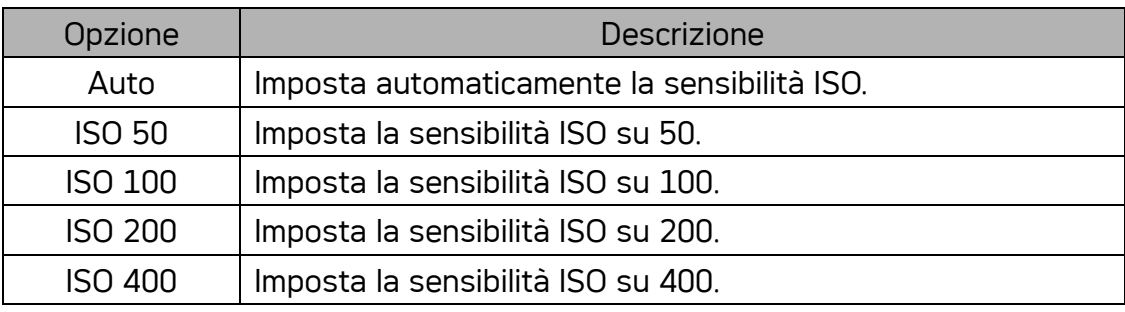

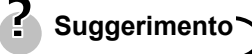

y Utilizzando valori maggiori ISO si hanno immagini con maggiori disturbi Per poter scattare immagini nitide usare valori ISO bassi.

### Impostazione dell'esposizione

Impostare manualmente il valore dell'esposizione per compensare condizioni di illuminazione insolite, quale illuminazione indiretta di interni, sfondo poco luminoso, e forte retroilluminazione.

### Impostazione AEB

La funzione AEB (Auto Exposure Bracketing) acquisisce 3 immagini in sequenza, ciascuna delle quali con un'impostazione diversa dell'esposizione: esposizione corretta, sottoesposta e sovraepsosta.

### Impostazione della funzione Highlight (Risalto)

Fa risaltare il soggetto rispetto ciò che lo circonda. Il soggetto sarà messo a fuoco in tre modi diversi:  $\Box$  /  $\Box$  /  $\Box$ 

### Impostazione della nitidezza

Usare questa funzione per selezionare un livello maggiore o minore di nitidezza dell'immagine.

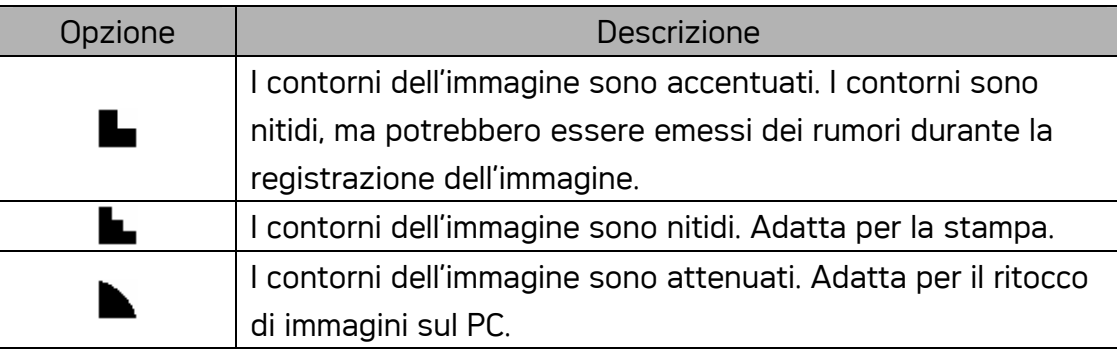

### Impostazione dell'effetto foto

È possibile aggiungere effetti speciali alle immagini in modalità Registrazione o Riproduzione.

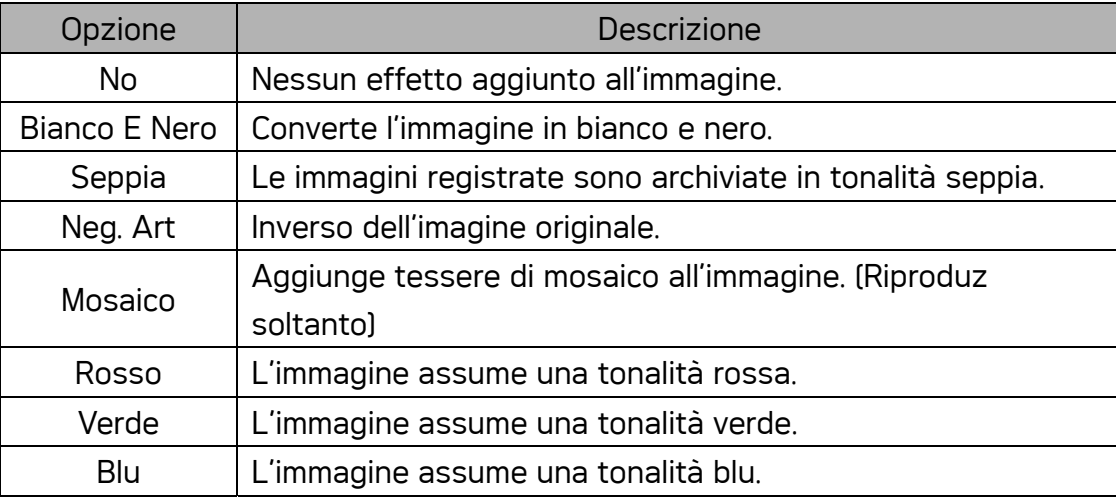

### Impostazione della stampa data

La funzione Stampa data può essere utilizzata per aggiungere la data di acquisizione sulle immagini.

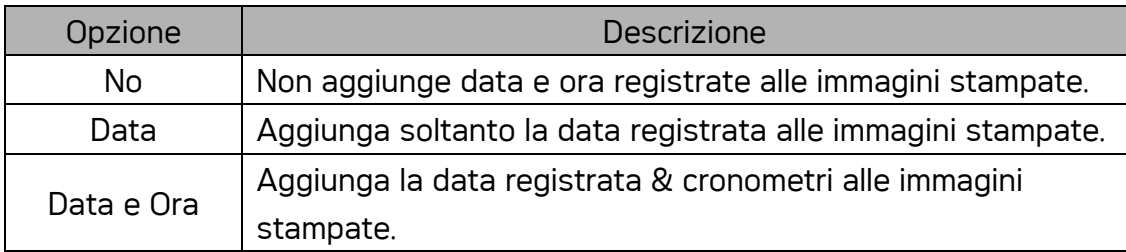

# Riproduz

### Riproduzione di immagini

Accendere la fotocamera ed impostarla in modalità PLAY (Esecuzione) ( $\mathscr{F}$  pagina 14) **1** 

- Sul display LCD appare l'icona l'ultima immagine acquisita.
- Se non ci sono immagini archiviate, appare [No image] (Nessuna immagine).
- Premere il tasto a quattro funzioni  $\blacktriangleleft$  or  $\blacktriangleright$ (0) **2** 
	- $\cdot$  Premere  $\blacktriangleleft$  per riprodurre l'immagine precedente.
	- Premere  $\blacktriangleright$  per riprodurre l'immagine successiva.

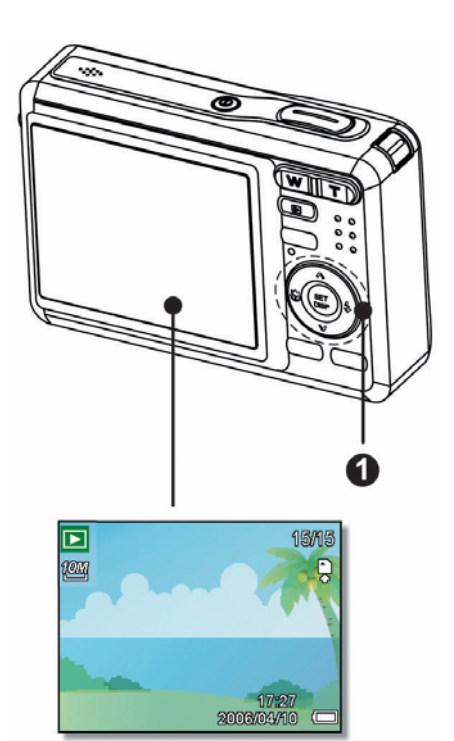

**Suggerimento**

Tenendo premuto  $\blacktriangleleft$  o  $\blacktriangleright$  è possibile scorrere le immagini rapidamente.

#### Riproduzione di filmati

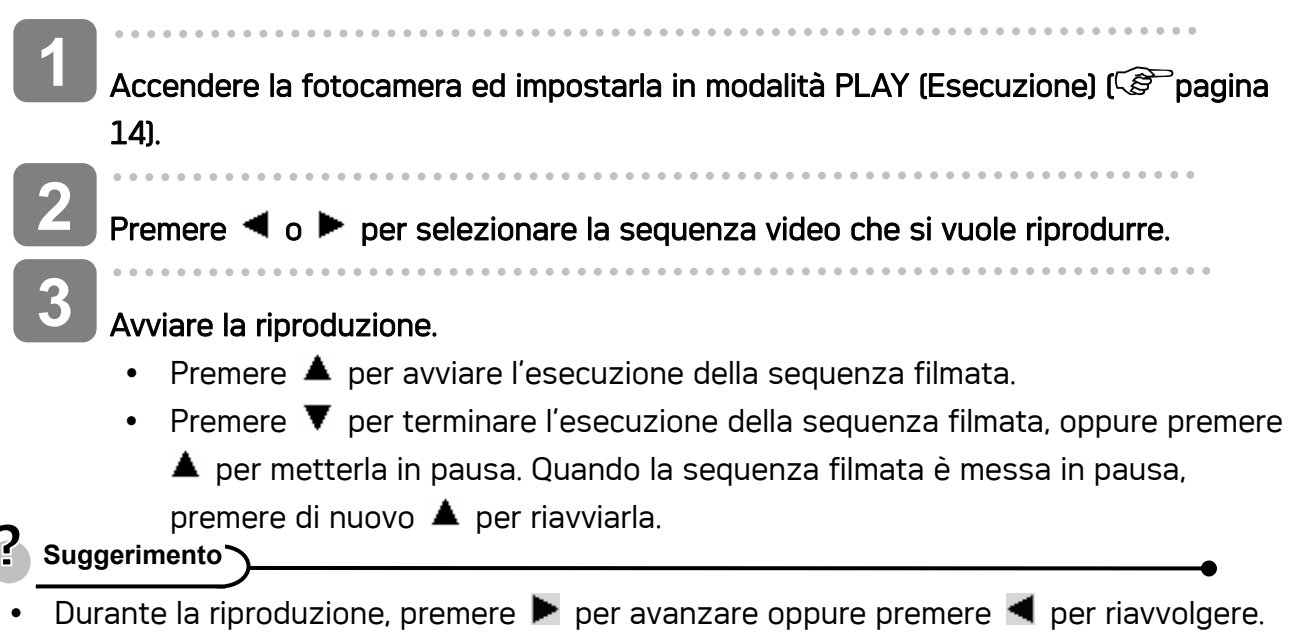

Premere l'otturatore per catturareun'immagine dal filmato dopo averlo messo in pausa.

### Ingrandimento di immagini fisse

come nuova.

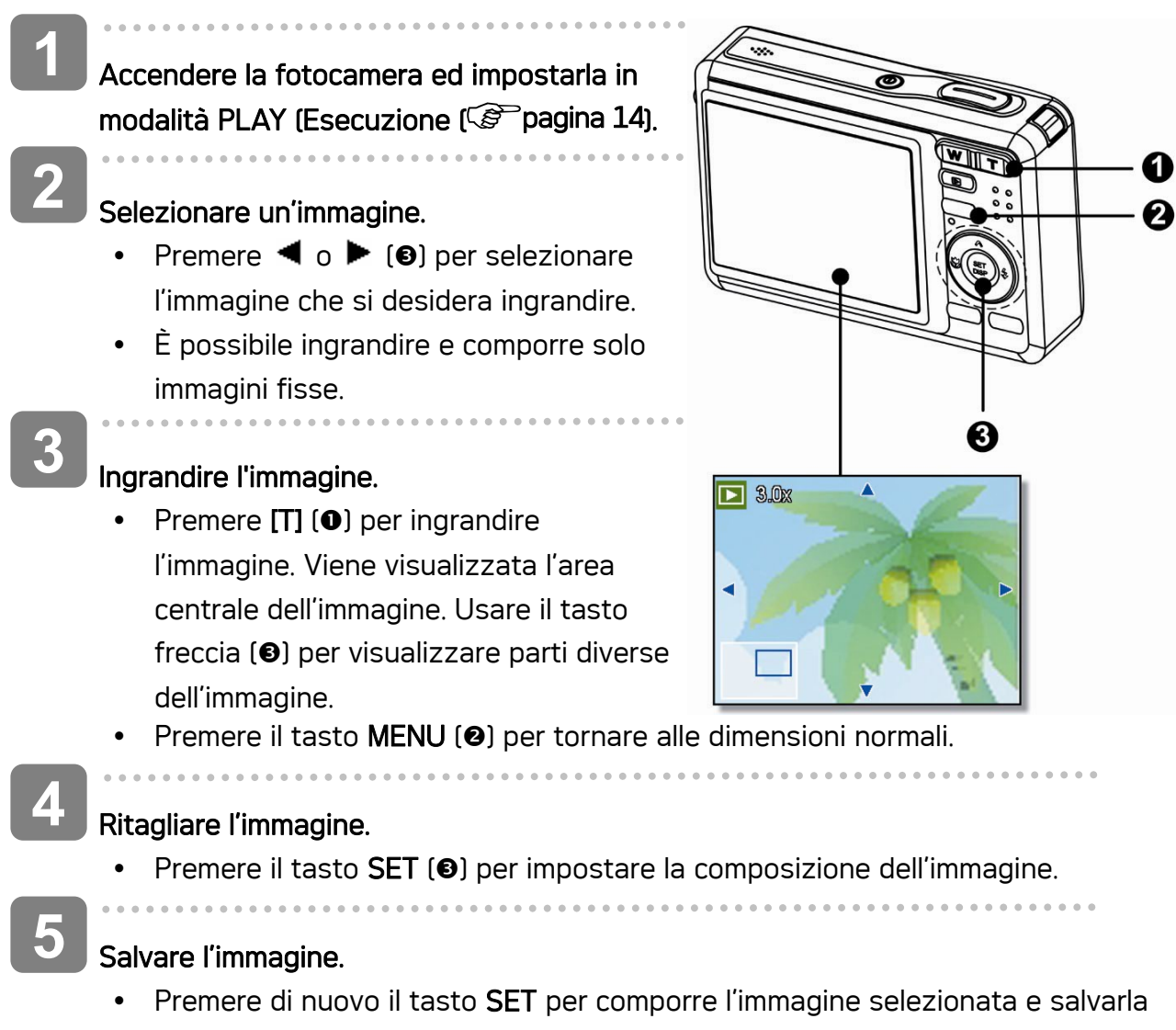

#### Uso delle miniature

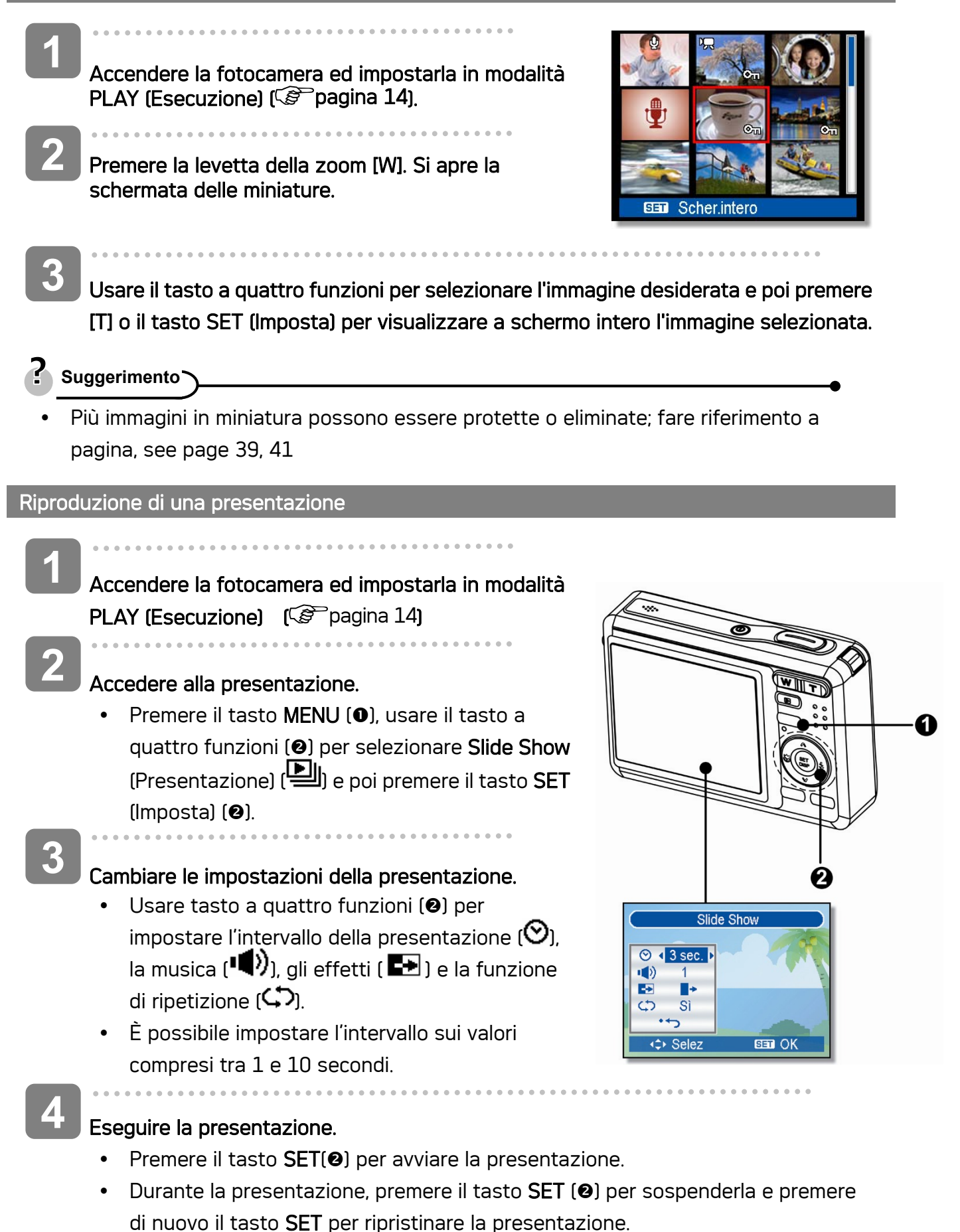

### Eliminazione di file

#### Eliminazione di un singolo file

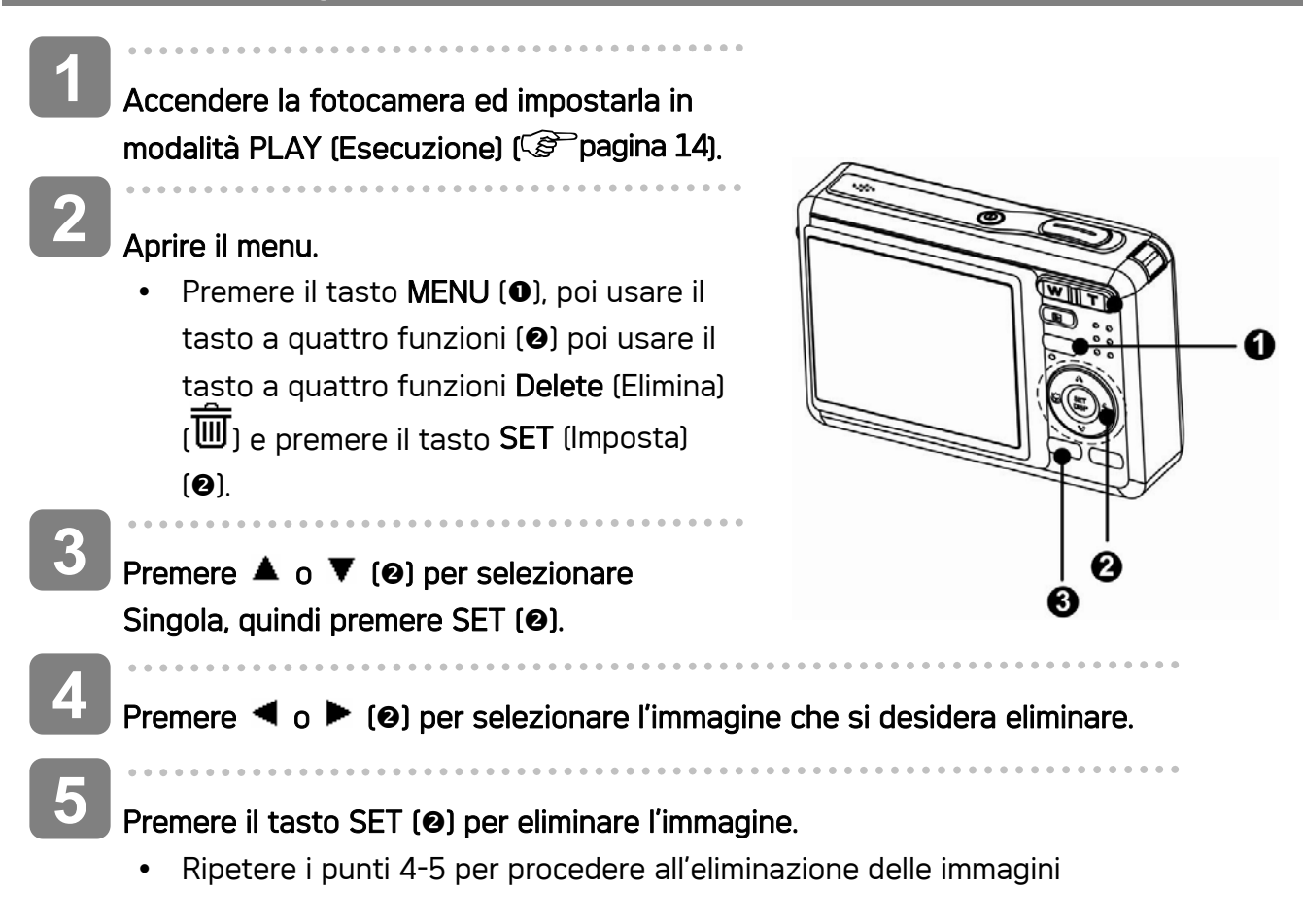

**Suggerimento**

- Per eliminare rapidamente l'immagine visualizzata correntemente
- 1. Selezionare l'immagine che si desidera eliminare.
- 2. Premere il tasto (19) per mostrare la barra di conferma.
- 3. Premere il tasto IMPOSTA (<sup>2</sup>) per eliminare l'immagine visualizzata correntemente.
- Le immagini protette non possono essere eliminate con la funzione elimina.

#### Eliminare più file

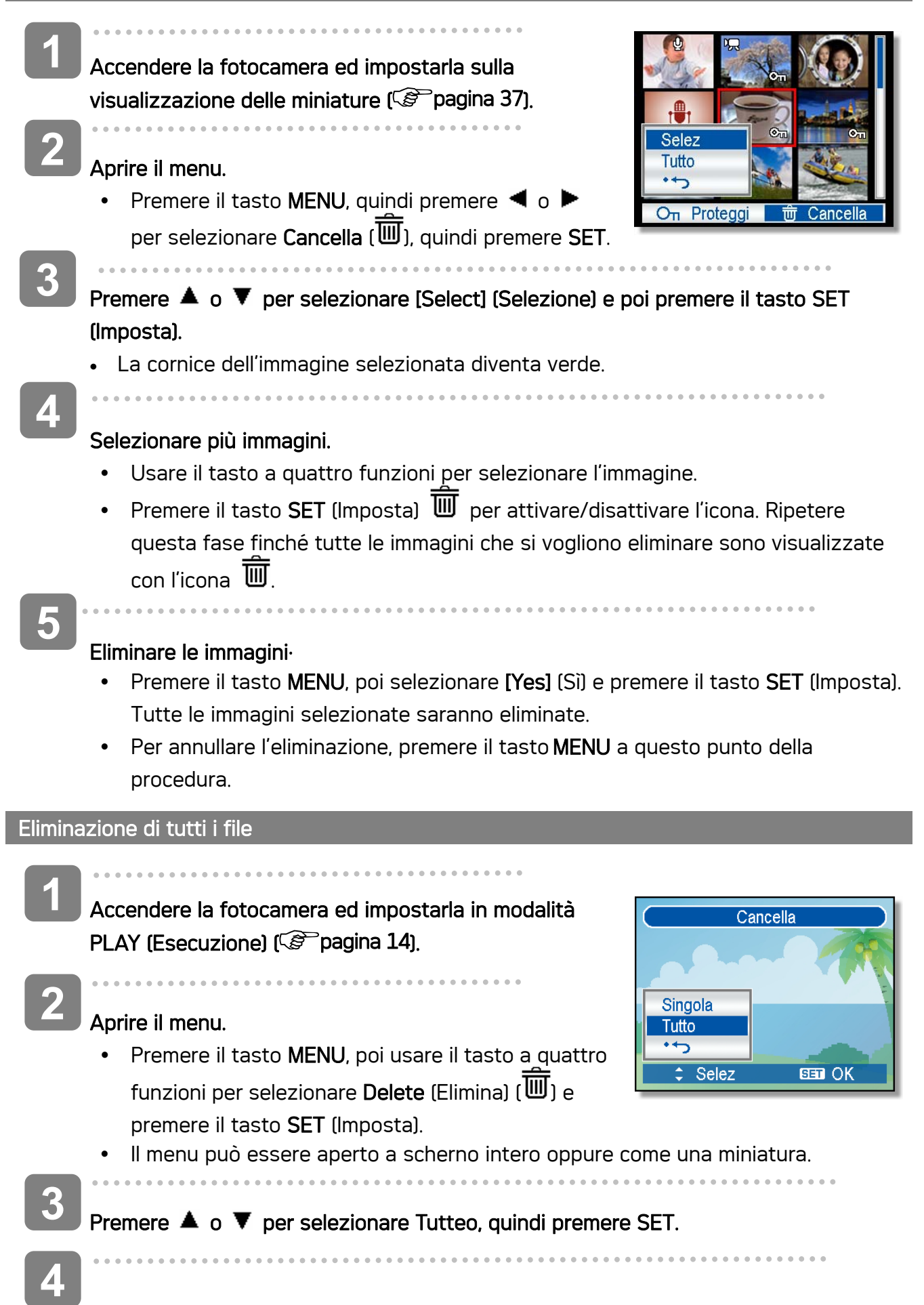

#### Premere il tasto SET (Imposta) per eliminare tutte le immagini non protette.

#### Proteggere Singola file

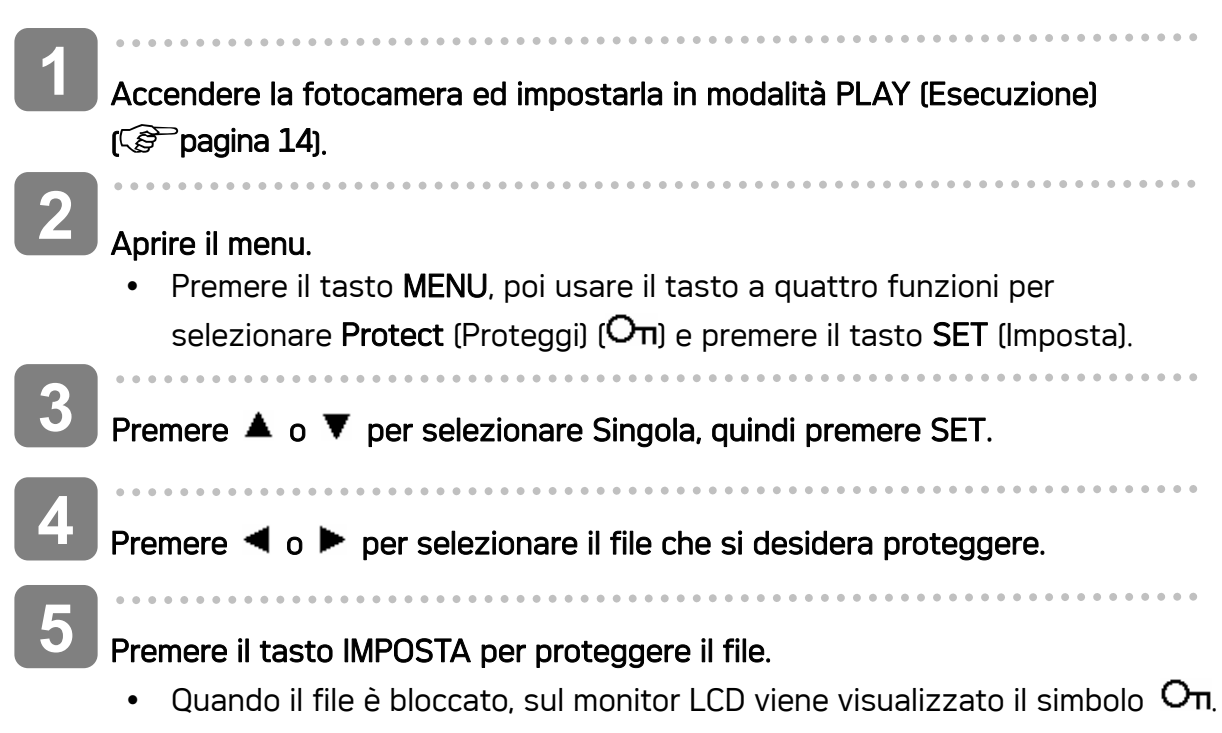

- Ripetere i punti 4-5 per proteggere le immagini.
- Per sbloccare il file, premere di nuovo il tasto IMPOSTA al punto 5. Il simbolo  $\rm O\pi$ scompare e il file è sbloccato.

#### Proteggere Tutto file

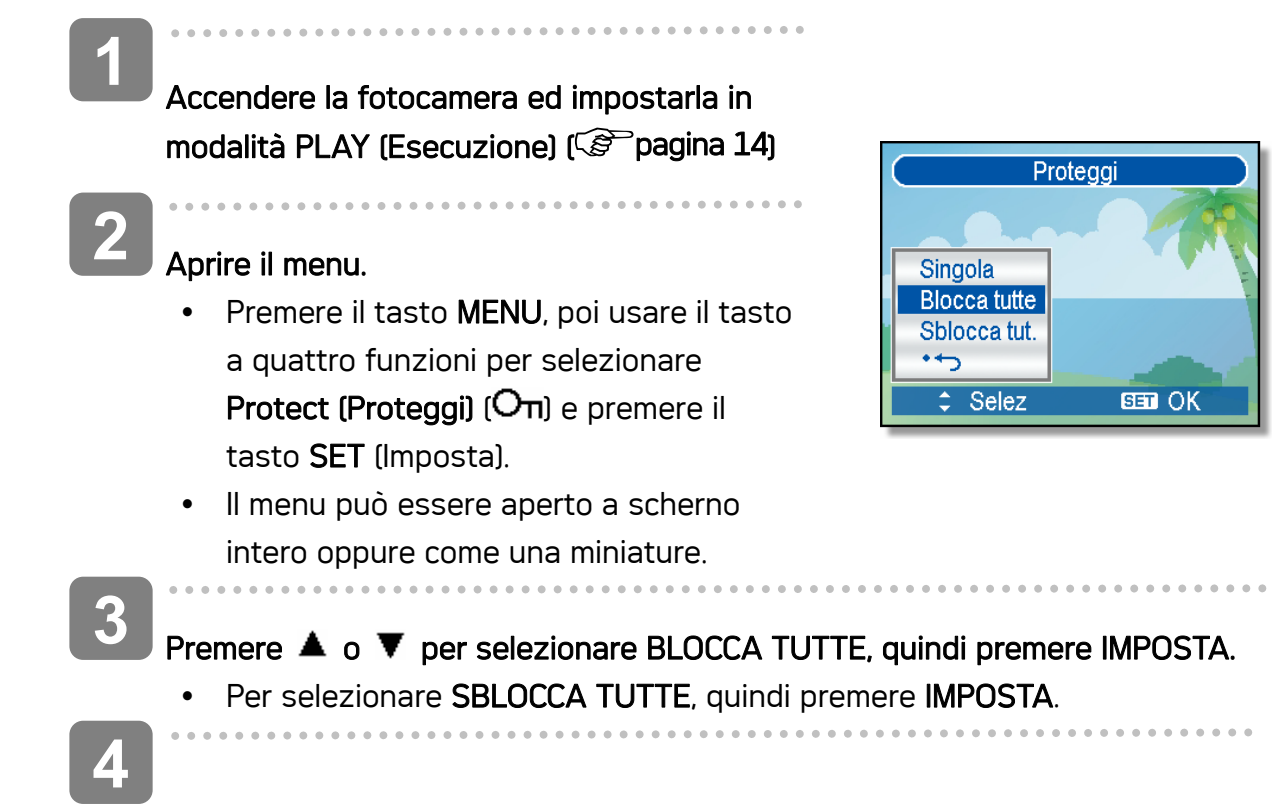

#### Premere il tasto IMPOSTA per proteggere il file.

#### Proteggere più file

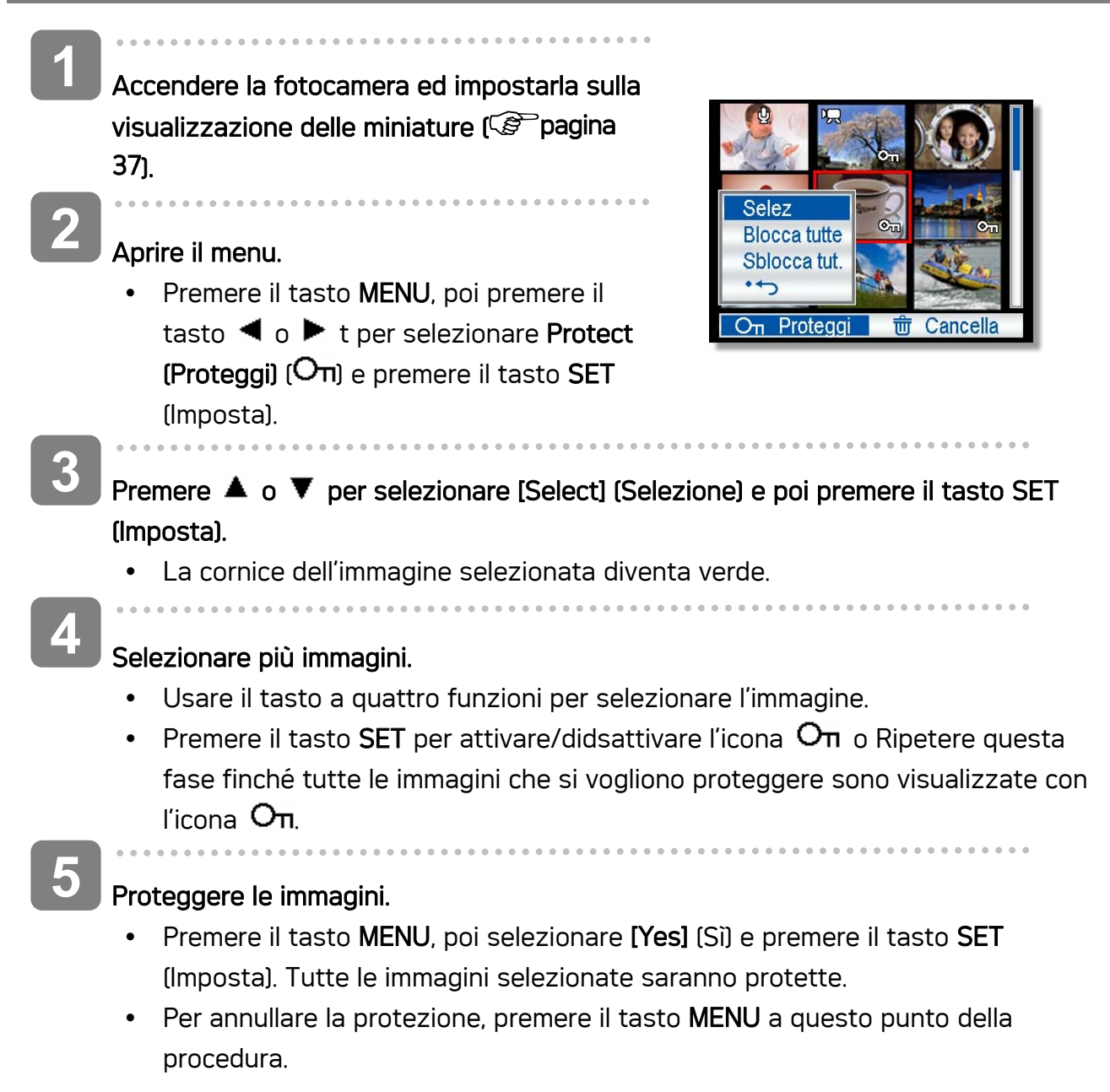

### Ritocco delle immagini

#### Rotazione delle immagini fisse

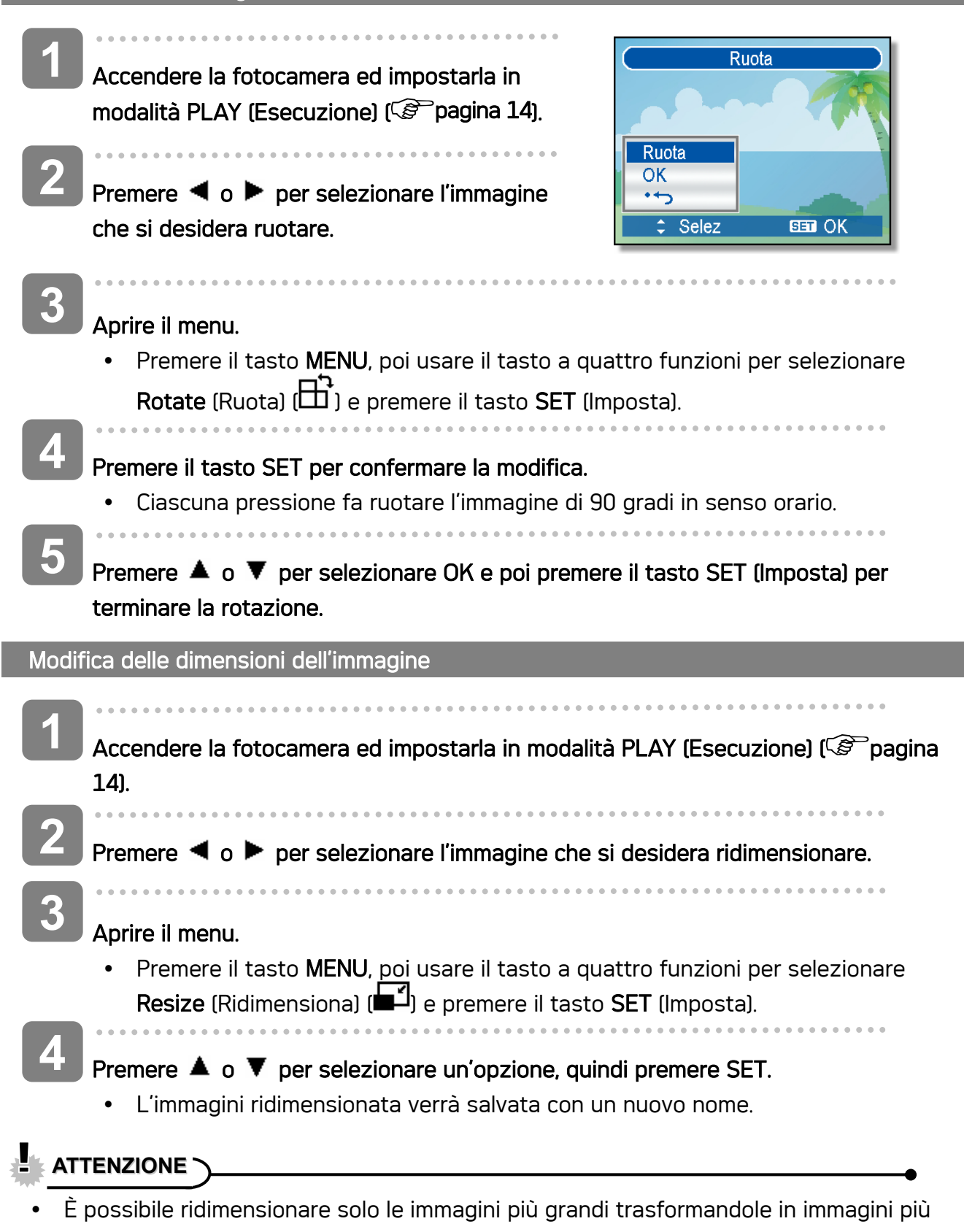

42

piccole.

#### Modifica delle Effect dell'immagine

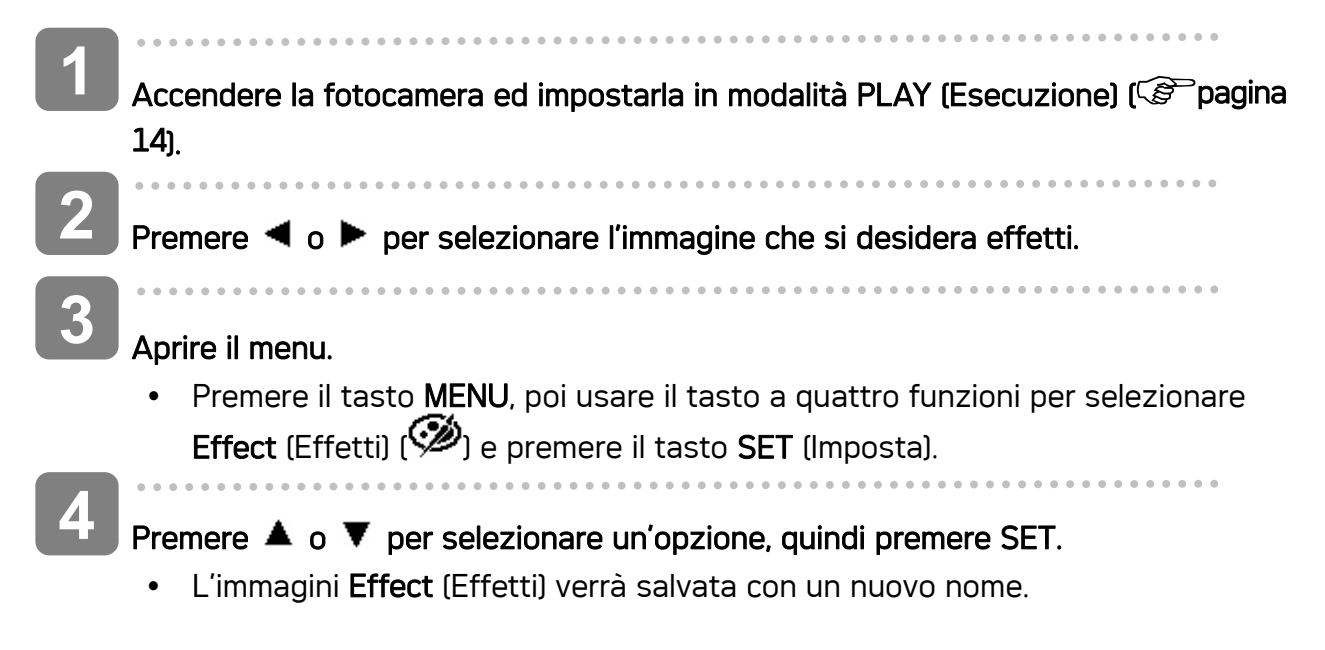

### Copia di file

Potrebbe essere utile copiare i dati dalla memoria interna della fotocamera sulla scheda di memoria.

**1**  Accertarsi di avere inserito una scheda memoria nella  $\overline{\mathbf{E}}$ 5/150 fotocamera digitale. Impostare la fotocamera sulla 700 modalità PLAY (Esecuzione). ( $\widehat{\mathscr{E}}$  pagina 14). ∢ **2**  Aprire il menu. Copia? -Sì Premere il tasto MENU, poi usare il tasto a quattro 17:27  $\overline{\phantom{a}}$ 2006/04/10 funzioni per selezionare Copy (Copia) ( premere il tasto SET (Imposta). **3**  Premere  $\triangle$  o  $\nabla$  per selezionare Singola, quindi premere SET. Per copiare tutte le immagini sulla scheda di memoria con una sola operazione, selezionare TUTTE al punto. **4**  Premere  $\triangleleft$  o  $\blacktriangleright$  per selezionare l'immagine che si desidera copiare sulla scheda. **5** Per selezionare [Yes] (Sì) e poi Premere il tasto SET per procedere alla copia. • Ripetere i punti 4-5 per copiare altre immagini. • Premere il tasto MENU per completare l'impostazione.

### Impostazione DPOF

L'impostazione Digital Print Order Format (DPOF) consente di selezionare immagini della scheda di memoria per la stampa e specificare in anticipo il numero di copie usando la fotocamera. È una funzione estremamente conveniente per l'invio di immagini a un servizio di sviluppo foto o per stampare le immagini su una stampante diretta compatibile.

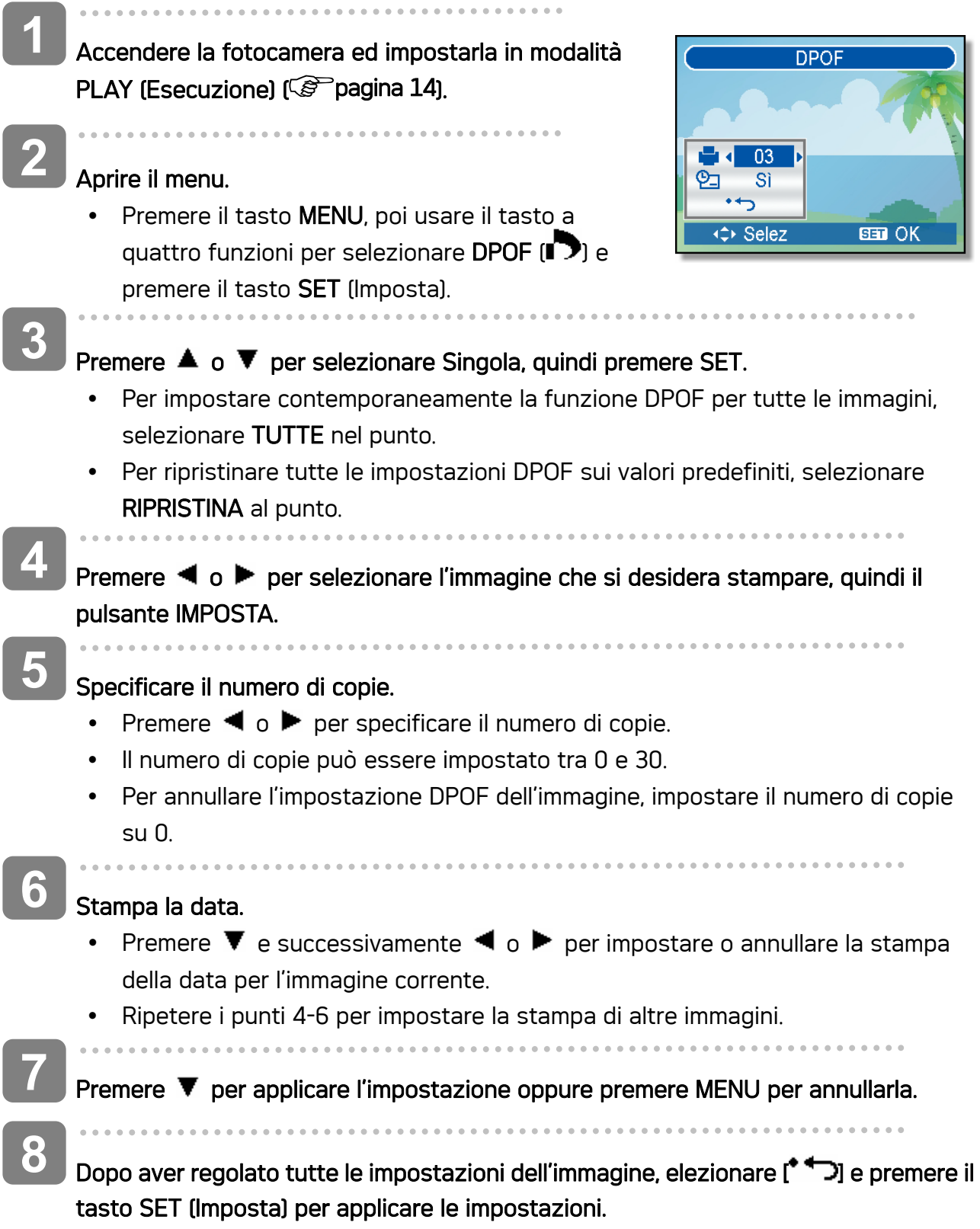

### Selezione dell'immagine di avvio

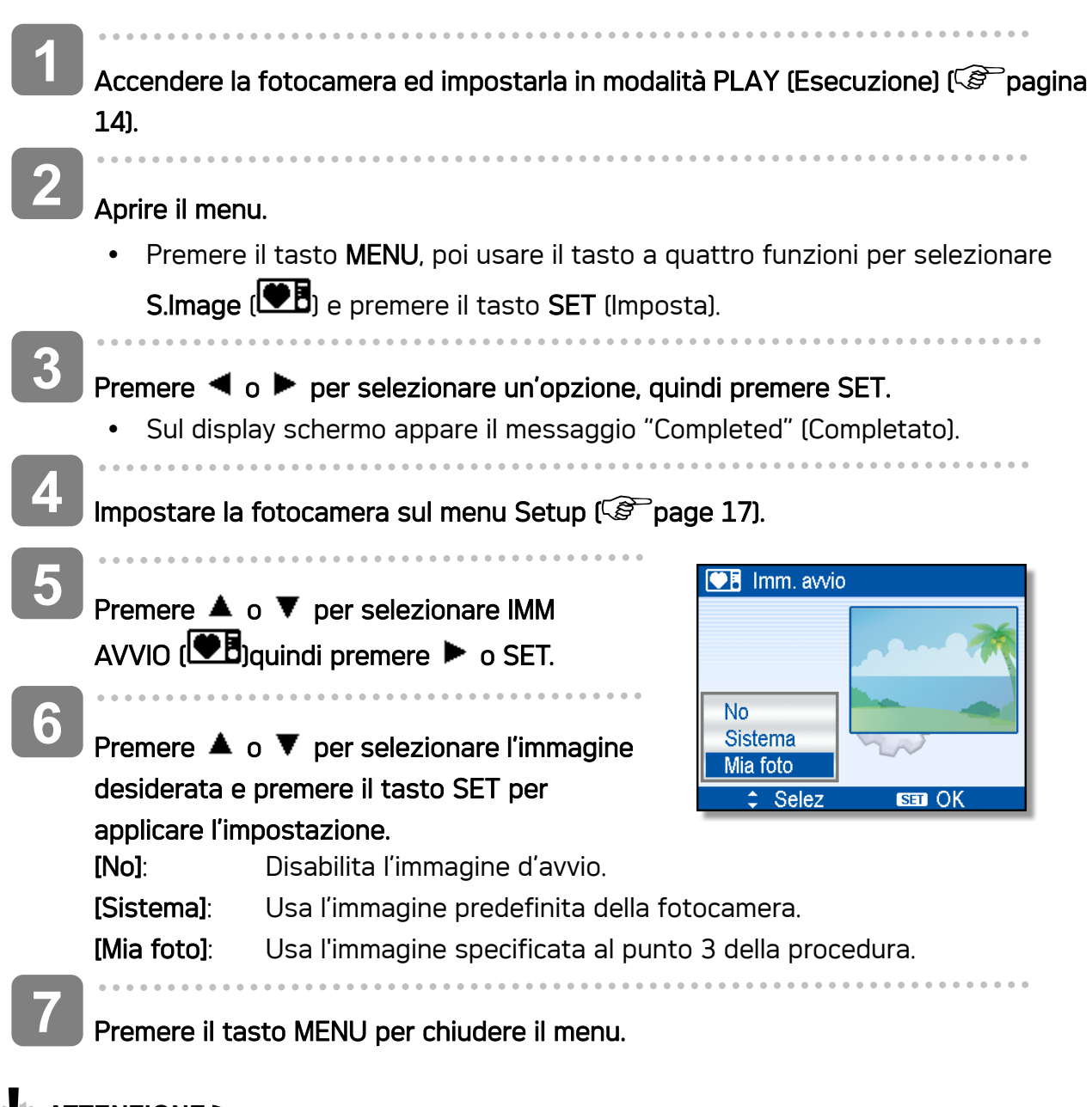

- **ATTENZIONE**
	- L'immagine di avvio non viene eliminata anche se è eliminata l'immagine originale o è formattata la memoria.

# Collegamenti

### Visualizzazione delle foto su un televisore

Le immagini visualizzate nel monitor della fotocamera possono essere visualizzate anche su uno schermo televisivo.

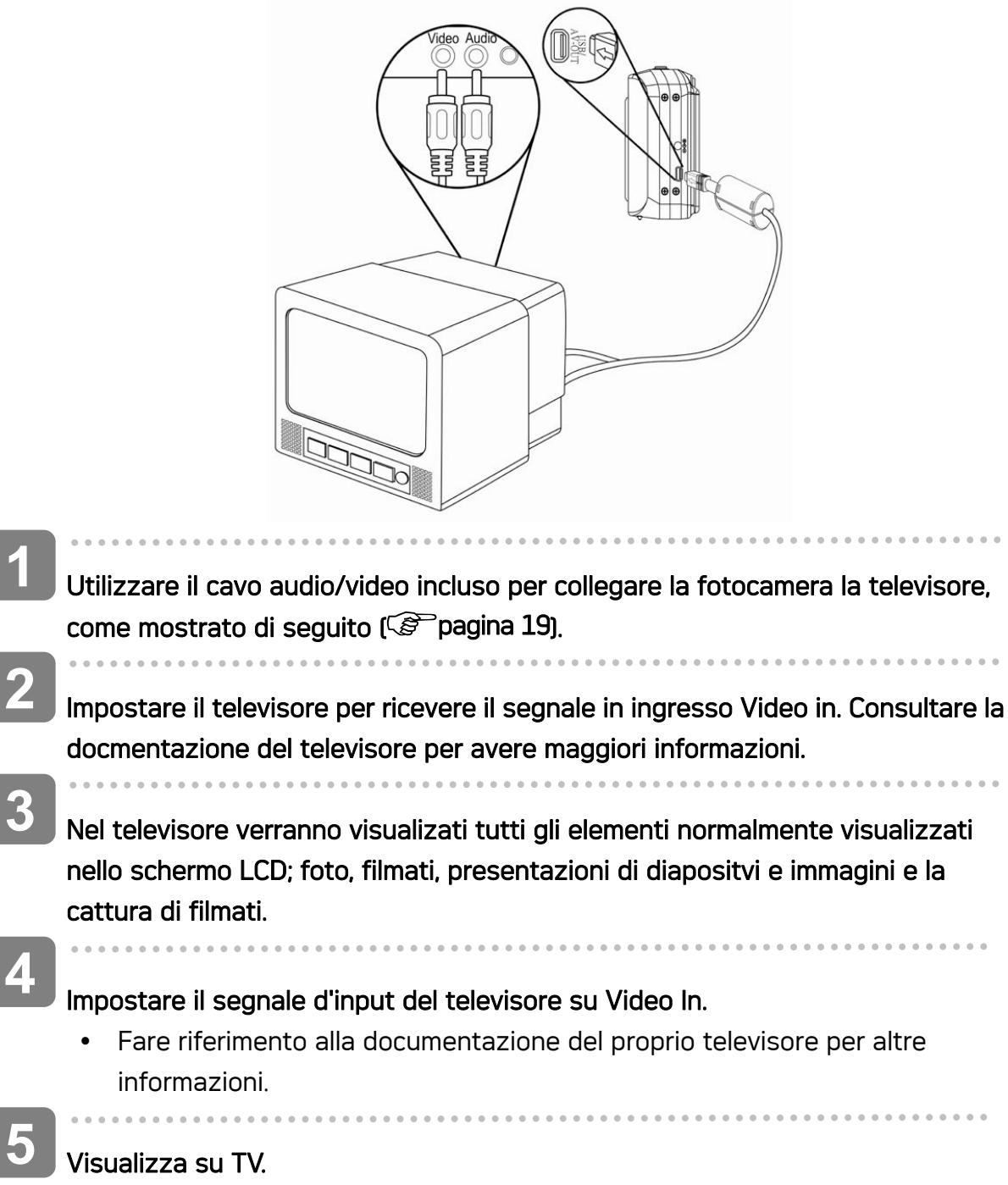

• Tutto ciò che di solito appare sullo schermo LCD della fotocamera, come riproduzione di foto o sequenze video, presentazioni, acquisizione d'immagini o filmati, apparirà su televisore.

### Scaricare le immagini su un computer

Ci sono due modi per poter scaricare file dalla memoria interna della fotocamera o dalla scheda SD al computer:

- inserendo la scheda SD nel lettore di schede di memoria flash
- collegando la fotocamera al computer utilizzando i cavo USB in dotazione

#### Utilizzo di un lettore di schede di memoria flash

- Estrarre la scheda SD dalla fotocamera e inserirla in un lettore di schede SD collegato al computer. **1**
- Aprire Risorse del computer o Esplora risorse e fare doppio clic sull'icona del drive rimovibile che rappresenta la sched SD. **2**

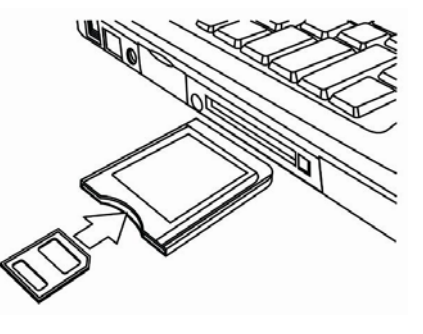

Copiare le immagini dalla scheda in una directory di vostra scelta sull'hard disk del computer. **3** 

#### Collegare la fotocamera a un computer utilizzando un cavo USB

- Installare il driver USB compreso nel CD-ROM in bundle. **1**
- Collegare il cavo USB incluso alla porta USB Turn on the camera. **2**

**3** 

**4** 

• Una volta completato il collegamento al computer, lo schermo LCD si spegne.

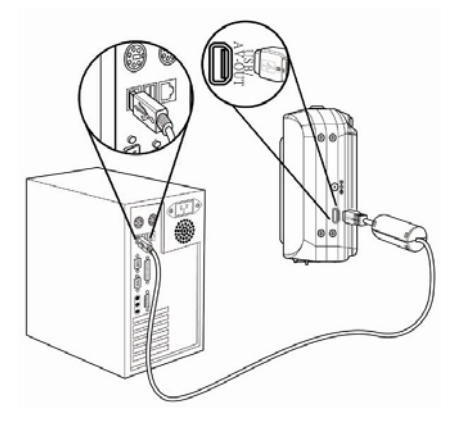

- Aprire Risorse del computer o Esplora risorse. Tra i dirve disponibili, viene visulizzato un "Disco rimovibile".
- Fare doppio clic sull'icona "Disco rimovibile" per visualizzarne il contenuto.
	- y I file salvati nella fotocamera si trovano nella cartella "DCIM".

# Installazione del software

### Requisiti di sistema

#### **Windows:**

- PC con processore superiore a MMX Pentium 233 MHz
- Windows XP/2000/ME/98SE/98
- Minimo 32 MB RAM
- Porta USB
- Drive CD-ROM
- Monitor compatibile per visualizzazione a colori 16 bit, 800x600 pixel

#### **Macintosh:**

- Power Mac G3 o versione superiore
- Mac OS 9.0, 9.1, 9.2 e OS X
- Minimo 64 MB RAM
- Porta USB
- Drive CD-ROM
- Monitor compatibile per visualizzazione a colori 16 bit, 800x600 pixel

\* Le specifiche sono soggette a modifica, senza preavviso.

### Installazione del software

Il CD con il software fornito contiene I driver e il software fornito con la fotocamera. Inserire il CD-ROM allegato nell'unità CD-ROM. Il menu ad esecuzione automatica viene visualizzato:

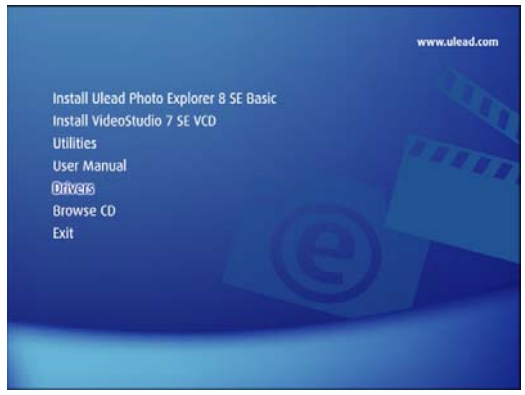

Vengono presentati i seguenti software:

• Installa Ulead Photo Explorer 8 SE Basic

Installa il software per organizzare e tenere traccia dei prodotti multimediali.

#### • Installa VideoStudio 7 SE VCD

Installa il software per l'editing dei filmati catturati.

• Utilità

Installa diverse utilità per la visualizzazione di diversi tipi file multimediali e installa Adobe Acrobat Reader, per la lettura di file PDF.

#### • Manuale utente

Apre questo manuale utente.

• Driver

Installa I driverdella fotocamera per Windows 98/98SE/ME/2000/XP.

• Sfoglia CD

Apre Windows Explorer per visualizzare i contenuti del driver e del CD software.

Fare clic sugli elementi presenti nel menu ad esecuzione automatica per installare il software.

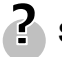

.

#### **Suggerimento**

• Se il menu ad esecuzione automatica non appare automaticamente, aprire l'unità CD-ROM da Gestione risorse o da Risorse del computer e fare doppio clic sul file "autorun.exe" per lanciare il programma. È anche possible fare clic su Esegui nella finestra di Avvio di Windows, digitare D:\autorun.exe (dove D indica l'unità CD-ROM) nella casella, e fare clic su OK.

### Installazione del driver

 $\overline{a}$ 

In Windows 98 (secona edizione) è necessario installare I driver per utilizzare la fotocamera come dispostivio di archiviazione di massa.

 $\begin{array}{c} \begin{array}{c} \begin{array}{c} \begin{array}{c} \end{array}\\ \end{array} \end{array} \end{array}$ Inserire il CD-ROM con il software di installazione nel lettore CD-ROM del computer. Il menu ad esecuzione automatica viene visualizzato. **1** 

Fare clic su Driver. Viene richiesto di selezionare la lingua per la configurazione. Selezionare la lingua e fare clic su OK. **2** 

Seguire le istruzioni presentate a schermo per completare l'installazione. **3** 

### Installazione di di Ulead Photo Explorer 8 SE Basic

Ulead Photo Explorer 8 SE Basic è un'applicazione per la gestione di foto compreso nel CD-ROM per l'installazione del software. Per questo software è necessario che sul computer ci sia Windows 98Second Edition, Windows ME, Windows 2000, o Windows XP

 $\begin{array}{c} \begin{array}{c} \begin{array}{c} \begin{array}{c} \end{array} \\ \begin{array}{c} \end{array} \end{array} \end{array} \end{array}$ Inserire il CD-ROM con il software di installazione nel lettore CD-ROM del computer. Il menu ad esecuzione automatica viene visualizzato. **1** 

 $\overline{a}$ **2** 

Fare clic su Install Ulead Photo Explorer 8 SE Basic.

Selezionare la lingua e fare clic Seguire le istruzioni presentate a schermo per completare l'installazione. **3** 

### Installazione di VideoStudio 7 SE VCD

VideoStudio 7 SE VCD è unsoftware per l'editing video editing fornito nel CD-ROM con il software. Per questo software è necessario che sul computer ci sia Windows 98Second Edition, Windows ME, Windows 2000, o Windows XP.

 $\begin{array}{c} \begin{array}{c} \begin{array}{c} \begin{array}{c} \end{array} \end{array} \end{array} \end{array} \end{array}$ Inserire il CD-ROM con il software di installazione nel lettore CD-ROM del computer. Il menu ad esecuzione automatica viene visualizzato.  $\overline{a}$ Fare clic su Install VideoStudio 7 SE VCD. **1 2** 

Selezionare la lingua e fare clic Seguire le istruzioni presentate a schermo per completare l'installazione. **3** 

### Uso di Software

#### • Ulead Photo Explorer 8 SE Basic

Ulead Photo Explorer 8.0 SE Basic è uno strumento completo a disposizione dei possessori di fotocamere digitali, di videocamere DV, di scanner e di tutti coloro che vogliano lavorare con supporti digitali. Photo Explorer consente di trasferire, sfogliare, modificare e distribuire media digitali.

Ulead Photo Explorer 8.0 SE Basic consente di acquisire foto e filmati o brani audio da diverse dispositivi digitali; apportare modifiche; inviarli per posta elettronica, stampare foto, creare presentazioni diapositive, masterizzare le immagini su CD o DVD.

Per lanciare il programma, fare clic su Start > Programmi > Ulead Photo Explorer 8.0 SE Basic > Ulead Photo Explorer 8.0 SE Basic.

#### y VideoStudio 7 SE VCD

Ulead VideoStudio consente di produrre rapidamente e con facilità filmati con titoli, effetti di transizione e audio. Ulead VideoStudio è dotato di un'interfaccia intuitiva che aiuta a avorare correttamente. Una volta completato un progetto, è possibile condividerlo via posta elettronica, su Internet o masterizzare VCD, SVCD e DVD di alta qualità.

Per lanciare il programma, fare clic su Start > Programmi > Ulead VideoStudio7 > Ulead VideoStudio 7 SE VCD.

# Appendice

### Informazioni su Nome cartella e file

Usare questa funzione se la fotocamera visualizza il messaggio di errore "Impossibile creare una cartella" o se si desidera riavviare la numerazione, ad esempio dopo la cancellazione di tutti i file.

#### Struttura cartelle

La fotocamera digitale crea automaticamente una directory di cartelle nella memoria interna o nella scheda di memoria che viene impiegata per ordinare immagini fisse, filmati e altre informazioni.

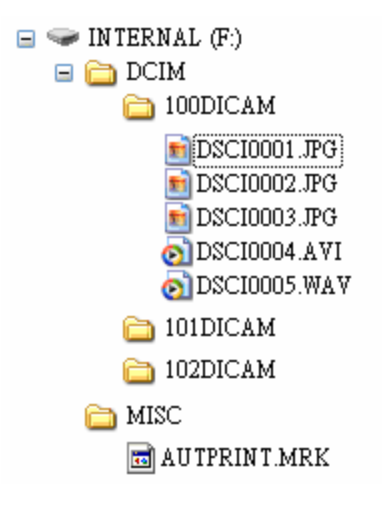

#### Denominazioni file

I nomi file iniziano con "DSCI" e sono seguiti da un numero crescente a quattro cife. La numerazione dei file inizia da 0001 quando viene creata una nuova cartella.

Se il numero più elevato delle cartelle è 999 e il numero più elevato di file supera 9999, la fotocamera visualizza il messaggio di avviso "Impossibile creare la cartella". Se compare questo messaggio:

- Ripristinare il numero file e inserire una nuova scheda di memoria.
- Il numero di cartella e il numero di file vengono inizializzati e rinumerati rispettivamente da 100 e da 0001.

### **ATTENZIONE**

y Non modificare i nomi della cartella e del file della scheda di memoria usando il computer. Potrebbe essere impossibile riprodurre i dati con la fotocamera digitale.

# Risoluzione dei problemi

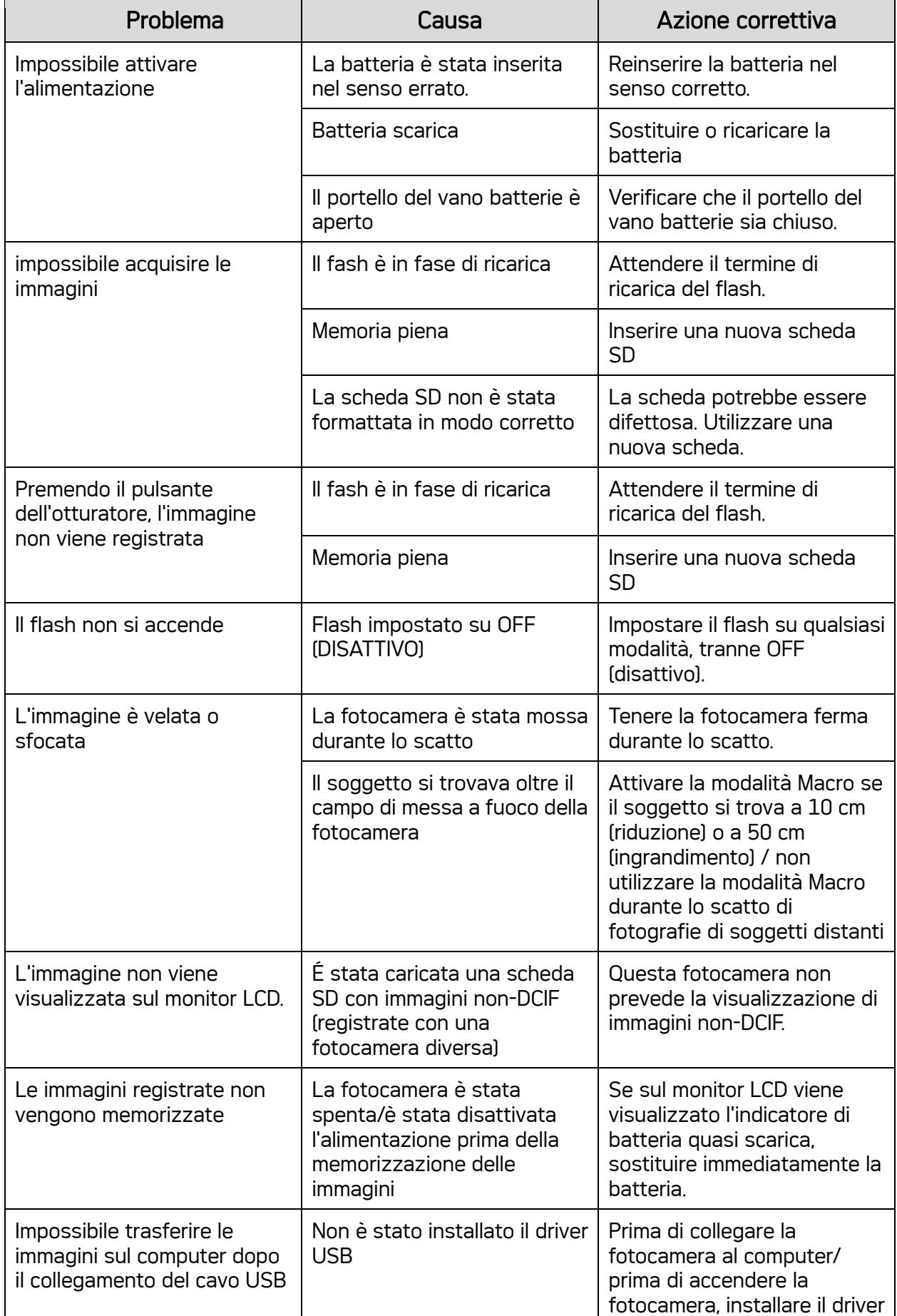

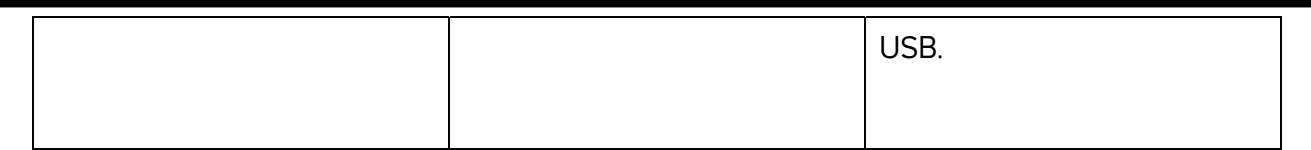

# **Specifications**

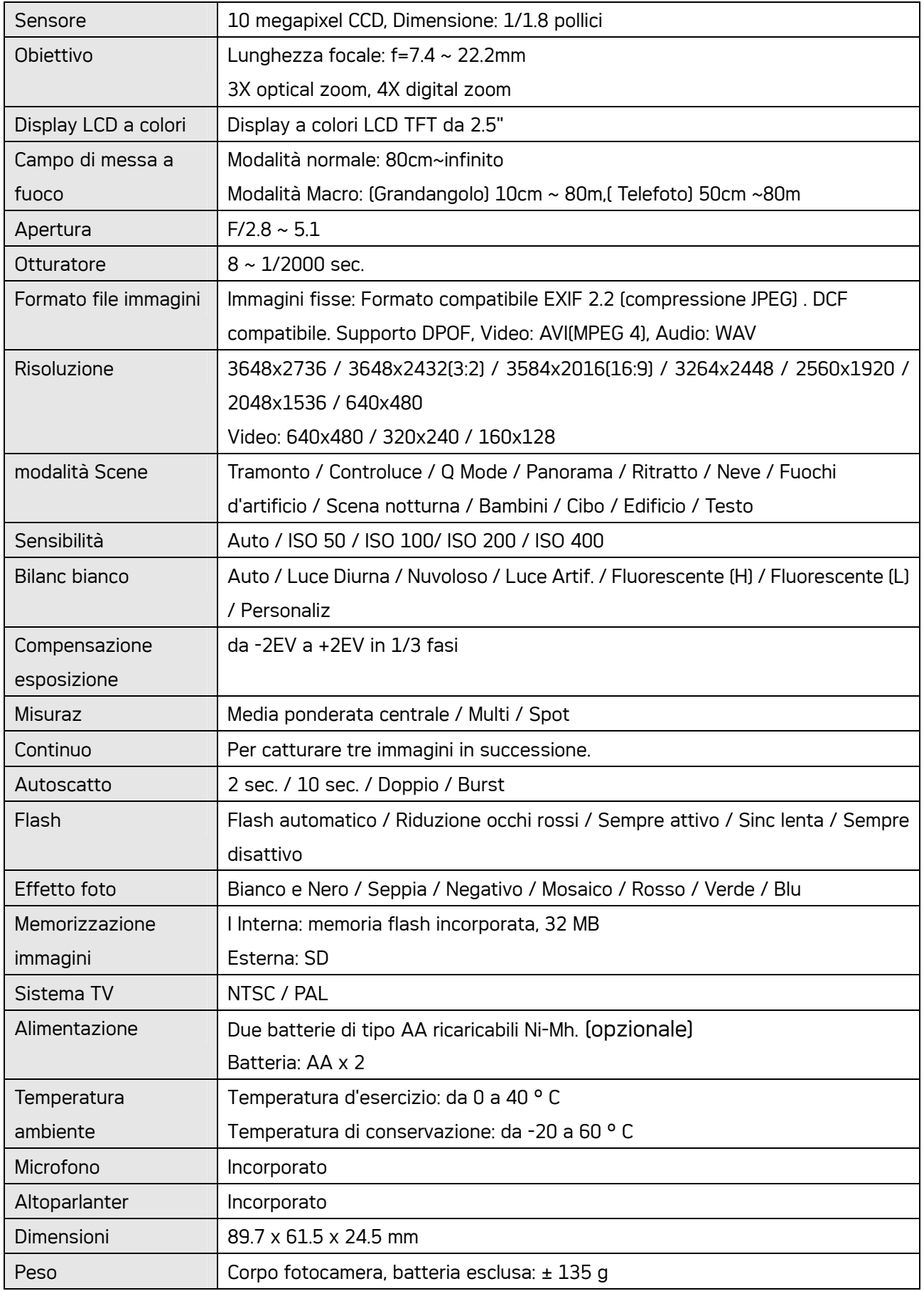

\*Le specifiche sono soggette a modifica, senza preavviso.

Elenco delle funzioni disponibili Elenco delle funzioni disponibili

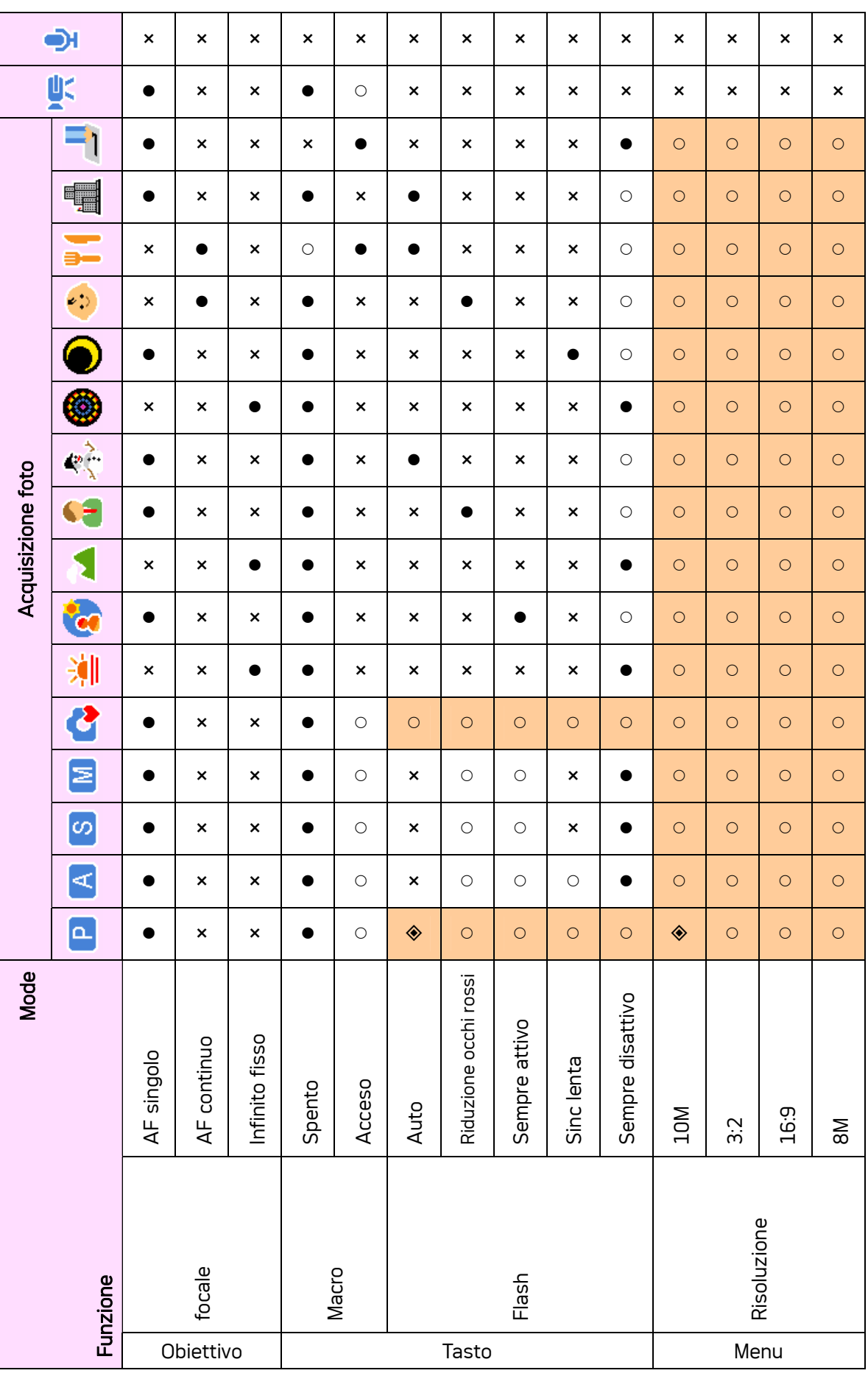

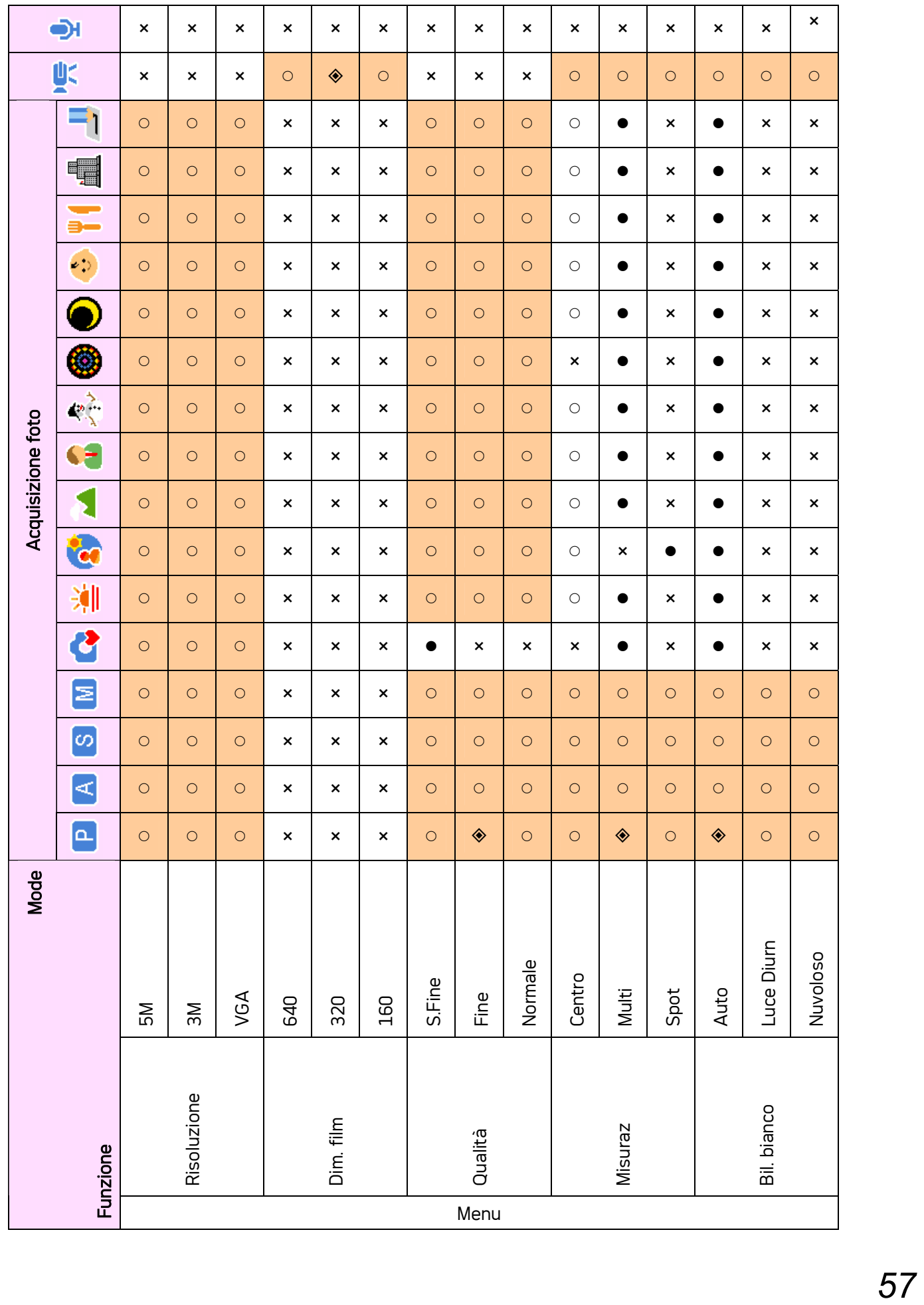

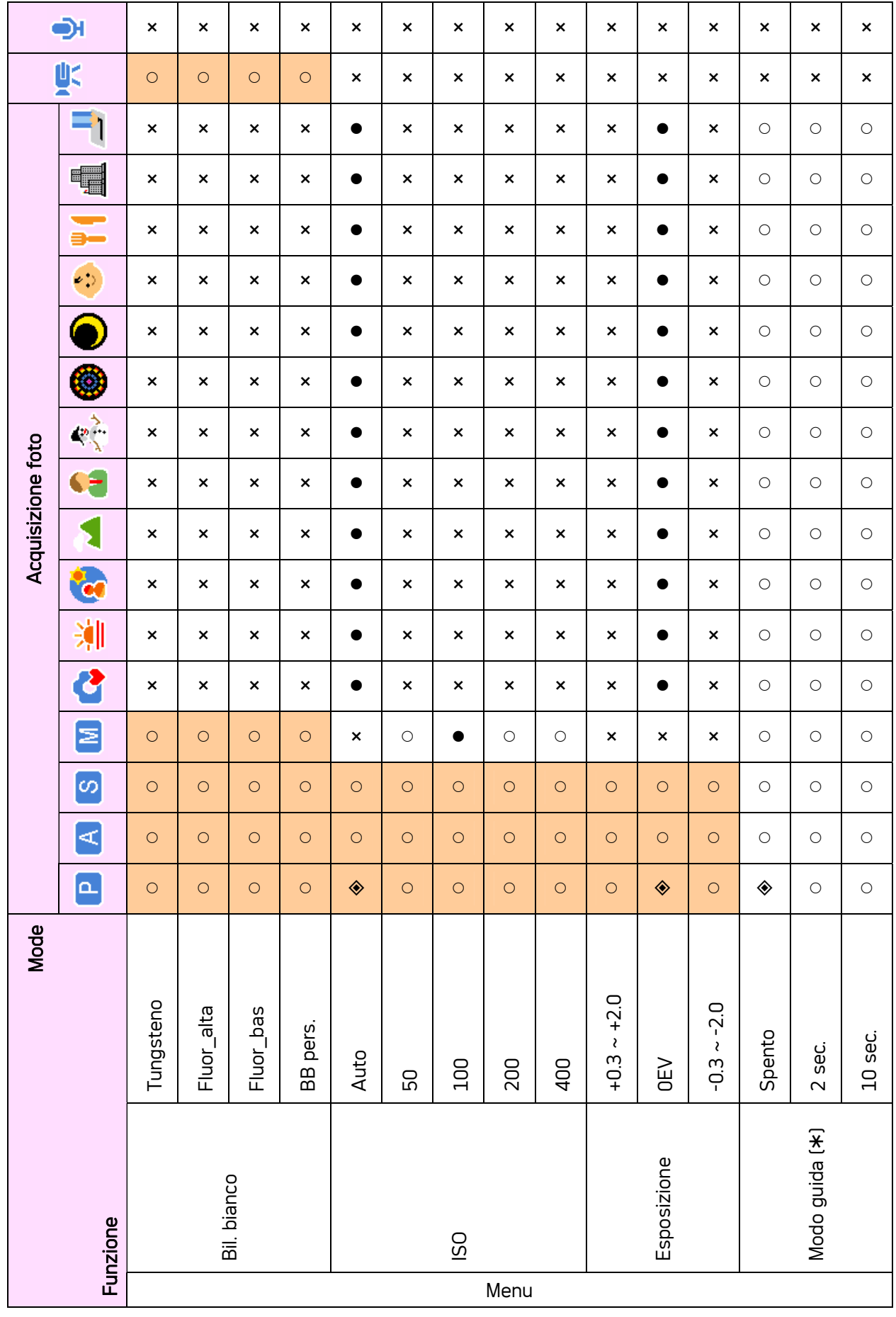

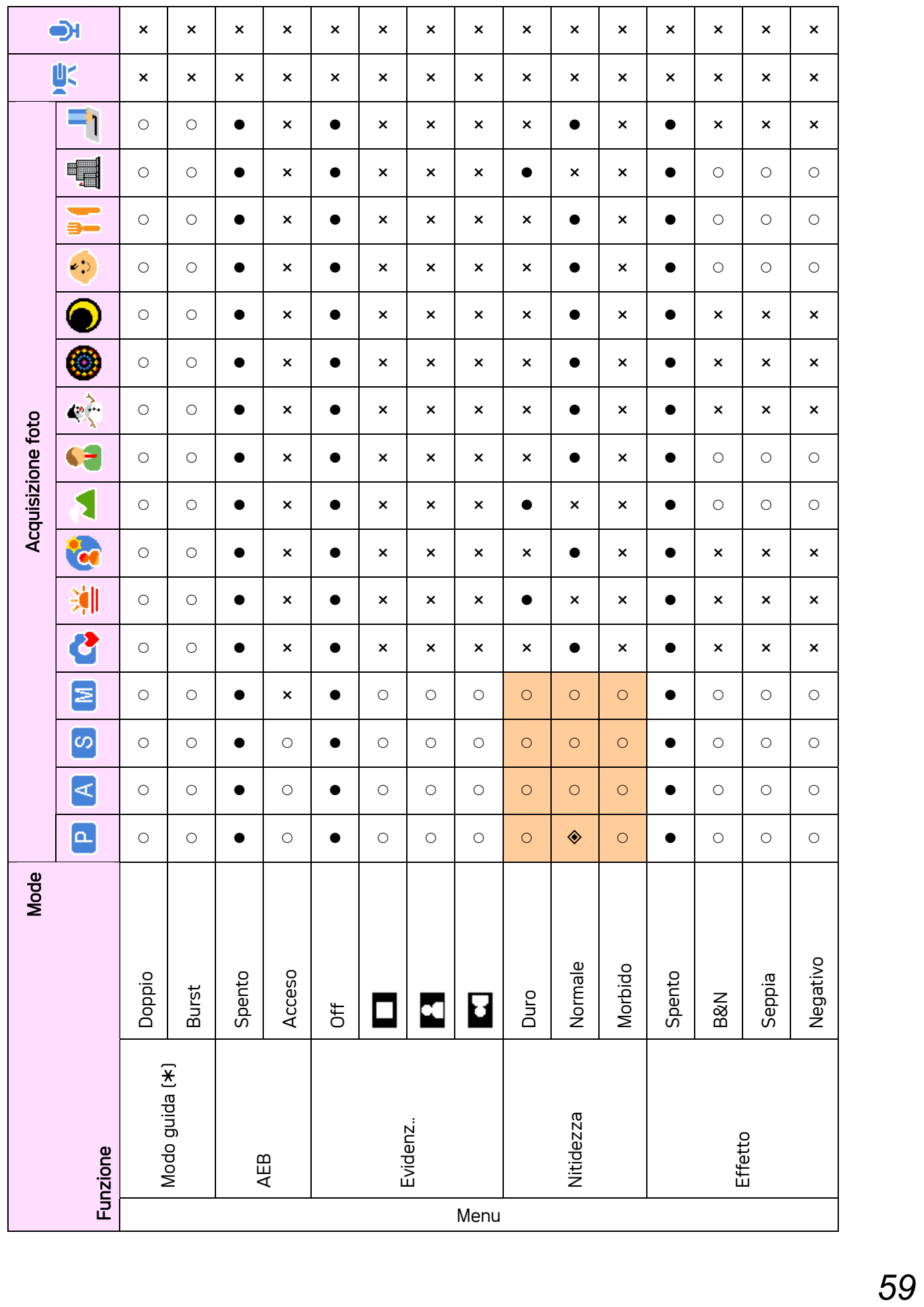

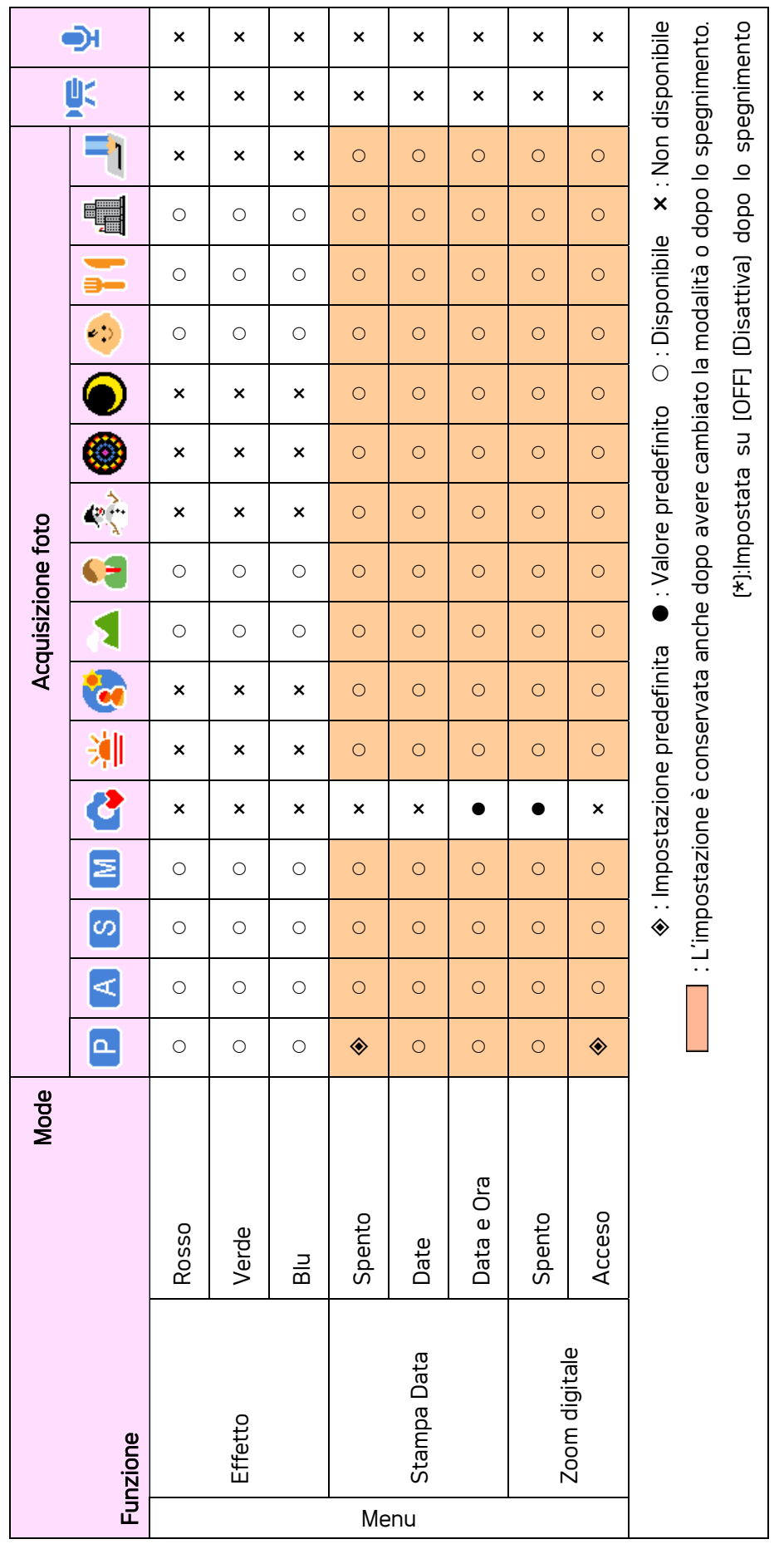

### Utilizzo di PictBridge

Impostare l'opzione USB su " Computer " o " Stampante " nel menu di impostazione della fotocamera prima di collegare la fotocamera al computer o alla stampante.

- 1. Accendere la fotocamera e impostare USB (USB) sulla stampante.
- 2. Accendere la stampante che supporta PictBridge.
- 3. Utilizzare il cavo USB fornito per collegare la fotocamera alla stampante; il menu PictBridge viene visualizzato automaticamente sul display LCD della fotocamera.

### Selezione delle immagini

- 1. Premere  $\triangle$  o  $\nabla$  per selezionare IMAGE, quindi premere  $\blacktriangleright$  oppure il pulsante SET per aprire il sottomenu.
- 2. Premere  $\triangle$  o  $\nabla$  per selezionare SINGLE, quindi premere il pulsante SET.
- 3. Premere  $\blacktriangleleft$  o  $\blacktriangleright$  per selezionare l'immagine da stampare, quindi premere il pulsante SET.
- 4. Premere  $\blacktriangleleft$  o  $\blacktriangleright$  per specificare il numero di copie.
	- È possibile impostare un numero di copie compreso tra 0 e 30.
	- y Per annullare questa impostazione, impostare il numero di copie su 0.
- 5. Premere  $\blacktriangledown$  quindi premere il pulsante SET per applicare l'impostazione o premere il pulsante MENU per annullare.
- 6. Ripetere i passaggi 3~5 per la stampa delle altre immagini.
- 7. Dopo aver eseguito le impostazioni per tutte le immagini, selezionare [\* ] e premere il pulsante SET per applicarle.

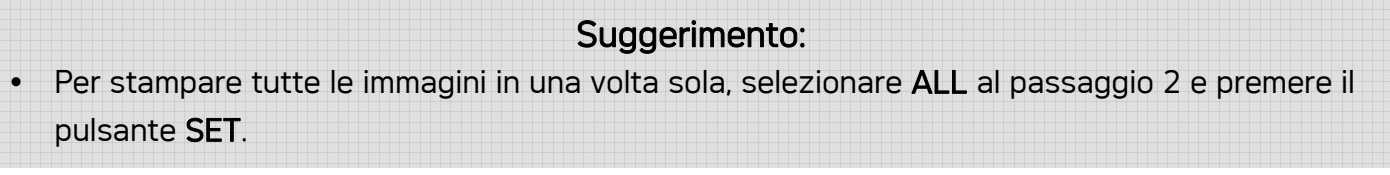

### Impostazione della stampa

È possibile definire le seguenti impostazioni per le immagini stampate.

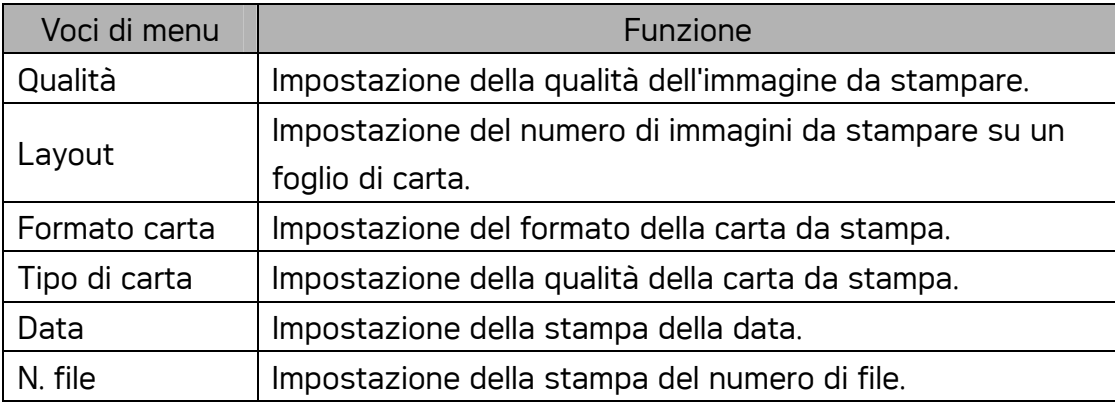

#### NOTA:

Alcune opzioni di menu non sono supportate da tutte le marche e i modelli di stampanti.

### Avvio della stampa

- 1. Premere  $\triangle$  o  $\blacktriangledown$  per selezionare PRINT, quindi premere  $\blacktriangleright$  o il pulsante SET per aprire il sottomenu.
- 2. Premere  $\triangle$  o  $\nabla$  per selezionare l'opzione desiderata, quindi premere il pulsante SET per avviare la stampa.

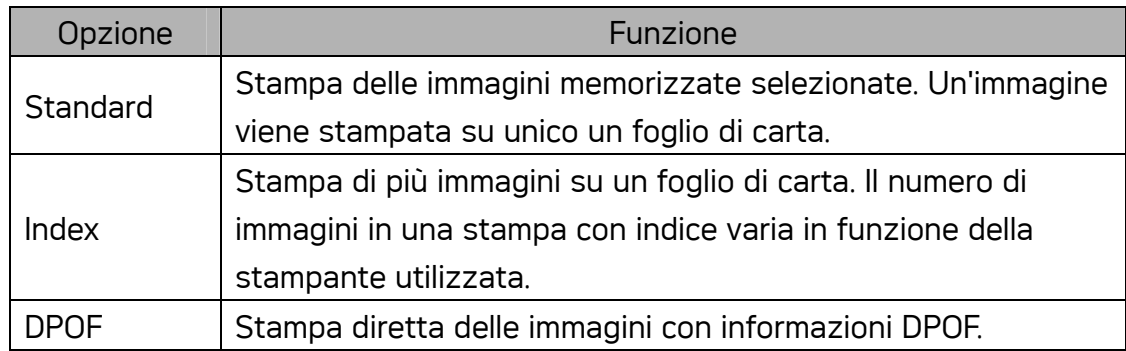

### Suggerimento: Durante la stampa, premere il pulsante MENU per interrompere o annullare il processo.

### Reset delle impostazioni predefinite

- 1. Premere  $\triangle$  o  $\nabla$  per selezionare RESET, quindi premere  $\blacktriangleright$  o il pulsante SET per aprire il sottomenu.
- 2. Premere  $\triangle$  o  $\nabla$  per selezionare YES, quindi premere il pulsante SET.
	- Tutte le impostazioni di stampa e delle immagini vengono resettate.

#### NOTA:

- Se la stampa non viene eseguita per cause eliminabili (mancanza di carta, ...) non può essere ripresa tramite i comandi della fotocamera digitale.
	- ☺ Cancellare con il tasto Menu. La fotocamera torna al modo operativo PictBridge.
- Una volta eliminato l'errore della stampante e ripresa la stampa (dalla stampante stessa), l'indicazione sulla fotocamera non viene aggiornata.
	- ☺ Cancellare con il tasto Menu. La fotocamera torna al modo operativo PictBridge.
- Dalla fotocamera digitale non è possibile interrompere in modo intuitivo un ordine di stampa.
	- ☺ Cancellare con il tasto Menu.

#### Assistenza clienti

Tutte le informazioni per i prodotti: www.plawa.com

Hotline assistenza e riparazioni (EU): 00800 75 292 100

Hotline supporto tecnico e assistenza (Germania): 0900 1000 042 (1.49 Euro/ Min. Deutsche Telekom)

Servicio online: support-apdc@plawa.com (Inglese / Tedesco)

Manufactured by plawa-feinwerktechnik GmbH & Co. KG Bleichereistr. 18 73066 Uhingen Germania

Smaltimento di apparecchiature da rottamare da parte di privati nell'Unione Europea:

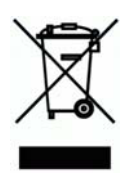

Questo simbolo che appare sul prodotto o sulla confezione indica che il prodotto non deve essere smaltito assieme agli altri rifiuti domestici. Gli utenti devono provvedere allo smaltimento delle apparecchiature da rottamare portandole al luogo di raccolta indicato per il riciclaggio delle apparecchiature elettriche ed elettroniche. La raccolta e il riciclaggio separati delle apparecchiature da rottamare in fase di smaltimento favoriscono la conservazione delle risorse naturali e garantiscono che tali apparecchiature vengano ottamate nel rispetto dell'ambiente e della tutela della salute. Per ulteriori informazioni sui punti di raccolta delle apparecchiature da rottamare, contattare il proprio comune di residenza, il servizio di smaltimento dei rifiuti locale o il negozio presso il quale è stato acquistato il prodotto.

#### Dichiarazione di conformità

Con la presente confermiamo che il seguente prodotto: fotocamera digitale modello DC-1030i è stato esaminato ed è risultato conforme ai requisiti prescritti dalla Direttiva del Consiglio 89/336/CEE per il ravvicinamento delle legislazioni degli Stati membri relative alla compatibilità elettromagnetica, ed alle successive modifiche apportate dalle Direttive 92/31/CEE e 93/68/CEE. Per la valutazione del prodotto relativamente alla compatibilità elettromagnetica sono stati applicati i seguenti standard:

- EN 55022:1998+A1:2000+A2:2003, Class B
- EN 55024:1998 +A1:2001+A2:2003
- IEC 61000-4-2:1995+A1:1998+A2:2001
- IEC 61000-4-3:1995+A1:1998+A2:2002
- IEC 61000-4-4:2004
- IEC 61000-4-6:2004
- IEC 61000-4-8:2001

Il dispositivo è contrassegnato con il marchio CE

AGFAPHOTO is used under license of Agfa-Gevaert AG. Agfa-Gevaert AG does not manufacture this product or provide<br>any product warranty or support. For service, support and warranty information, contact the distributor or ma